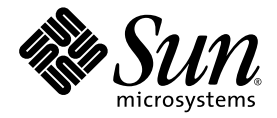

Sun Java™ System

# Content Delivery Server 5.1 集成和配置指南

Sun Microsystems, Inc. www.sun.com

文件号码:820-5379-10 2008 年 6 月

请将有关本文档的意见和建议提交至: http://www.sun.com/sunsurveys/dsc/dsc-feedback.jsp

版权所有 © 2008 Sun Microsystems, Inc., 4150 Network Circle, Santa Clara, California 95054, U.S.A. 保留所有权利。

对于本文档中介绍的产品, Sun Microsystems, Inc. 对其所涉及的技术拥有相关的知识产权。需特别指出的是(但不局限于此),这些知识产权 可能包含在 http://www.sun.com/patents 中列出的一项或多项美国专利,以及在美国和其他国家/地区申请的一项或多项其他专利或待批 专利。

美国政府权利 - 商业用途。政府用户应遵循 Sun Microsystems, Inc. 的标准许可协议, 以及 FAR (Federal Acquisition Regulations, 即"联邦 政府采购法规")的适用条款及其补充条款。

本发行版可能包含由第三方开发的内容。

Sun、Sun Microsystems、Sun 徽标、JavaServer Pages、JSP、Javadoc、JDK 和 Java 是 Sun Microsystems, Inc. 在美国和其他国家/地区的商标 或注册商标。

Adobe 徽标是 Adobe Systems, Incorporated 的注册商标。

本服务手册所介绍的产品以及所包含的信息受美国出口控制法制约,并应遵守其他国家/地区的进出口法律。严禁将本产品直接或间接地用于核 设施、导弹、生化武器或海上核设施,也不能直接或间接地出口给核设施、导弹、生化武器或海上核设施的最终用户。严禁出口或转口到美国 禁运的国家/地区以及美国禁止出口清单中所包含的实体,包括但不限于被禁止的个人以及特别指定的国家/地区的公民。

#### 本文档按 "原样"提供,对于所有明示或默示的条件、陈述和担保,包括对适销性、适用性或非侵权性的默示保证,均不承担任何责任,除非 此免责声明的适用范围在法律上无效。

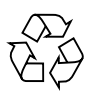

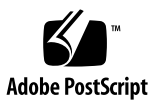

目录

[前言](#page-16-0) **xvii**

### 第 **I** [部分 基础架构设置](#page-22-0)

- **1.** [部署配置](#page-24-0) **1–1**
	- 1.1 [配置监视服务](#page-24-1) 1–1
	- 1.2 [配置事件服务](#page-26-0) 1–3
	- 1.3 [配置同步](#page-27-0) 1–4
	- 1.4 [配置市场活动](#page-27-1) 1–4
	- 1.5 [设置定制报告](#page-28-0) 1–5
		- 1.5.1 [启用定制报告](#page-28-1) 1–5
		- 1.5.2 [为报告存储的数据](#page-29-0) 1–6
	- 1.6 [配置外部托管内容](#page-31-0) 1–8
	- 1.7 [设置自动发布](#page-31-1) 1–8
	- 1.8 [设置定制字段](#page-32-0) 1–9
		- 1.8.1 [定义字段](#page-32-1) 1–9
		- 1.8.2 [指定标签和提示](#page-34-0) 1–11
	- 1.9 [定义受欢迎程度](#page-35-0) 1–12
		- 1.9.1 [默认定义](#page-35-1) 1–12
		- 1.9.2 [定制受欢迎程度定义](#page-36-0) 1–13

1.9.3 [计划重新计算受欢迎程度](#page-37-0) 1–14

- 1.10 [启用过期项清除](#page-37-1) 1–14
- 1.11 [配置设备客户机](#page-38-0) Web 服务 1–15
- 1.12 [配置实现服务](#page-38-1) 1–15

### **2.** [记帐集成](#page-40-0) **2–1**

- 2.1 [提供的记帐适配器](#page-40-1) 2–1
- 2.2 [使用后付费服务](#page-41-0) 2–2
	- 2.2.1 [配置后付费服务](#page-41-1) 2–2
	- 2.2.2 [记帐事件参数](#page-43-0) 2–4
- 2.3 [配置外部内容和组](#page-46-0) ID 2–7

### **3.** [订户集成](#page-48-0) **3–1**

- 3.1 [提供的订户适配器](#page-48-1) 3–1
- 3.2 [使用订户适配器](#page-49-0) 3–2
- 3.3 使用 [LDAP 3–2](#page-49-1)
	- 3.3.1 为 LDAP [创建映射文件](#page-49-2) 3–2
		- [3.3.1.1 C](#page-50-0)ontent Delivery Server 的订户数据 3–3
		- [3.3.1.2](#page-52-0) 样例映射文件 3–5
	- 3.3.2 配置 [Sun Java System Application Server](#page-54-0) 访问权限 3–7
	- 3.3.3 调节 [LDAP 3–7](#page-54-1)
- 3.4 [订户帐户管理](#page-55-0) 3–8
- 3.5 [订户的自动置备](#page-57-0) 3–10

### **4. DRM** [服务器集成](#page-60-0) **4–1**

- 4.1 设置 [DRM Fusion Toolkit 4–1](#page-60-1)
- 4.2 配置 Content Delivery Server 以使用 [DRM Fusion Toolkit 4–2](#page-61-0)
	- 4.2.1 [设置配置属性](#page-61-1) 4–2
	- 4.2.2 复制 [DRM Fusion Toolkit JAR](#page-61-2) 文件 4–2
	- 4.2.3 启用 [OMA DRM 1.0 4–3](#page-62-0)

### **5.** [流式传输配置和集成](#page-64-0) **5–1**

- 5.1 [与流式传输服务器集成](#page-64-1) 5–1
- 5.2 配置 [Content Delivery Server](#page-65-0) 以进行流式传输 5–2

#### **6.** [单点登录支持](#page-66-0) **6–1**

6.1 通过 WAP 网关使用 [MSISDN](#page-66-1) 号码 6–1

### 第 **II** [部分 消息传送配置](#page-68-0)

### **[7. WAP](#page-70-0)** 网关配置 **7–1**

- 7.1 所提供的 WAP [网关适配器](#page-70-1) 7–1
	- 7.1.1 默认 WAP [网关适配器](#page-71-0) 7–2
	- [7.1.2 Nokia Activ Server 2.0.1 7–2](#page-71-1)
	- [7.1.3 Nokia Artus WAP](#page-71-2) 网关 7–2
	- [7.1.4 Openwave WAP](#page-71-3) 网关 7–2
- 7.2 使用 WAP [网关适配器](#page-72-0) 7–3

### **8.** [传出的推送消息](#page-74-0) **8–1**

- 8.1 [推送发送器适配器](#page-74-1) 8–1
	- [8.1.1 SMS](#page-75-0) 消息推送 8–2
		- [8.1.1.1](#page-75-1) 设置 SMPP 支持 8–2
		- [8.1.1.2](#page-76-0) 设置 SMS HTTP 支持 8–3
		- [8.1.1.3](#page-77-0) 设置 CIMD2 支持 8–4
	- [8.1.2 WAP](#page-78-0) 消息推送 8–5
	- [8.1.3 SMTP](#page-78-1) 消息推送 8–5
	- 8.1.4 SMS [二进制内容推送](#page-79-0) 8–6
- 8.2 [使用推送适配器](#page-79-1) 8–6
- 8.3 配置 SMS [推送消息](#page-80-0) 8–7
- 8.4 配置 [MMS](#page-81-0) 支持 8–8

### **9.** [移动始发推送消息](#page-84-0) **9–1**

- 9.1 [推送监听器适配器](#page-84-1) 9–1
	- 9.1.1 配置 [Subscriber Portal](#page-85-0) 以支持 MO 推送 9-2
	- 9.1.2 [配置消息传送服务以支持](#page-86-0) MO 推送 9–3
		- [9.1.2.1](#page-86-1) 设置 SMPP 或 CIMD2 支持 9–3
		- [9.1.2.2](#page-88-0) 设置 HTTP 支持 9–5
- 9.2 [使用推送适配器](#page-89-0) 9–6

#### **10.** [消息传送服务和确认服务配置](#page-90-0) **10–1**

- 10.1 [配置邮件服务](#page-90-1) 10–1
- 10.2 [配置响应消息的存储](#page-91-0) 10–2
- 10.3 [处理确认消息](#page-91-1) 10–2

### 第 **III** [部分 内容管理](#page-92-0)

- **11.** [查找设置](#page-94-0) **11–1**
	- 11.1 [配置默认结果字段](#page-94-1) 11–1
		- [11.1.1 Catalog Manager](#page-95-0) 管理控制台 11–2
		- [11.1.2 Developer Portal 11–4](#page-97-0)
		- [11.1.3 Vending Manager](#page-98-0) 管理控制台 11–5
		- [11.1.4 Subscriber Portal 11–6](#page-99-0)
	- 11.2 [配置查找引擎](#page-100-0) 11–7
		- 11.2.1 [配置默认查找字段](#page-100-1) 11–7
		- 11.2.2 [在查找索引中添加定制字段](#page-101-0) 11–8

### **12.** [价格配置](#page-104-0) **12–1**

- 12.1 [设置货币符号](#page-104-1) 12–1
- 12.2 [设置宽限期](#page-105-0) 12–2

### **13.** [数字权限管理配置](#page-108-0) **13–1**

- 13.1 [设置支持的](#page-108-1) DRM 方法 13–1
	- [13.1.1 Content Delivery Server DRM](#page-110-0) 代理 13–3

### [13.1.2 OMA DRM 1.0](#page-111-0) 方法 13–4

- 13.2 [设置首选的传送类型](#page-111-1) 13–4
- 13.3 为不支持 OMA DRM 1.0 [的设备设置首选操作](#page-112-0) 13–5
- 13.4 [设置事件处理程序](#page-112-1) 13–5

### **14.** [提交验证器工作流](#page-114-0) **14–1**

- 14.1 [内容验证适配器](#page-114-1) 14–1
	- 14.1.1 [提供的适配器](#page-114-2) 14–1
	- 14.1.2 [编写适配器](#page-115-0) 14–2
	- 14.1.3 [注册内容验证适配器](#page-116-0) 14–3
- 14.2 [提供的工作流](#page-116-1) 14–3
	- 14.2.1 Java [应用程序的工作流](#page-116-2) 14–3
		- [14.2.1.1 J](#page-117-0)ava 应用程序的默认工作流 14–4
		- [14.2.1.2](#page-117-1) 用于签署 Java 应用程序的工作流 14–4
	- 14.2.2 iAppli [应用程序的工作流](#page-118-0) 14–5
	- 14.2.3 [受版权保护的外部托管内容的工作流](#page-118-1) 14–5
	- 14.2.4 [默认工作流](#page-118-2) 14–5
- 14.3 [创建工作流](#page-119-0) 14–6
	- 14.3.1 [使用 "添加功能"适配器](#page-120-0) 14–7
	- 14.3.2 [使用 "外部到内部"适配器](#page-121-0) 14–8
	- 14.3.3 使用 "处理 OMA DRM [消息"适配器](#page-121-1) 14–8
	- 14.3.4 [使用 "设置版本权重"适配器](#page-122-0) 14–9
- 14.4 [指定工作流标准](#page-123-0) 14–10

### **15.** [预览和水印](#page-126-0) **15–1**

- 15.1 [配置预览](#page-126-1) 15–1
	- 15.1.1 [设置默认标题](#page-126-2) 15–1
	- 15.1.2 [指定音频预览文件](#page-127-0) 15–2
- 15.2 [配置水印](#page-127-1) 15–2
- 15.2.1 安装 Java [高级图像处理图像](#page-128-0) I/O 工具 15–3
- 15.2.2 [在储存内容时应用水印](#page-128-1) 15–3
- 15.2.3 [在预览内容时应用水印](#page-132-0) 15–7

#### **16.** [内容和提交格式](#page-134-0) **16–1**

- 16.1 配置 [iAppli](#page-134-1) 支持 16–1
	- 16.1.1 将 DoJa [库添加到数据库](#page-134-2) 16–1
	- 16.1.2 提交 [DoJa](#page-135-0) 库 16–2
- 16.2 配置 PAR [文件支持](#page-136-0) 16–3

### **17.** [特色内容](#page-138-0) **17–1**

- 17.1 [启用特色内容](#page-138-1) 17–1
- 17.2 [配置特色内容](#page-140-0) 17–3

### 第 **IV** [部分 用户交互](#page-142-0)

### **18.** [门户配置](#page-144-0) **18–1**

- 18.1 [设置通用属性](#page-145-0) 18–2
- 18.2 设置 [Developer Portal](#page-145-1) 属性 18–2
- 18.3 设置 [Subscriber Portal](#page-146-0) 属性 18–3
- 18.4 设置 [Catalog Manager](#page-152-0) 属性 18–9
- 18.5 设置 [Vending Manager](#page-152-1) 属性 18–9

### **19.** [设备特定的用户界面框架](#page-154-0) **19–1**

- 19.1 [框架概述](#page-154-1) 19–1
	- 19.1.1 [页面定义](#page-155-0) 19–2
	- 19.1.2 [样式表](#page-162-0) 19–9
	- 19.1.3 [进程和页面使用](#page-163-0) 19–10
		- [19.1.3.1](#page-163-1) 登录进程 19–10
		- [19.1.3.2](#page-164-0) 查看内容进程 19–11
		- [19.1.3.3](#page-165-0) 查找内容进程 19–12
- [19.1.3.4](#page-166-0) 设置首选项进程 19–13
- [19.1.3.5](#page-167-0) 查看促销进程 19–14
- [19.1.3.6](#page-167-1) 查看我的下载列表进程 19–14
- [19.1.3.7](#page-167-2) 查看我的愿望列表进程 19–14
- [19.1.3.8](#page-167-3) 查看我的礼品列表进程 19–14
- [19.1.3.9](#page-168-0) 购买或下载进程 19–15
- 19.2 [为特定设备生成页面](#page-171-0) 19–18
- 19.3 [修改所有设备的页面](#page-172-0) 19–19
- 19.4 [添加定制页面](#page-172-1) 19–19

### **20.** [通知配置](#page-178-0) **20–1**

- 20.1 [配置开发者通知](#page-178-1) 20–1
- 20.2 [为订户通知配置默认值](#page-181-0) 20–4

### [索引](#page-182-0) 索引 **–1**

# 图

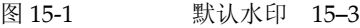

- 图 [19-1](#page-163-2) 登录进程 19–10
- 图 [19-2](#page-164-1) 查看内容进程 19–11
- 图 [19-3](#page-166-1) 查找内容进程 19–13
- 图 [19-4](#page-166-2) 设置首选项进程 19–13
- 图 [19-5](#page-169-0) 购买进程 19–16

表

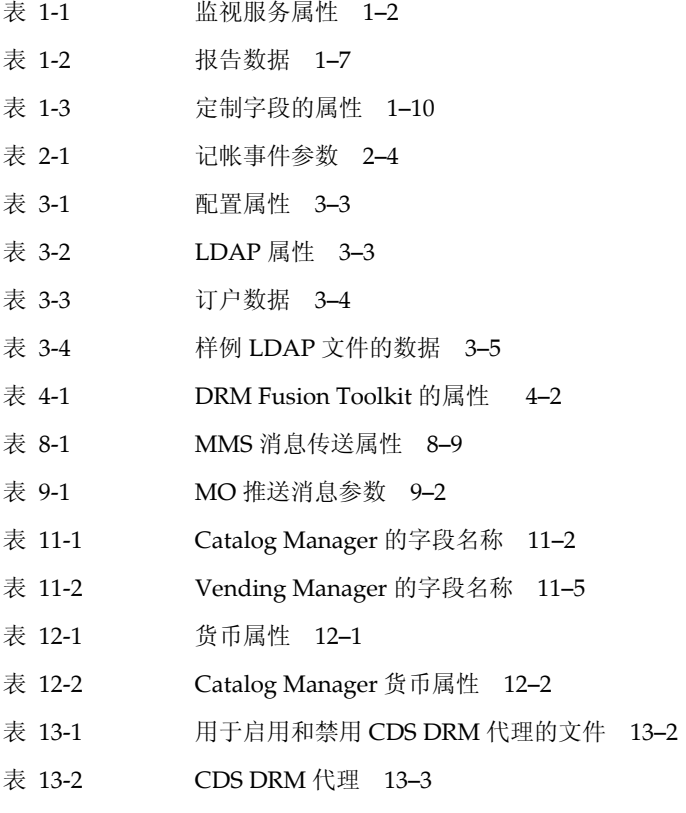

- 表 [13-3](#page-112-2) 传送类型设置 13–5
- 表 [13-4](#page-112-3) 不兼容设备的设置 13–5
- 表 [14-1](#page-115-1) 内容验证适配器 14–2

### 表 [15-1](#page-129-0) 用于定义水印的属性 15-4

- 表 [18-1](#page-145-2) CommonConsole.properties 文件中的属性 18-2
- 表 [18-2](#page-145-3) DeveloperPortal.properties 文件中的属性 18–2
- 表 [18-3](#page-146-1) SubscriberPortal.properties 文件中的属性 18-3
- 表 [18-4](#page-152-2) AdminConsole.properties 文件中的属性 18-9
- 表 [18-5](#page-152-3) VSAdminConsole.properties 文件中的属性 18–9
- 表 [19-1 S](#page-155-1)ubscriber Portal 页面的 XML 文件 19–2
- 表 [19-2](#page-157-0) 页面元素 19–4

## 代码样例

- 代码样例 [3-1 L](#page-53-0)DAP 数据的样例映射文件 3-6
- [代码示例](#page-55-1) 3-2 样例 subsubmgr.xml 文件 3-8
- [代码示例](#page-56-0) 3-3 样例 vsadminsubmgr.xml 文件 3-9
- [代码样例](#page-79-2) 8-1 样例 pushsenderfactory.xml 文件 8-6
- [代码示例](#page-87-0) 9-1 月于 MO 推送请求的单个连接 9-4
- [代码样例](#page-89-1) 9-2 样例 pushlistenerfactory.xml 文件 9-6
- [代码样例](#page-116-3) 14-1 样例适配器注册文件 14-3
- [代码样例](#page-119-1) 14-2 受版权保护的外部托管内容的工作流 14-6
- [代码样例](#page-120-1) 14-3 使用 AddCapabilityAdapter 的样例工作流步骤 14-7
- [代码样例](#page-121-2) 14-4 使用 ExternalToInternalAdapter 的样例工作流步骤 14-8
- [代码样例](#page-121-3) 14-5 使用 ProcessOmaDrmMessageAdapter 的样例工作流步骤和标准 14-8
- [代码样例](#page-122-1) 14-6 使用 SetEditionWeightAdapter 的样例工作流步骤 14-9
- [代码示例](#page-123-1) 14-7 受版权保护的外部内容工作流的标准列表 14-10
- [代码样例](#page-160-0) 19-1 带有表单的样例页面 19-7
- [代码样例](#page-161-0) 19-2 带有链接的样例页面 19-8
- [代码样例](#page-173-0) 19-3 使用条款页面定义 19-20
- [代码样例](#page-174-0) 19-4 样例处理程序 19-21
- [代码样例](#page-179-0) 20-1 通知模板的定义 20-2

# <span id="page-16-0"></span>前言

《Sun Java™ System Content Delivery Server 5.1 集成和配置指南》提供了有关设置 Content Delivery Server 以在基础架构中使用的信息。其中介绍了配置要使用的功能的步 骤,以及将 Content Delivery Server 与当前使用的常见系统和协议集成在一起的适配器。

# 阅读本文档之前

本指南适用于负责配置 Content Delivery Server 并将其与当前基础架构集成在一起的系 统管理员或系统集成者。它假定系统管理员或系统集成者具有联网、数据库和无线技术方 面的知识以及具有 Java 编程语言方面的经验。在使用本指南中的信息之前,必须已经按 照 《Sun Java™ System Content Delivery Server 5.1 安装指南》中所述成功部署了 Content Delivery Server。

# 本文档的组织结构

本指南包括以下部分和章节:

- 第 I 部分提供了有关设置系统的信息。
	- 第 [1](#page-24-2) 章介绍了如何配置 Content Delivery Server 的服务组件以及某些功能。
	- 第 [2](#page-40-2) 章介绍了用于将 Content Delivery Server 与记帐系统集成在一起的记帐 适配器。
	- 第 [3](#page-48-2) 章介绍了用于将 Content Delivery Server 与现有用户数据集成在一起的订户 适配器。
	- 第4章提供了有关将 DRM 应用程序 DRM Fusion Toolkit 与 Content Delivery Server 集成在一起的信息。
- 第 [5](#page-64-2) 章提供了有关设置系统以支持流式传输内容的信息。
- 第6章介绍了 Content Delivery Server 如何支持单点登录。
- 第 II 部分提供了有关设置消息传送的信息。
	- 第 [7](#page-70-2) 章介绍了用于配置 Content Delivery Server 以支持所使用的 WAP 网关的 WAP 网关适配器。
	- 第 [8](#page-74-2) 章介绍了用于配置 Content Delivery Server 以支持所使用的传送方法的推送 发送器适配器。
	- 第 [9](#page-84-2) 章介绍了用于配置 Content Delivery Server 以接受移动始发消息的推送监听 器适配器。
	- 第 [10](#page-90-2) 章提供了有关配置消息传送服务和邮件服务的信息。
- 第 III 部分提供了有关根据企业需要设置 Content Delivery Server 以管理内容的信息。
	- 第 [11](#page-94-2) 章提供了有关设置 Content Delivery Server 查找服务的信息, 这些服务可 为内容创建查找索引并处理浏览和查找查询。
	- 第 [12](#page-104-3) 章提供了有关设置内容定价所需的货币符号和宽限期的信息。
	- 第 [13](#page-108-2) 章提供了有关设置要使用的数字权限管理 (Digital Rights Management, DRM) 的信息。
	- 第 [14](#page-114-3) 章提供了有关创建定制提交验证器工作流以验证提交到 Content Delivery Server 的内容的信息。
	- 第 [15](#page-126-3) 章提供了有关设置系统以支持预览文件和水印的信息。
	- 第 [16](#page-134-3) 章提供了有关设置系统以支持不同内容类型和提交格式的信息。
	- 第 [17](#page-138-2) 章介绍了如何设置 Content Delivery Server 以便在基于 PC 的 Subscriber Portal 和基于设备的 Subscriber Portal 中支持特色内容概念。
- 第 IV 部分提供了有关为 Content Delivery Server 设置门户以及配置用户交互的信息。
	- 第 [18](#page-144-1) 章介绍了一些属性,可以使用这些属性来配置用于与 Content Delivery Server 进行交互的门户。
	- 第 [19](#page-154-2) 章提供了有关为特定设备创建 Subscriber Portal 版本的信息。
	- 第 [20](#page-178-2) 章提供了有关为订户和内容开发者设置通知的信息。

# Shell 提示符

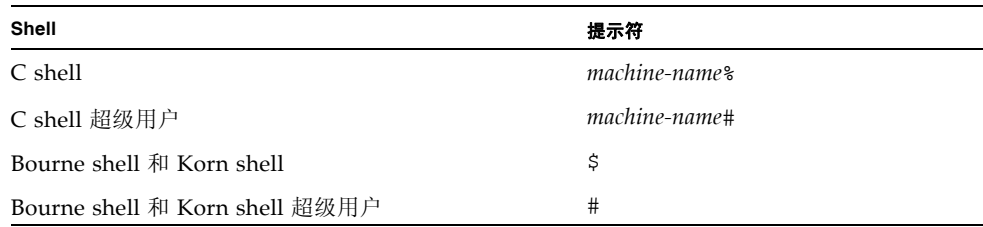

# 印刷约定

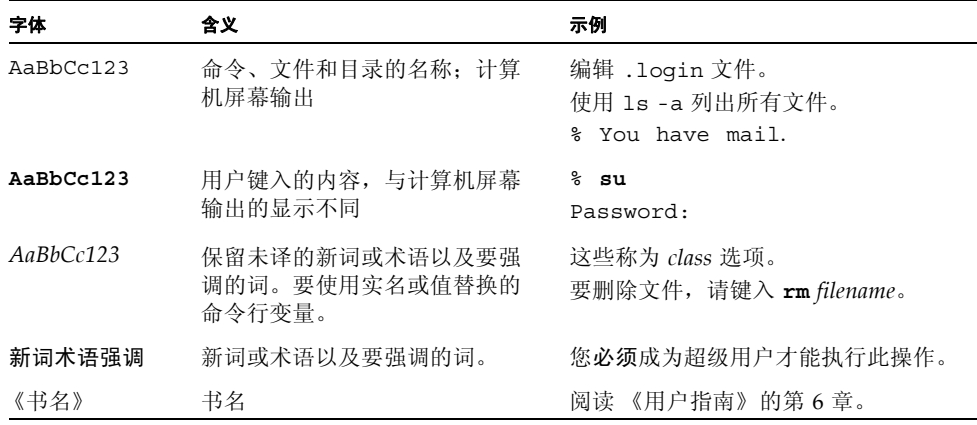

注 **–** 字符的显示方式随浏览器设置的不同而有所不同。如果未正确显示字符,请在浏览 器中将字符编码更改为 Unicode UTF-8。

# 相关文档

下表列出了本产品的文档。可以从以下位置获取联机文档:

http://docs.sun.com/app/docs/prod/cds

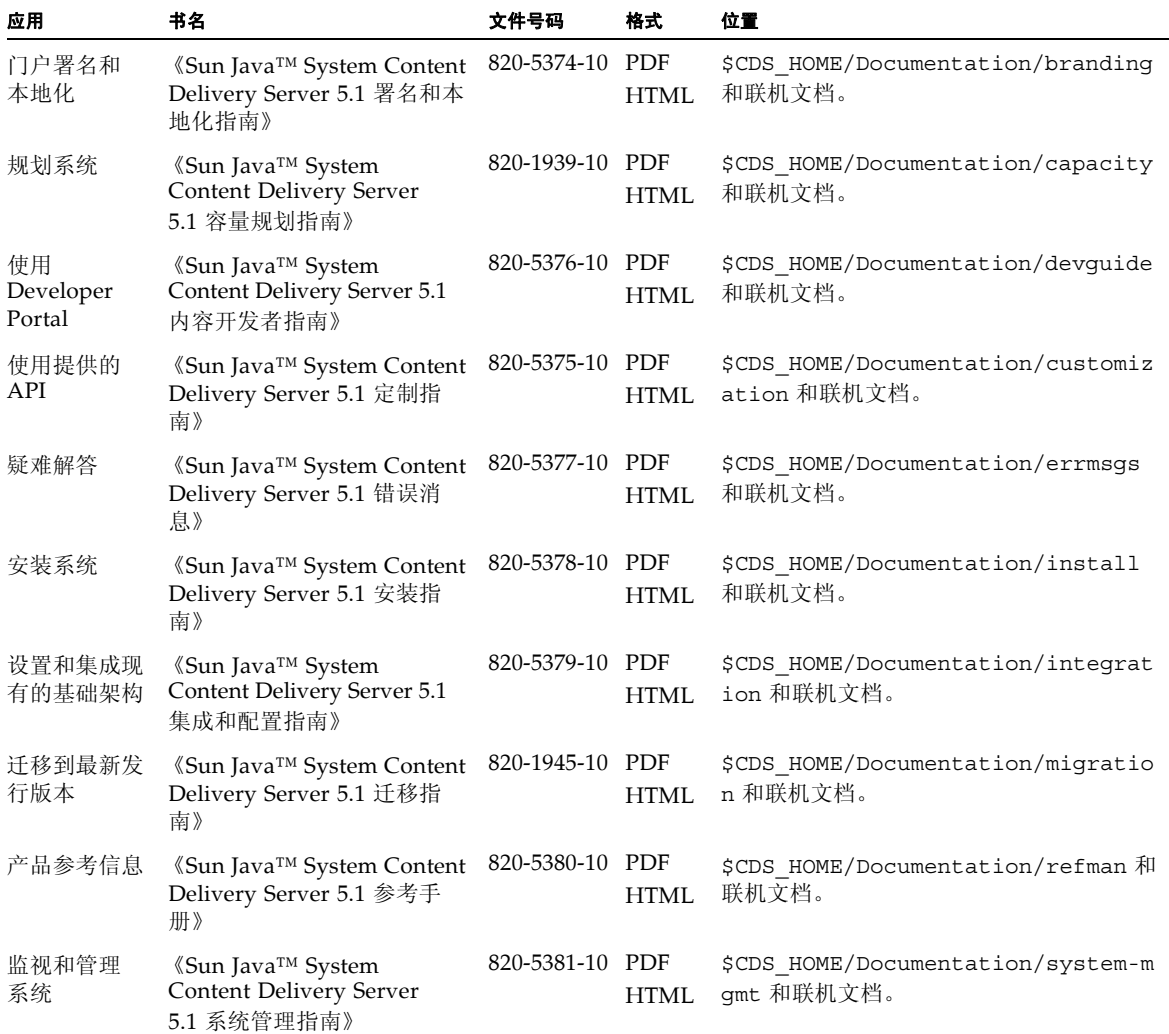

# 文档、支持和培训

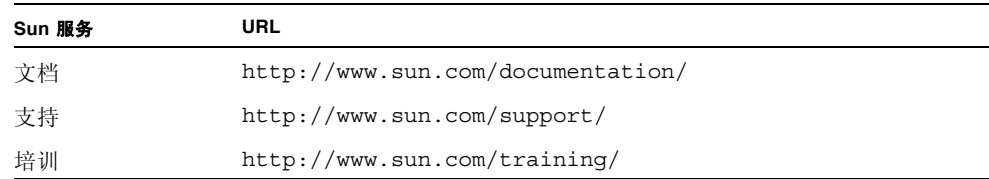

# 第三方 Web 站点

Sun 对本文档中提到的第三方 Web 站点的可用性不承担任何责任。对于此类站点或资源 中的 (或通过它们获得的)任何内容、广告、产品或其他资料, Sun 并不表示认可, 也 不承担任何责任。对于因使用或依靠此类站点或资源中的 (或通过它们获得的)任何内 容、产品或服务而造成的或连带产生的实际或名义损害或损失, Sun 不承担任何责任。

## Sun 欢迎您提出意见

Sun 致力于提高其文档的质量,并十分乐意收到您的意见和建议。可通过以下方式提交您 的意见:访问 http://docs.sun.com,然后单击 "发送意见" (Send Comments)。

请在反馈中包括文档的标题和文件号码:

《Sun Java™ System Content Delivery Server 5.1 集成和配置指南》, 文件号码 820-5379-10。

# <span id="page-22-0"></span>第 I 部分 基础架构设置

《Sun Java™ System Content Delivery Server 5.1 集成和配置指南》中的这一部分提供了 有关配置 Content Delivery Server 功能以及将 Content Delivery Server 与现有基础架构 集成在一起的信息。

此部分包含以下章节:

- [部署配置](#page-24-3)
- [记帐集成](#page-40-3)
- [订户集成](#page-48-3)
- DRM [服务器集成](#page-60-3)
- [流式传输配置和集成](#page-64-3)
- [单点登录支持](#page-66-3)

<span id="page-24-2"></span>第 **1** 章

## <span id="page-24-3"></span><span id="page-24-0"></span>部署配置

在部署 Sun Java System Content Delivery Server 后,需要进行一些配置,以便将部署设 置为在现有基础架构中运行。所需的配置取决于要使用的功能。

本章包含以下主题:

- [配置监视服务](#page-24-1)
- [配置事件服务](#page-26-0)
- [配置同步](#page-27-0)
- [配置市场活动](#page-27-1)
- [设置定制报告](#page-28-0)
- [配置外部托管内容](#page-31-0)
- [设置自动发布](#page-31-1)
- [设置定制字段](#page-32-0)
- [定义受欢迎程度](#page-35-0)
- [启用过期项清除](#page-37-1)
- [配置设备客户机](#page-38-0) Web 服务
- [配置实现服务](#page-38-1)

## <span id="page-24-1"></span>1.1 配置监视服务

要将应用程序监视代理与网络监视系统集成,需要配置监视服务。可以将监视服务配置 为只发出您所需要的警报,而禁用所有其他警报。《Sun Java™ System Content Delivery Server 5.1 系统管理指南》的第 1.1 节 "应用程序监视代理"中介绍了监视代 理发出的状态和警报。

要配置监视服务,请编辑 \$CDS\_HOME/deployment/*deployment-name*/conf 目录中的 CDSSnmp.properties 文件。下表介绍了这些属性。

<span id="page-25-0"></span>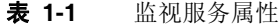

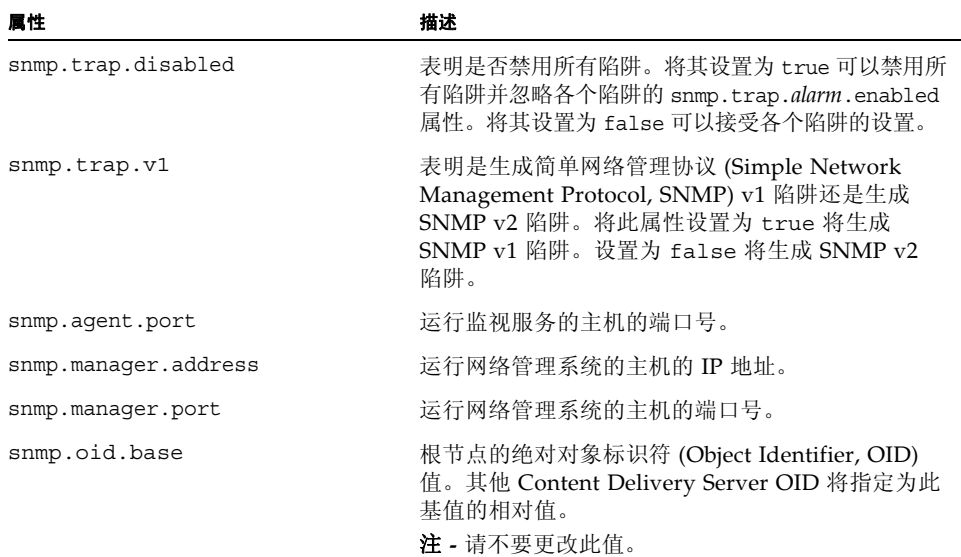

### 标量对象定义

*status* 是为其提供状态的组件的名称,例如, eventServiceStatus。有关有效状态的信息, 请参见 《Sun Java™ System Content Delivery Server 5.1 系统管理指南》中的第 1.1 节 "应 用程序监视代理"。

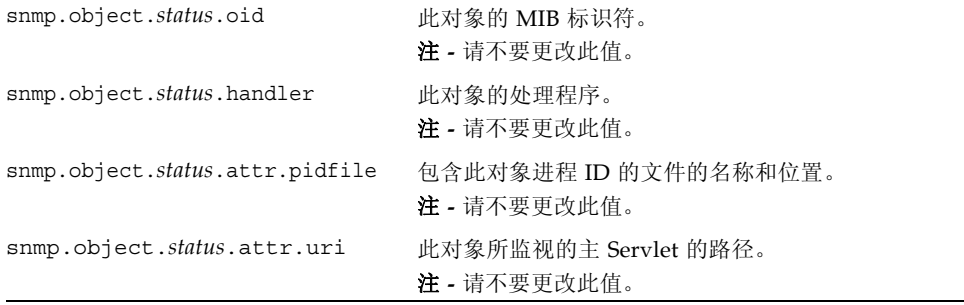

# 属性 描述

### 陷阱定义

*alarm* 是发出的警报的名称,例如, downloadFailure。有关有效警报的信息,请参见 《Sun Java™ System Content Delivery Server 5.1 系统管理指南》中的第 1.1 节 "应用程序监视代 理"。

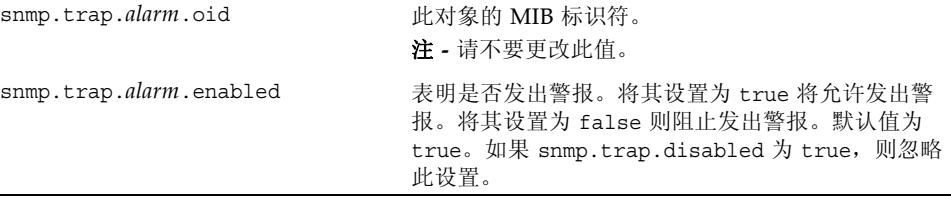

<span id="page-26-0"></span>

## 1.2 配置事件服务

事件服务基于 \$CDS\_HOME/deployment/*deployment-name*/conf/ EventService.properties 文件中设置的属性生成事件。如果事件的使用方未运 行,则 Java 消息服务 (Java Message Service, JMS) 将在事件的使用方启动之前保留这些 事件。随着时间的推移,消息可能会越积越多并导致内存不足错误。

活动事件处理程序产生由通知服务使用的事件。可记帐事件处理程序将消息发布到后付 费服务的某个主题,该服务在初次运行时将创建一个长期主题监听器客户端。开发者更新 事件处理程序、开发者提交事件处理程序以及 OMA DRM 1.0 权限传送事件处理程序将 消息发布到由消息传送服务使用的队列。

如果不希望将通知服务、后付费服务或消息传送服务作为 Content Delivery Server 系统 的一部分运行,则可以通过配置事件服务不再生成消息来避免消息累积。要阻止处理程序 生成消息,请编辑 EventService.properties 文件,并在定义处理程序的属性所在 的行开头添加井号 (#) 以注释掉处理程序:

■ 当未运行通知服务时,可通过注释掉以下语句来阻止生成活动通知,如下所示:

#eventservice.handler=Campaign

- 当未运行后付费服务时,可通过注释掉以下语句来阻止生成可记帐事件,如下所示: #eventservice.handler=Billing
- 当未运行消息传送服务时,可通过注释掉以下语句来阻止生成消息,如下所示:

#eventservice.handler=DeveloperUpdate #eventservice.handler=DeveloperSubmit #eventservice.handler=OMARightsDelivery

# <span id="page-27-0"></span>1.3 配置同步

Catalog Manager 和每个 Vending Manager 具有其自己的数据库。诸如内容状态或支持 的设备类型之类的信息必须跨数据库进行维护。数据库同步是由 Content Delivery Server 进行管理的。当 Vending Manager 收到来自 Catalog Manager 的更改通知时, Vending Manager 将尝试与 Catalog Manager 进行同步。如果同步失败, Vending Manager 将重试此操作。

要管理此操作的尝试次数和频率,请在 Vending Manager 部署的 \$CDS\_HOME/ deployment/*deployment-name*/conf/RemoteVending.properties 文件中设置以 下属性:

- vending.messaging.retries.no 同步失败时 Vending Manager 尝试与 Catalog Manager 进行同步的次数。在重试指定的次数后, Vending Manager 将等 待为 vending.messaging.processor.restart.interval 属性指定的时间间 隔,然后再次尝试进行同步。
- vending.messaging.processor.restart.interval Vending Manager 再 次尝试与 Catalog Manager 进行同步之前等待的毫秒数。

注 **–** 如果重试次数较高或者在两个重试系列之间停顿的间隔较短,则可能会减慢订户请 求的响应速度,并且日志文件大小可能会快速增大。

《Sun Java™ System Content Delivery Server 5.1 参考手册》中的 "Catalog Manager 和 Vending Manager"一章提供了有关 Catalog Manager 和 Vending Manager 之间同步的其 他信息。

# <span id="page-27-1"></span>1.4 配置市场活动

Content Delivery Server 提供了可以将广告发送到选定订户的功能。可以使用短消息服务 (Short Message Service, SMS)、无线应用协议 (Wireless Application Protocol, WAP)、多 媒体消息服务 (Multimedia Messaging Service, MMS) 或简单邮件传输协议 (Simple Mail Transfer Protocol, SMTP) 来发送消息。

以电子邮件形式发送的活动使用为消息传送服务定义的 SMTP 邮件服务。要更改邮件服 务,请参见第 10-1 页上的第 10.1 [节 "配置邮件服务"](#page-90-3)。

可以在消息中包含指向促销项目的链接。链接指向的地址基于为部署配置文件中的 sp.external.uri 属性指定的值。

如果配置文件中的值不正确,请编辑 \$CDS\_HOME/deployment/*deployment-name*/conf 目 录中的 CDS.properties 文件, 并将 default.external.subscriberportal.uri 属性的值设置为正确的地址。如果 Content Delivery Server 在防火墙后运行,请指定订户 可以从防火墙外部进行访问的地址。

## <span id="page-28-0"></span>1.5 设置定制报告

Vending Manager 提供了每日统计报告,通过该报告可以查看和跟踪应用程序下载信息 和使用情况统计。要生成定制报告,您可以对 Content Delivery Server 进行配置,以便 将事务数据存储在 Vending Manager 数据库的 REPORT\_DOWNLOAD 表中。

注 **–** 要将事务存储在报告数据库中,必须部署并运行后付费服务。

### <span id="page-28-1"></span>1.5.1 启用定制报告

要配置定制报告支持,请执行以下操作:

**1.** 编辑 \$CDS\_HOME/deployment/*deployment-name*/conf 目录中的 PostpaidService.properties 文件。

要启用报告处理程序,请从 postpaid.handler=ReportingHandler 语句中删 除井号 (#)。

此外,还要设置以下属性:

- postpaid.handler.ReportingHandler.events。指定报告处理程序要处理 的一个或多个记帐事件。有效事件为:
	- content purchased
	- content refunded
	- download error
	- download initiated
	- subscription cancelled
	- subscription purchased
	- usage purchased

要指定多个事件,请用垂直条 (|) 分隔这些事件。

■ postpaid.handler.ReportingHandler.billingevent.process free d ownloads。设置为 true 可处理免费内容的事件。设置为 false 则不处理免费 内容的事件。

- postpaid.handler.ReportingHandler.billingevent.process\_prepay \_events。设置为 true 可处理预付费内容的事件。设置为 false 则不处理预付 费内容的事件。
- postpaid.handler.ReportingHandler.billingevent.identify recur ring download purchases。设置为 true 可将每次下载记帐模型的记帐事件 标识为 "定期"。设置为 false 则将事件标识为 "已购买"。
- postpaid.handler.ReportingHandler.recovery.starting.transacti on。设置为一个时间戳,用于标识要恢复的第一个事务。时间戳的格式为 MM-dd-yyyy HH:mm:ss,它是在 SimpleDateFormat 类中定义的。当 REPORT\_DOWNLOAD 表为空时,将恢复过去的记录。该表中填充了指定给最 新事务的事务中的数据。
- **2.** 编辑 \$CDS\_HOME/deployment/*deployment-name*/conf 目录中的 ReportService.properties 文件。

设置以下属性:

- reportdb.username。用于访问报告数据库的用户名。这里为 *prefix* vs app, 其中 prefix 是为 Prefix 元素指定的值,该元素在用于创建数据库的数据库配置 文件中位于 Vending 元素的下方。有关此文件的信息,请参见 《Sun Java™ System Content Delivery Server 5.1 安装指南》。
- reportdb.password。用于访问报告数据库的密码。这是为 Password 元素指 定的值,该元素在数据库配置文件中位于 Vending 元素的下方。
- reportdb.server.url。数据库的连接 URL。此值被指定为 jdbc:oracle:thin:@*dbhost.domain.com*:1521:*sid*。按照需要为数据库服务器 设置 *dbhost.domain.com* 和 *sid*。

### <span id="page-29-0"></span>1.5.2 为报告存储的数据

如果启用了定制报告,后付费服务将在 Vending Manager 数据库的 REPORT\_DOWNLOAD 表中存储每个购买和退款事务的记录。为每个事务存储的信息都是事务发生时的实时信 息。只有在执行事务恢复操作并且历史信息不可用时,才会更改已存储事务的信息。例 如,如果订户更改了所使用的设备,该订户的新事务将显示新设备。除非执行了恢复操 作,否则,使用旧设备发生的事务将继续在 MODEL 字段中显示旧设备。恢复的事务将显 示新设备。

下表说明了当前为每个事务存储的数据。可以在以后的版本中更改该表。

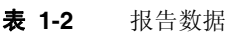

<span id="page-30-0"></span>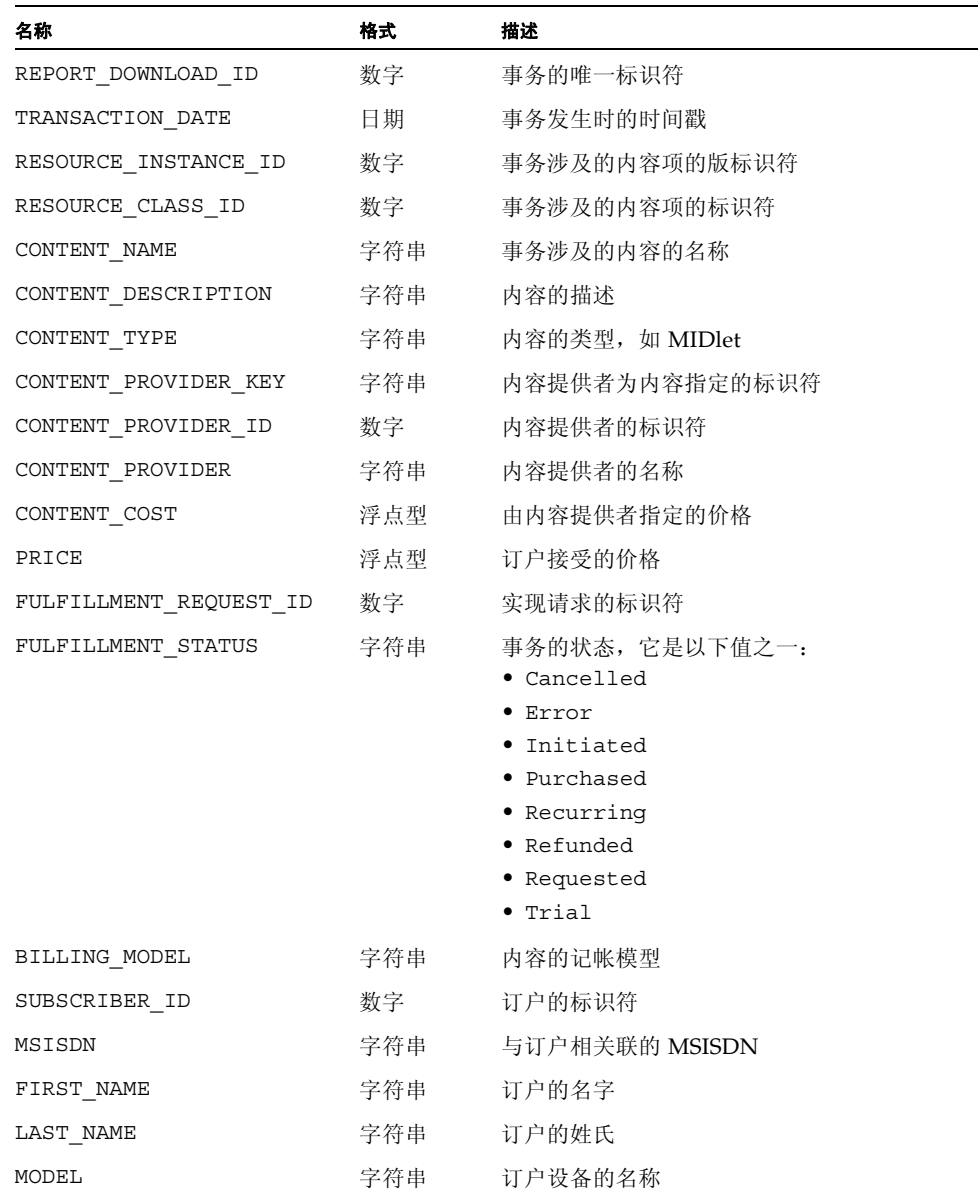

# <span id="page-31-0"></span>1.6 配置外部托管内容

如果支持外部托管内容,事件服务必须具有对 Developer Portal 的访问权限。将使用为 部署配置文件中的 dp.internal.uri 属性指定的值进行这种访问。如果未正确设置此 属性,则无法获取对外部托管内容的更新。

如果配置文件中的值不正确,请按照以下步骤设置 Developer Portal URL:

- **1.** 编辑 \$CDS\_HOME/deployment/*deployment-name*/conf 目录中的 CDS.properties 文件。
- **2.** 将 default.internal.developerportal.uri 属性的值设置为 **Developer Portal** 的内部地址。

# <span id="page-31-1"></span>1.7 设置自动发布

通常,Catalog Manager 管理员审查所有提交的内容,然后确定要发布的项。如果需要, 您可以将 Content Delivery Server 配置为自动发布内容并跳过管理员审查。可以使用以 下选项:

■ 自动发布所有内容。

对于此选项,请将 \$CDS\_HOME/deployment/*deployment-name*/conf/ DeveloperPortal.properties 文件中的 submission.content.auto\_publish 属性设置为 true。

■ 在 Content Delivery Server 检测到更新时自动发布外部托管内容。

对于此选项,请将 \$CDS\_HOME/deployment/*deployment-name*/conf/ DeveloperPortal.properties 文件中的 external.content.auto\_publish 属性设置为 true。

■ 按照 \$CDS HOME/deployment/*deployment-name*/conf/ AutoPublishRules.properties 文件中设置的规则自动发布内容。

对于此选项,请定义用于自动发布的规则,并创建一个使用自动发布内容验证适配器 的提交验证器工作流。有关设置规则的信息,请参见 AutoPublishRules.properties 文件中的说明。有关内容验证适配器的信息, 请参见第 [14](#page-114-3) 章。

以下算法用于确定是否自动发布提交的内容:

1. 如果提交验证器工作流指示自动发布内容,则忽略 submission.content.auto\_publish 和 external.content.auto\_publish 属性并自动发布内容。

- 2. 如果 submission.content.auto publish 为 true, 则忽略 external.content.auto\_publish 并自动发布内容。
- 3. 如果 external.content.auto\_publish 为 true、内容为外部内容并且 Content Delivery Server 自动检测到外部内容更新,则会自动发布内容。
- 4. 如果 external.content.auto\_publish 为 true 并且内容不是外部内容,则不 会自动发布内容。
- 5. 对于其他情况,不会自动发布内容。

# <span id="page-32-0"></span>1.8 设置定制字段

Content Delivery Server 提供了一组标准字段,用于提供有关每个内容项的信息,如"名 称"、"版本"和"简短描述"。除了标准字段以外,您还可以对 Content Delivery Server 进行配置以管理定制字段。

定制字段提供了有关企业所需内容的其他信息。还可以使用定制字段支持其他功能。例 如, Content Delivery Server 使用定制字段支持特色内容概念。有关此功能的信息,请 参见第 [17](#page-138-2) 章。

可以定义适用于所有内容类型的定制字段,也可以为不同的内容类型指定不同的字段。例 如,您可能要为内容类型 midlet 创建一个名为 "评级"的字段以指定游戏等级。

注 **–** 不要对由 Content Delivery Server 预定义的系统保留字段进行任何更改。

### <span id="page-32-1"></span>1.8.1 定义字段

要定义定制字段,请编辑 \$CDS\_HOME/deployment/*deployment-name*/conf/ CustomField.properties 文件,然后创建表 [1-3](#page-33-0) 中介绍的一组属性。对于每个属性, *content-type* 是与字段关联的内容类型,*custom-key* 是一个字符串,用于标识属性所适用 的定制字段。

指定的内容类型必须是为 Content Delivery Server 定义的内容类型。要将字段与所有内 容类型相关联,请使用 all。

定制键是一个字母数字字符串,它也可以包含破折号 (-) 或下划线 (\_) 字符。只有在内容 类型不同时, 才可以将定制键用于多个字段。如果将某个键用于内容类型 all, 则不能 将其用于其他内容类型。

#### <span id="page-33-0"></span>表 **1-3** 定制字段的属性

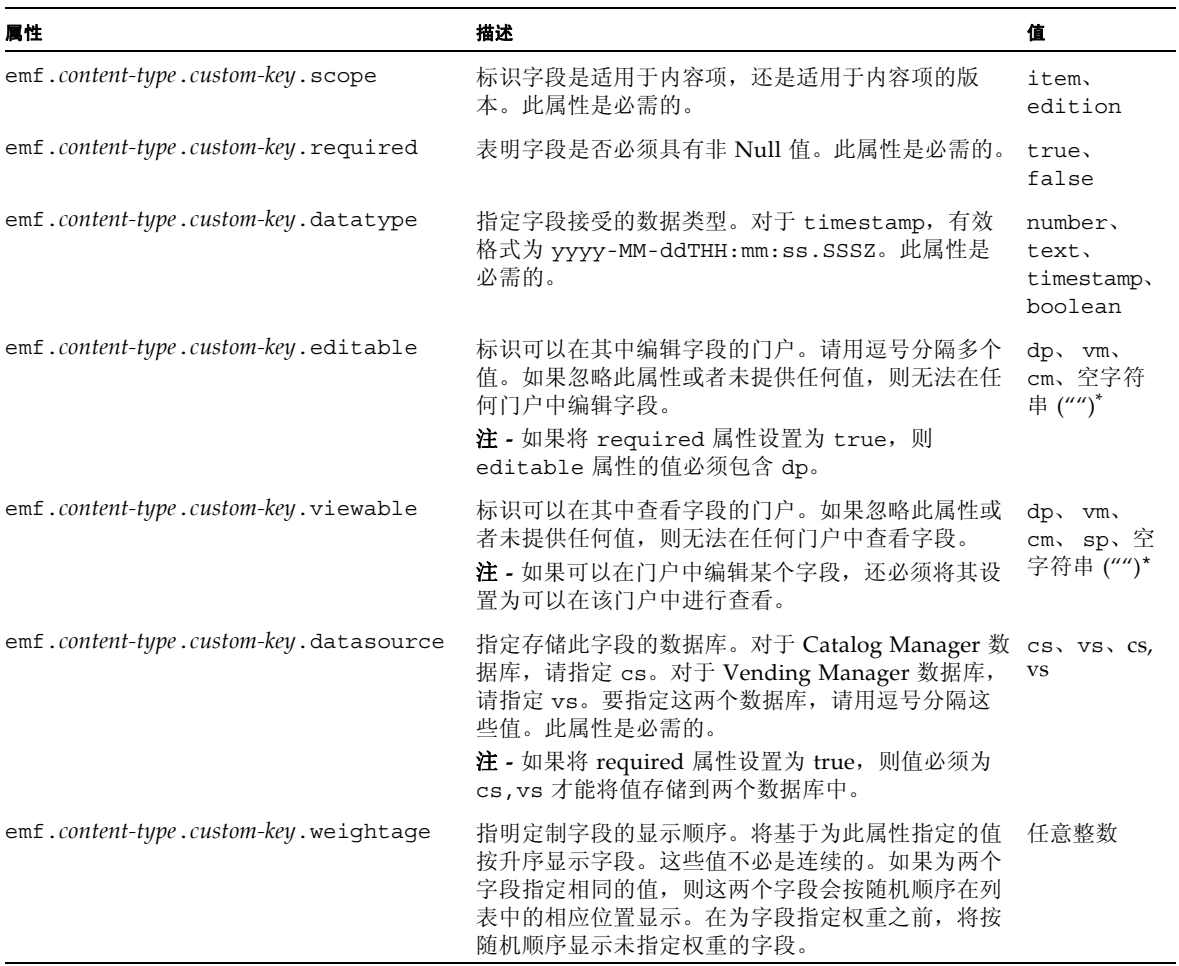

<span id="page-33-1"></span>\* dp = Developer Portal; vm = Vending Manager 管理控制台; cm = Catalog Manager 管理控制台; sp = Subscriber Portal; 空字符串 ("") = 无门户。

> 注 **–** 如果任何定制字段的定义无效,在用户尝试访问内容时,将显示一条错误消息。必 须更正该定义才能访问内容。

> 要在内容查找中包含定制字段,必须将这些字段包含在查找索引中。有关说明,请参见[第](#page-101-1) 11-8 页上的第 11.2.2 [节 "在查找索引中添加定制字段"。](#page-101-1)

如果具有远程 Vending Manager, 应为 Catalog Manager 定义定制字段, 然后将 CustomField.properties 文件复制到 Vending Manager。如果需要, 您可以修改 Vending Manager 定制字段的属性, 或者定义其他字段。不要删除字段。如果不希望向 Vending Manager 管理员或订户显示某个字段,请从字段定义的 viewable 和 editable 属性中删除门户。要在所有门户中隐藏某个字段,请将此属性设置为空字符串 ("")。

在对 CustomField.properties 进行更改后,不需要重新启动服务器。如果在提交内 容后更改了属性,现有内容将使用新定义,但更改可能会产生以下结果:

- 如果更改了特定定制键的 datatype 属性, 定制字段中的现有数据可能无法使用。
- 添加的定制字段为空。如果将新字段声明为 required, 并且处理的现有内容不包 含该字段的数据,则可能会发生错误。
- 已删除的定制字段中的数据无法使用。

Content Delivery Server 未提供定制字段迁移功能。如果在更改定制字段定义后需要进 行数据迁移,则必须提供此进程。

### <span id="page-34-0"></span>1.8.2 指定标签和提示

出于本地化方面的原因,将在单独的文件中定义定制字段的标签和提示。标签用于标识 字段并显示在用户界面中。提示用于提供字段的相关信息,并在用户将鼠标指针悬停在 字段上时显示。必须在以下属性文件中为每个门户设置这些字符串,这些文件位于 \$CDS\_HOME/deployment/*deployment-name*/localization 目录中:

- AdminConsoleMessages.properties
- DevPortalMessages.properties
- VendingManagerMessages.properties
- SubscriberPortalLocaleResources.properties

这些文件的本地化版本的文件名包含语言代码,并且还可能包含国家/地区代码。在这 些文件中,对于显示字段的每个门户以及支持的每种语言,请为 CustomField.properties 文件中定义的每个字段设置以下属性:

- emf.content-type.custom-key.label。请将此属性设置为作为字段标签显示的字符串。
- emf.content-type.custom-key.hint。请将此属性设置为一个字符串,用于提供在字 段中输入的数据的相关信息。如果此属性在某个字段中不存在,则使用基于数据类 型的默认提示。

*content-type* 是与字段关联的内容类型,*custom-key* 是一个字符串,用于标识属性所适用 的字段。内容类型和定制键组合必须与 CustomField.properties 文件中的字段定义 相匹配。

提示 **–** 将为每种数据类型提供一个默认提示。如果没有为某个字段提供提示,则使用 与该字段关联的数据类型的默认提示。

# <span id="page-35-0"></span>1.9 定义受欢迎程度

了解内容项的受欢迎程度可能是非常有用的信息。 Content Delivery Server 提供了一项 功能,它基于在一段时间内访问内容的次数来计算受欢迎程度。如果受欢迎程度的默认定 义不符合需要,您可以对其进行定制。这种更改可能非常简单,您只需要限制在访问次数 中包含的事件即可;也可能非常复杂,您需要编写自己的算法以计算受欢迎程度。

包含受欢迎程度等级的字段仅适用于储存的内容, Content Delivery Server 将根据您设 置的计划自动对其进行更新。通过将该字段包含在默认查找结果或查找查询中,可以在 Vending Manager 管理控制台或 Subscriber Portal 中显示该字段。有关设置默认查找结 果的信息,请参见第 11-1 页上的第 11.1 [节 "配置默认结果字段"。](#page-94-3)

受欢迎程度等级因 Vending Manager 而异。如果多个未共享数据库的 Vending Manager 储存相同的内容项,每个 Vending Manager 将单独计算该项的受欢迎程度等级。

### <span id="page-35-1"></span>1.9.1 默认定义

默认情况下, Content Delivery Server 使用以下方法评定内容的受欢迎程度等级: 将系 统生成的与受欢迎程度有关的事件数除以自第一次发生事件后经过的时间。此计算的结 果为浮点值。将计算以下事件数以确定受欢迎程度:

- content purchased
- subscription purchased
- usage purchased
- qift download initiated
- gift purchased
- gift\_subscription\_purchased
- qift usage purchased

每次处理列表中的某个事件时,事件计数将增加 1。默认情况下,还会计算免费内容的事 件数。

Content Delivery Server 使用 \$CDS\_HOME/deployment/*deployment-name*/conf/ CustomField.properties 文件中定义的定制字段来存储与受欢迎程度相关的信息。不 要更改具有以下前缀的字段的字段定义:

- emf.all.first access time 存储第一次访问内容时的时间戳。
- emf.all.popularity hits 存储与内容受欢迎程度有关的事件数。
- emf.all.popularity 存储内容的受欢迎程度等级。此字段用于显示等级,以及 用于按欢迎程度查找内容或对其进行排序。
### 1.9.2 定制受欢迎程度定义

如果受欢迎程度的默认定义不符合需要,您可以创建自己的定义。您可以继续使用默认算 法并只更改计算的事件,也可以编写您自己的算法。

\$CDS\_HOME/deployment/*deployment-name*/conf/EventService.properties 文件中 的以下属性控制默认算法计算的事件以及是否计算免费内容:

- eventservice.handler.Popularity.events。删除系统生成的以下事件:不 想包含在受欢迎程度计数中以及无法使用某个其他属性排除的事件。不要将事件添 加到此属性中。
- eventservice.handler.Popularity.count download。如果设置为 true, 则会在受欢迎程度计数中包含 download\_initiated 事件。如果不希望将该事件 包含在计数中,则设置为 false。
- eventservice.handler.Popularity.count purchase。如果设置为 true, 则会在受欢迎程度计数中包含 content\_purchased、 subscription\_purchased 和 usage\_purchased 事件。如果不希望将这些事件 包含在计数中,则设置为 false。
- eventservice.handler.Popularity.count qift。如果设置为 true, 则会 在受欢迎程度计数中包含 gift\_download\_initiated、 gift\_purchased、 gift\_subscription\_purchased 和 gift\_usage\_purchased 事件。如果不希 望将这些事件包含在计数中, 则设置为 false。如果设置为 true, 只有在将 eventservice.handler.Popularity.count\_download 也设置为 true 时, 才 会计算 gift\_download\_initiated 事件。
- eventservice.handler.Popularity.count free content。如果设置为 true,则会在受欢迎程度计数中包含免费内容的事件。如果不希望将免费内容包含 在计数中,则设置为 false。如果设置为 true,则必须至少将一个其他属性也设置 为 true 才会计算免费内容。

Content Delivery Server 用于设置受欢迎程度等级的默认算法是在 com.sun.content.server.vending.PopularityImpl 类中定义的。要定义您自 己的算法,请实现 cdsapi .jar 文件中包含的 com.sun.content.server.content.Popularity 接口。有关此接口的信息,请 参见 \$CDS HOME/javadoc/cdsapi 目录中的 Javadoc™ 工具的输出。

在此实现就绪时,请将 \$CDS\_HOME/deployment/*deployment-name*/conf/ VSAdminConsole.properties 文件中的 vsadmin.popularity.impl 属性设置为全 限定类名。将包含算法的文件放在 \$CDS\_HOME/deployment/*deployment-name*/lib/ external 目录中,以使 Content Delivery Server 能够进行访问。

如果要更改计算事件的方式 (例如,在事件中添加不同的权重),您可以编写自己的受 欢迎程度处理程序以处理这些事件,并设置在定制字段 popularity hits 中存储的计 数。如果您要编写自己的处理程序,请将 \$CDS\_HOME/deployment/*deployment-name*/ conf/EventService.properties 文件中的

eventservice.handler.Popularity.classname 属性设置为全限定类名。

### 1.9.3 计划重新计算受欢迎程度

如果要重新计算 Vending Manager 中的所有内容的受欢迎程度,则可能会在运行此进程 时降低系统性能。应将 Content Delivery Server 配置为按设置的计划重新计算,而不是 在每次处理相关事件时重新计算。

要设置计划,请在 \$CDS\_HOME/deployment/*deployment-name*/conf/ VSAdminConsole.properties 文件中设置以下属性:

- vsadmin.popularity.reindex.interval。请将此属性设置为两次重新计算间 隔的分钟数。
- vsadmin.popularity.reindex.start。请将此属性设置为午夜过后的分钟数, 以作为计算间隔的起始基准时间。例如,如果将此属性设置为 30,并且将 vsadmin.popularity.reindex.interval 设置为 90,则从凌晨 0:30 开始每隔 90 分钟重新计算一次受欢迎程度等级。
- vsadmin.popularity.reindex.enable。如果将此属性设置为 true,则会按 照 vsadmin.popularity.reindex.interval 和 vsadmin.popularity.reindex.start 属性指定的计划重新计算受欢迎程度等 级。如果不希望运行重新计算进程,则设置为 false。

注 **–** 如果多个 Vending Manager 共享相同的数据库,则只能将一个 Vending Manager 配置为重新计算受欢迎程度等级。请在所有其他 Vending Manager 上禁用该功能。

# 1.10 启用过期项清除

流式传输的内容可能具有为其指定的结束时间。通过使用定制字段,其他内容也可以具 有结束时间。可以将 Content Delivery Server 配置为自动取消激活到达截止时间的项, 以使订户无法再使用这些项。要自动将过期内容的状态设置为 Inactive,请在 \$CDS\_HOME/deployment/*deployment-name*/conf/VSAdminConsole.properties 文件 中设置以下属性:

- vsadmin.expired content.cleanup.enabled。表示是否自动取消激活内容。 设置为 true 可自动取消激活内容。设置为 false 则禁止自动取消激活内容。默认 值为 true。
- vsadmin.expired content.cleanup.interval。两次过期内容检查的间隔时 间 (以秒为单位)。默认值为 3600。

# 1.11 配置设备客户机 Web 服务

设备客户机 Web 服务是一些 API, 可以在 Web 上使用这些服务来访问 Content Delivery Server 数据库中的数据。可以使用设备客户机 Web 服务验证订户,搜索、预览、购买和 下载内容,访问订户的购买历史以及取消内容项订阅。

如果计划使用设备客户机 Web 服务来创建自己的订户界面, 请在 \$CDS\_HOME/ deployment/*deployment-name*/conf/SubscriberPortal.properties 文件中设置以 下属性:

- subscriberApi.authkey.timeout.minutes。在验证密钥失效之前处于不活动 状态的分钟数。初始值为 10。
- webservices.v1.authenticate.headers.enable。表示能否使用请求标题验 证用户的标志。使用的请求标题取决于 Content Delivery Server 配置使用的 WAPGatewayAdapter 实现。设置为 true 可允许使用请求标题。设置为 false 则 要求匿名使用或用户名和密码验证。初始值为 false。
- webservice.v1.auto provision.unknown.userpeer。表示是否在 Content Delivery Server 中置备对外部订户数据库已知但 Content Delivery Server 无法识别 的订户的标志。设置为 true 可置备未知用户。设置为 false 则禁止置备未知用 户。初始值为 true。如果设置为 false,也可以对订户进行验证,但只能使用不要 求订户对 Content Delivery Server 已知的设备客户机 Web 服务。

有关设备客户机 Web 服务的信息,请参见 《Sun Java™ System Content Delivery Server 5.1 定制指南》中的第 13 章。

# 1.12 配置实现服务

来自设备的使用 URL 的内容请求是通过实现服务进行处理的。将使用发出请求的订户的 MSISDN 来验证该订户的订户计划是否包含所请求的内容,即订户是否具有该内容的访 问权限。可以从请求标题中检索 MSISDN。如果请求标题中不包含 MSISDN, 验证将会 失败,并且不会传送内容。

如果支持的设备发出的请求所生成的请求标题不包含 MSISDN,则必须允许取消置备的 用户下载内容,以确保能够传送该内容。允许取消置备的用户下载内容可绕过订户计划验 证, 因此不需要 MSISDN。

要允许取消置备的用户下载内容,请在每个 Vending Manager 部署的 \$CDS\_HOME/ deployment/*deployment-name*/conf/FulfillmentService.properties 文件中将 fs.allow\_unprovisioned\_downloads 属性设置为 true。

# 记帐集成

您无需更改记帐实现即可使用 Content Delivery Server。可以使用记帐适配器将 Content Delivery Server 配置为使用当前记帐系统。

用于后付费或异步记帐的记帐适配器可将 Content Delivery Server 提供的信息转换为记 帐系统所需的格式。Content Delivery Server 会将记帐事件发布到 JMS 队列中。可以使 用 JMS 客户机接收这些记帐事件。 JMS 客户机使用记帐适配器格式化记帐系统的信息。

在处理购买时, Content Delivery Server 调用用于预付费或同步记帐的记帐适配器。该 适配器可以动态地更改内容价格(如果需要),在实时模式下验证购买,或者通过外部系 统 (如收费短消息 (premium SMS))来管理记帐。

如果所提供的适配器不能满足您的需要,则可以使用事件服务 API 来创建自己的后付费 记帐适配器。可以使用记帐 API 来创建自己的预付费记帐适配器。有关这些 API 的信 息,请参见 《Sun Java™ System Content Delivery Server 5.1 定制指南》。

本章包含以下主题:

- [提供的记帐适配器](#page-40-0)
- [使用后付费服务](#page-41-0)
- [配置外部内容和组](#page-46-0) ID

# <span id="page-40-0"></span>2.1 提供的记帐适配器

对于后付费记帐,Content Delivery Server 提供了后付费服务。该服务包括一个 JMS 客 户机,用于处理事件队列中的记帐事件,并且生成一个信息文件来帮助记帐系统向订户收 费。该文件的格式可以是 XML、逗号分隔值 (comma-separated values, CSV) 或名-值 对。请参见第 2-2 页上的第 2.2 [节 "使用后付费服务"。](#page-41-0)

未提供预付费记帐适配器。

# <span id="page-41-0"></span>2.2 使用后付费服务

后付费服务支持在订户购买了内容后再向订户收费的记帐系统。如果记帐系统支持后付 费记帐并处理以下格式之一的记录,则可以使用后付费服务而不是定制的记帐适配器:

- $\blacksquare$  XML
- CSV
- 名-值对

### 2.2.1 配置后付费服务

要使 Content Delivery Server 支持后付费记帐模型,请配置后付费服务。所使用的处理 程序为 PostpaidDefaultHandler。要配置后付费服务,请执行以下操作:

**1.** 打开 \$CDS\_HOME/deployment/*deployment-name*/conf/ PostpaidService.properties 文件以进行编辑。

设置以下属性:

- postpaid.handler.PostpaidDefaultHandler.events。指定希望处理程 序处理的记帐事件。有关有效事件的列表,请参见文件中的注释。
- postpaid.handler.PostpaidDefaultHandler.billingevent.process free\_downloads。设置为 true 可处理免费内容的事件。设置为 false 则不 处理免费内容的事件。
- postpaid.handler.PostpaidDefaultHandler.billingevent.process prepay events。设置 true 可处理后付费内容的事件。设置为 false 则不处 理后付费内容的事件。
- postpaid.handler.PostpaidDefaultHandler.output.header。要在输 出文件顶部添加标题,请参见该文件中的注释,以了解有关设置此属性的信息。

#### **2.** (可选)根据需要,为记帐记录设置归档文件:

■ 要禁止生成归档文件,而将记帐记录添加到单个文件中 (此文件将在服务停止之 前不断增长),请设置以下属性 (如下所示):

postpaid.handler.PostpaidDefaultHandler.output.refresh.frequency= postpaid.handler.PostpaidDefaultHandler.output.refresh.size=0

> ■ 要在每次写入特定数量的记录时创建归档文件, 请将 postpaid.handler.PostpaidDefaultHandler.output.refresh.size 设置为此记录数。

- 要定期创建归档文件,请将 postpaid.handler.PostpaidDefaultHandler.output.refresh.frequency 属性设置为以下值之一:
	- daily。每天都在启动后付费服务的那个时间生成一个新文件。例如,如果该服务 在 02:07:00 启动,则在每天的 02:07:00 都生成一个新文件。
	- weekly。每周都在启动后付费服务的同一天和同一时间生成一个新文件。例如, 如果在星期四的 22:30:57 启动该服务,则在每个星期四的 22:30:57 都生成一个新 文件。
	- monthly。每月都在启动后付费服务的同一天和同一时间生成一个新文件。例如, 如果在 3 月 14 日的 21:23:34 启动该服务,则在每月 14 日的 21:23:34 都生成一个 新文件。
	- yearly。每年都在启动后付费服务的同一天和同一时间生成一个新文件。例如, 如果在 1 月 6 日的 04:10:05 启动该服务,则在每年 1 月 6 日的 04:10:05 都生成一 个新文件。

注 **–** 停止并重新启动后付费服务后,将重新开始文件写入的周期。例如,如果频率设置 为每周,后付费服务最初在星期一启动,然后在星期四重新启动,则将在下一个星期四 写入下一个文件,而不是在下一个星期一写入。

#### 3. (可选)设置以下属性以恢复过去的记帐记录:

- postpaid.handler.PostpaidDefaultHandler.recovery.enabled。要 恢复过去的记帐记录,请将此属性设置为 true。如果不希望恢复过去的记帐记 录, 请将其设置为 false。
- postpaid.handler.PostpaidDefaultHandler.recovery.starting.point。 将此属性设置为表示恢复记录的时间段起始点的时间戳。必须将此值的格式指定 为 mm-dd-yyyy hh:mm:ss,例如, 01-01-2004 00:00:01。
- postpaid.handler.PostpaidDefaultHandler.recovery.stopping.point。 将此属性设置为表示恢复记录的时间段结束点的时间戳。必须将此值的格式指定 为 mm-dd-yyyy hh:mm:ss,例如, 01-01-2004 23:59:59。
- postpaid.handler.PostpaidDefaultHandler.recovery.file.suffix。 将此属性设置为一个字符串,该字符串将附加到所创建的恢复文件后面。默认值 为 .recover。

如果启用恢复,则在下次启动后付费服务时,指定时间段的记帐记录将写入 \$CDS\_HOME/deployment/*deployment-name*/conf/Postpaid.recover 文件。完成 恢复进程后,文件将被重命名为 Postpaid.recover.*timestamp*。

#### **4.** 要控制记帐记录文件的创建,请设置

postpaid.handler.PostpaidDefaultHandler.output.refresh.empty\_file 属性。

将在以下时间生成记帐记录文件:

- 每个周期结束时
- 重新启动后付费服务时

■ 恢复事件时

如果无论是否存在记帐记录都要生成文件,请将该属性设置为 true。如果仅在记帐 记录存在时才生成文件,请将该属性设置为 false。

如果缺少该属性,则默认值为 true。如果将该属性设置为 true 或 false 以外的 值,则假定值为 false。

#### **5.** 要定义希望生成的记录,请将

postpaid.handler.PostpaidDefaultHandler.output.template.file 属 性设置为用于定义这些记录的文件的全限定名称。

使用以下值中的一个:

- deployment/*deployment-name*/conf/resources/default record.xsl。与 PostpaidDefaultHandler 一起使用此文件可以生成名-值记录。
- deployment/*deployment-name*/conf/resources/xml record.xsl。与 PostpaidDefaultHandler 一起使用此文件可以生成 XML 记录。
- deployment/*deployment-name*/conf/resources/csv\_record.xsl。与 PostpaidCSVHandler 一起使用此文件可以生成 CSV 记录。
- **6.** 保存对 PostpaidService.properties 文件所做的更改。

#### 2.2.2 记帐事件参数

下表显示了为每个记帐事件提供的信息:

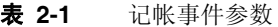

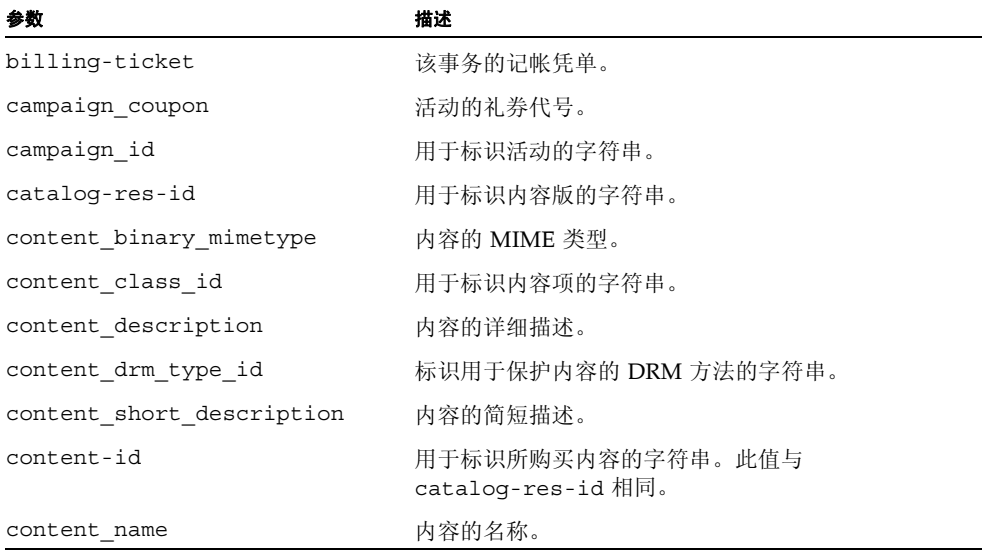

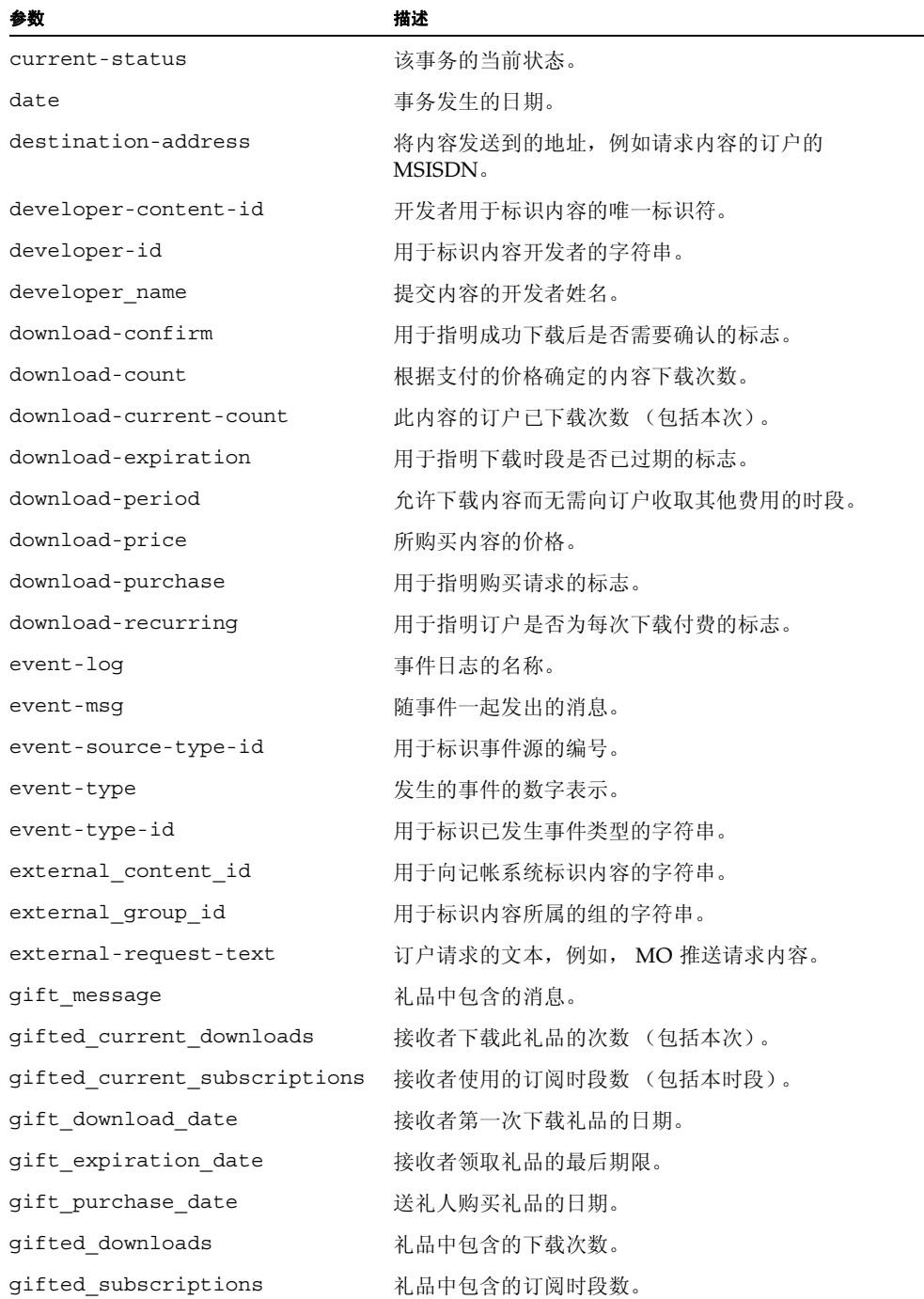

#### 表 **2-1** 记帐事件参数 (续)

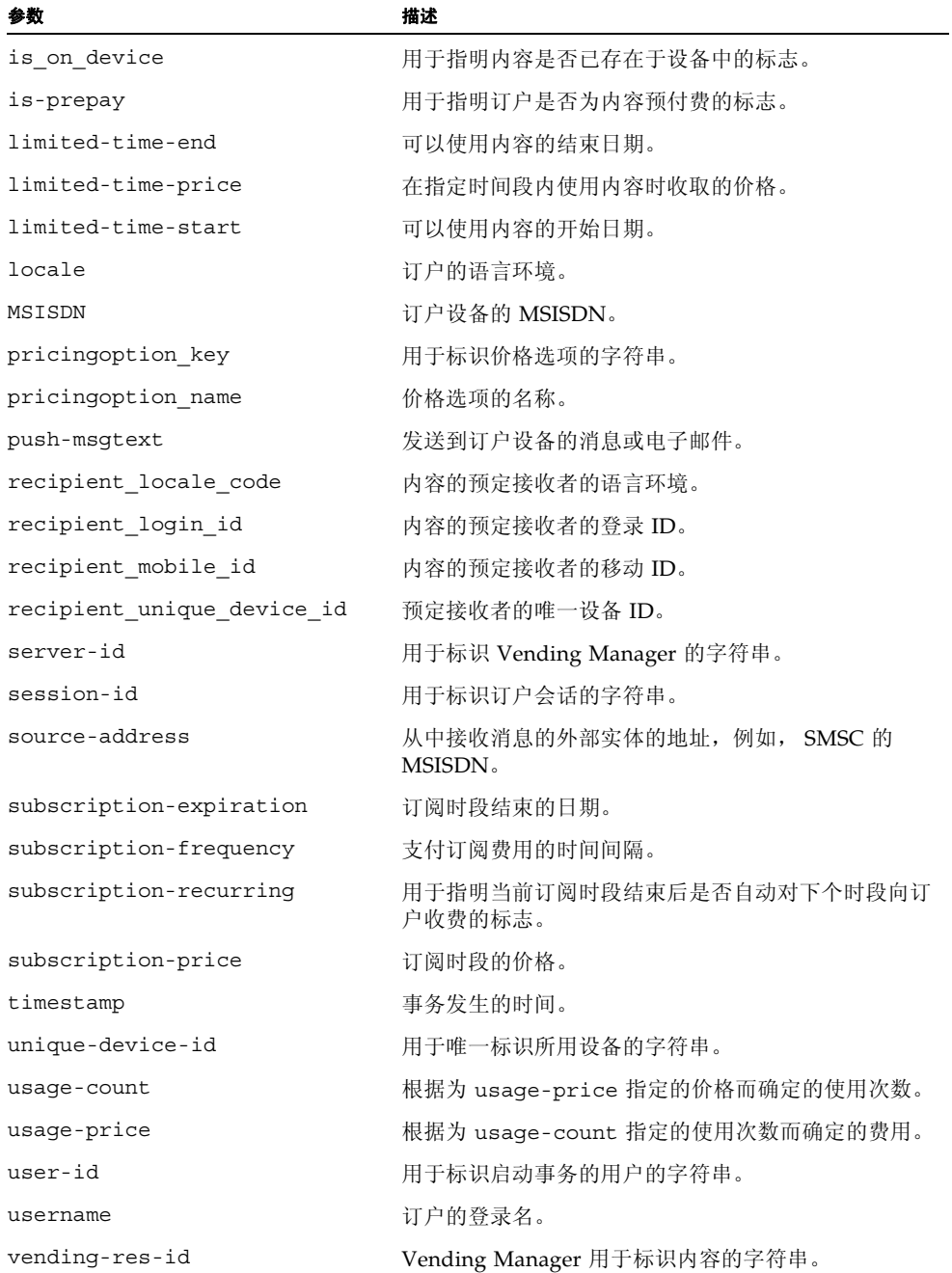

# <span id="page-46-0"></span>2.3 配置外部内容和组 ID

如果记帐系统要求使用 Content Delivery Server 内容标识符以外的内容来标识内容,请 按照以下步骤配置系统的外部内容和组 ID:

**1.** 在 CDS.properties 文件中,将 common.external\_content\_id.enable 属性 设置为 true。

该文件位于 \$CDS\_HOME/deployment/*deployment-name*/conf 目录中。如果此属 性为 true,存储内容时管理员将收到提供记帐系统已知的内容 ID 和组 ID 的提示。

**2.** 打开 external\_content\_id\_selection.xml 文件进行编辑。

此文件位于 \$CDS\_HOME/deployment/*deployment-name*/conf/resources 目录中。

**3.** 为 content\_id 元素下的每个已知内容 **ID** 添加一个 entry 元素,例如:

```
<content_id>
    <entry default="true>ID-1A</entry>
    <entry>ID-1B</entry>
    <entry>ID-1C</entry>
</content_id>
```
为内容指定外部内容 ID 时,将向管理员提供此列表。对于自动存储的内容,外部内 容 ID 将被设置为包含属性 default=true 的 entry 元素的值。

**4.** 为 group\_id 元素下的每个已知组 **ID** 添加一个 entry 元素,例如:

```
<group_id>
    <entry>Games</entry>
    <entry>Pictures</entry>
</group_id>
```
为内容指定组 ID 时, 将向管理员提供此列表。

**5.** 保存对 external\_content\_id\_selection.xml 文件所做的更改。

## 第 **3** 章

# 订户集成

Sun Java System Content Delivery Server 使用 Oracle 数据库管理订户配置文件。如果 您已经拥有大量订户数据,则无需复制此信息。 Content Delivery Server 可以配置为使 用现有订户数据。

订户适配器用于将外部订户数据映射到 Content Delivery Server 处理订户相关功能时所 需的数据。

本章介绍了随 Content Delivery Server 提供的订户适配器。可以使用用户配置 API 自行 创建订户适配器。有关此 API 的信息,请参见 《Sun Java™ System Content Delivery Server 5.1 定制指南》。

本章包含以下主题:

- [提供的订户适配器](#page-48-0)
- [使用订户适配器](#page-49-0)
- 使用 [LDAP](#page-49-1)
- [订户帐户管理](#page-55-0)
- [订户的自动置备](#page-57-0)

# <span id="page-48-0"></span>3.1 提供的订户适配器

当前, 随 Content Delivery Server 提供的订户适配器支持轻量目录访问协议 (Lightweight Directory Access Protocol, LDAP) 格式。 LDAP 订户适配器使用 XML 文件在 Content Delivery Server 和 LDAP 目录之间映射数据。

# <span id="page-49-0"></span>3.2 使用订户适配器

要指定想使用的订户适配器,必须将

module.security.subscriber.usermanager 属性设置为订户适配器的全限定类 名。此属性位于 \$CDS\_HOME/deployment/*deployment-name*/conf 目录下的 security.conf 文件中。请使用下表中显示的值之一。

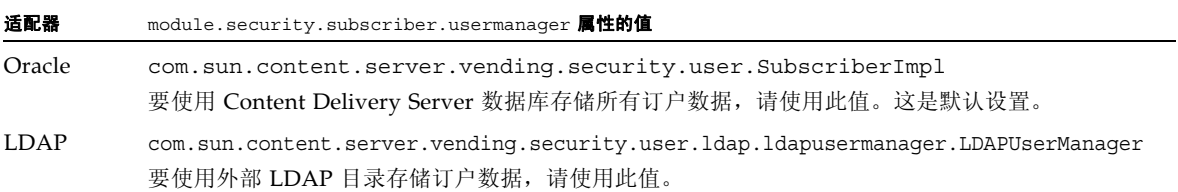

要使用 LDAP 的订户适配器, 还必须提供 XML 文件, 说明要使用的映射。此文件在[第](#page-49-2) 3-2 页上的第 3.3.1 节 "为 LDAP [创建映射文件"](#page-49-2)中进行介绍。

# <span id="page-49-1"></span>3.3 使用 LDAP

本节提供了一些附加信息,说明将订户数据存储在 LDAP 目录中时如何设置系统以使用 Content Delivery Server。第 3-2 页上的第 3.3.1 节 "为 LDAP [创建映射文件"](#page-49-2)介绍了 如何创建将 LDAP 目录中的字段映射到 Content Delivery Server 中的字段的文件[。第](#page-54-0) 3-7 页上的第 3.3.2 节"配置 [Sun Java System Application Server](#page-54-0) 访问权限"介绍了在 使用 Sun Java System Application Server 时需要对安全策略进行的更改。第 3-7 [页上的](#page-54-1) 第 3.3.3 [节 "调节](#page-54-1) LDAP"介绍了如何设置 LDAP 以提高性能。

### <span id="page-49-2"></span>3.3.1 为 LDAP 创建映射文件

要使用 LDAP 目录中的订户数据, 您必须创建一个 XML 格式的映射文件,该文件将 Content Delivery Server 所需的数据映射到 LDAP 目录中的信息。 \$CDS\_HOME/ deployment/*deployment-name*/conf 目录下的 conf.xml 文件中包含一个样例映射。

创建映射文件:

**1.** 将 conf.xml 文件复制到同一目录的新文件,例如, cdsmapping.xml。

#### **2.** 编辑您的文件以定义 **LDAP** 数据映射。

第 3-3 页上的第 3.3.1.1 节 "[Content Delivery Server](#page-50-0) 的订户数据"指出必须向 Content Delivery Server 提供的数据。第 3-5 页上的第 3.3.1.2 [节 "样例映射文件"](#page-52-0) 提供了一个样例文件。

#### **3.** 指示 **Content Delivery Server** 使用该文件。

将 \$CDS\_HOME/deployment/*deployment-name*/conf/security.config 文件中 的 cds.security.ldapusermanager.config\_file 属性设置为该文件的名称。

### <span id="page-50-1"></span><span id="page-50-0"></span>3.3.1.1 Content Delivery Server 的订户数据

映射文件的开头几行包含 LDAP 服务器的连接信息。下表介绍了映射文件中的属性。

表 [3-1](#page-50-1) 介绍了必须设置的配置属性。

| 层性                   | 描述                                                                                  |
|----------------------|-------------------------------------------------------------------------------------|
| search scope         | 杳找范围。指定以下值中的一个:<br>• 0 - 杳找命名对象。<br>• 1 - 只杳找命名对象的一个级别。这是默认值。<br>• 2 - 杳找命名对象的整个子树。 |
| max search wait time | LDAP 执行查找请求的最长时间 (以毫秒为单位)。使用负值表<br>示没有限制。                                           |

表 **3-1** 配置属性

表 [3-2](#page-50-2) 介绍了定义 LDAP 环境的属性。

#### 表 **3-2** LDAP 属性

<span id="page-50-2"></span>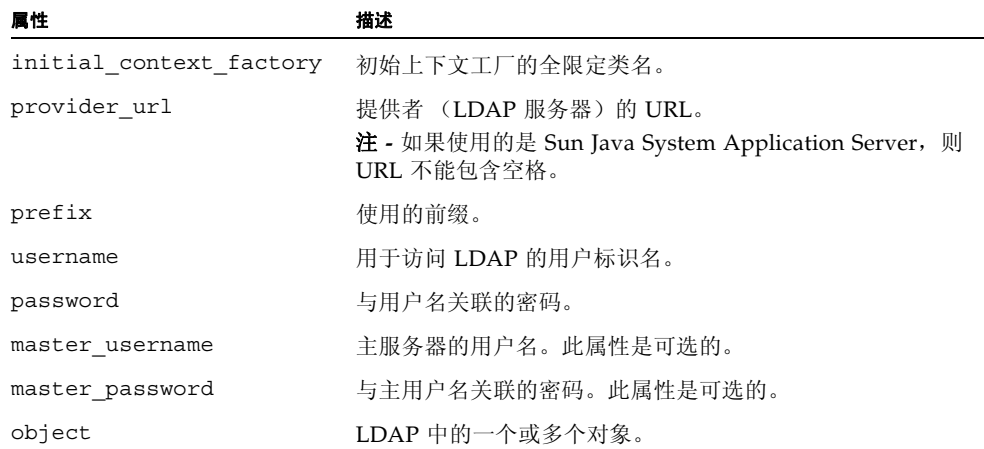

表 [3-3](#page-51-0) 列出了 Content Delivery Server 使用的订户数据。在创建的 XML 文件中添加带 有字段名的元素。表中注明了必需的字段。

#### <span id="page-51-0"></span>表 **3-3** 订户数据

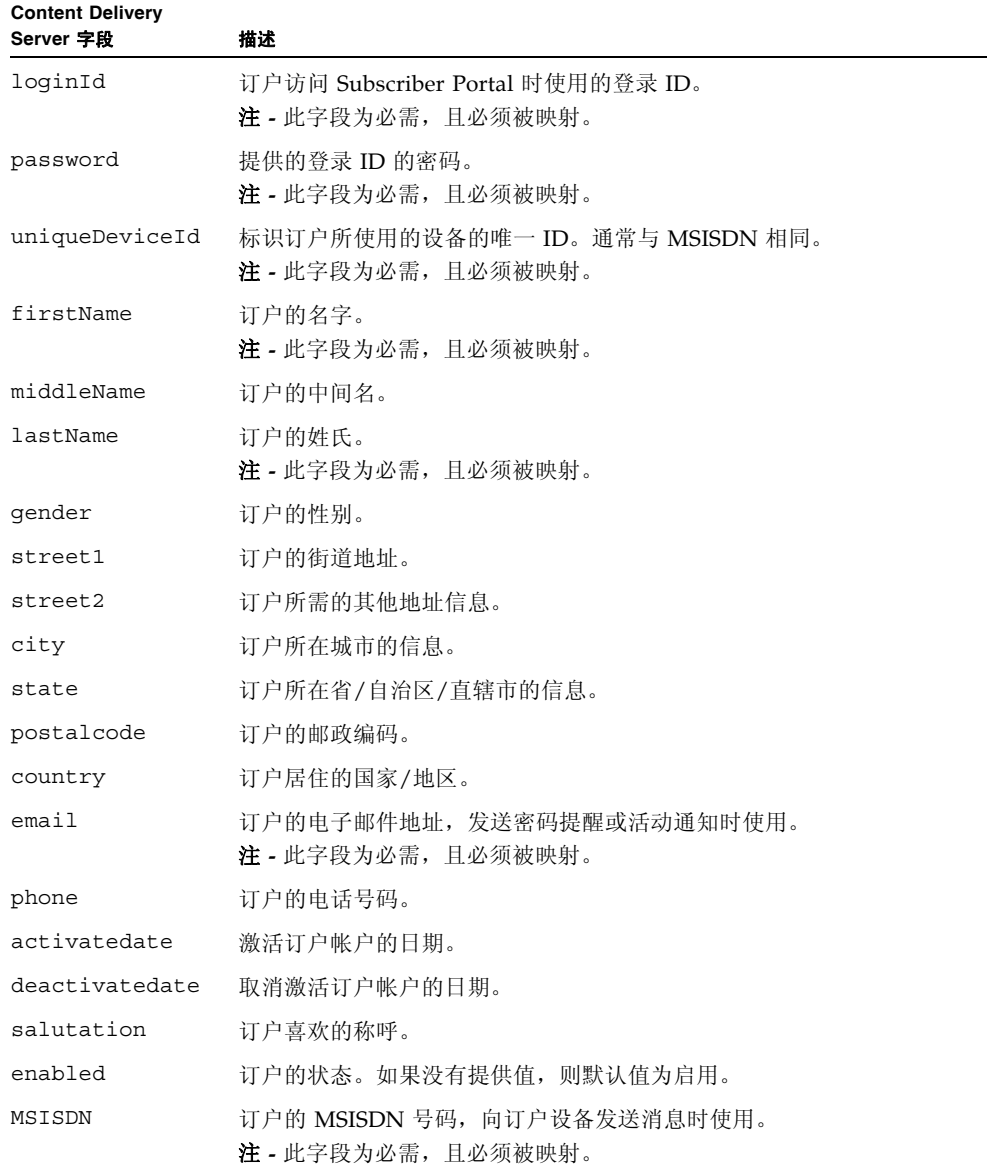

映射包含在 XML 文件的 <mapping>...</mapping> 部分中。映射元素具有以下属性:

- isDeletable。如果将其设置为 true,则用户记录可以由 Content Delivery Server 删除。将其设置为 false 可以防止用户记录被删除。
- isAddable。如果将其设置为 true,则用户记录可以由 Content Delivery Server 创建。将其设置为 false 可以防止用户记录被创建。

映射部分中的每个元素都可以具有以下一个或多个属性:

- isRequired。如果将其设置为 true, 则表示映射的字段不能为 Null 或空。将其 设置为 false 表示映射的字段可以为 Null 或空。如果此属性设置为 true, 并且 从 LDAP 目录返回 Null 或空值, 则将生成错误消息。
- isModifiable。如果将其设置为 true,字段则可以由 Content Delivery Server 修改。将其设置为 false 可以防止字段被修改。
- isMultiple。将其设置为 true 表明 LDAP 中的多个字段映射到 Content Delivery Server 中的字段。如果此属性为 true,则每个 LDAP 字段都必须包含 valuen 元素, 其中 n 是从 0 到*字段数 -* 1 的序号。例如, 如果将 uniqueDeviceId 字段映射到 handsetID 和 mobileID, 则应该添加以下语句:

```
<uniqueDeviceID isMultiple="true">
   <value0>handsetID</value0>
   <value1>mobileID</value1>
</uniqueDeviceID>
```
密码元素也可以包含 isEncoded 属性。如果密码作为编码字符串进行存储,请将此属性 设置为 true。如果密码不进行编码存储,请设置为 false。默认值为 false。

有关示例,请参见第 3-5 页上的第 3.3.1.2 [节 "样例映射文件"。](#page-52-0)

#### <span id="page-52-1"></span><span id="page-52-0"></span>3.3.1.2 样例映射文件

表 [3-4](#page-52-1) 介绍了随后所示的样例映射文件中映射的样例数据。标识为不包含映射的字段将 不显示在样例中。

表 **3-4** 样例 LDAP 文件的数据

| <b>Content Delivery</b> |                     |
|-------------------------|---------------------|
| Server 字段               | LDAP 字段             |
| loqinId                 | SSN                 |
| password                | pwd                 |
| uniqueDeviceId          | handsetID, mobileID |
| firstName               | qivenName           |
| middleName              | (无映射)               |
| lastName                | familyName          |
| qender                  | (无映射)               |

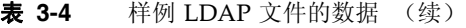

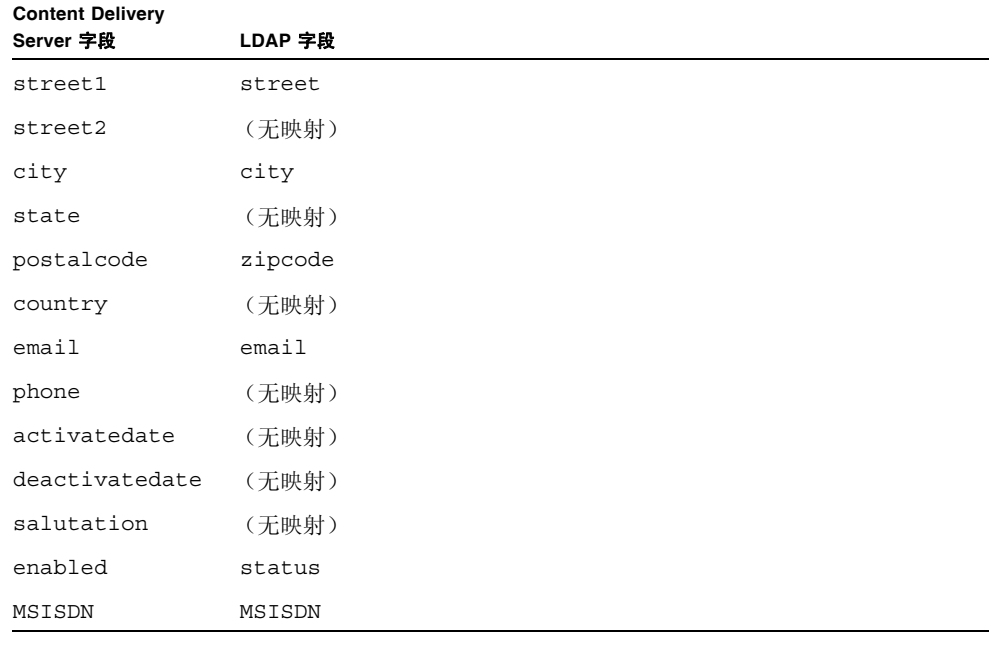

#### 代码样例 **3-1** LDAP 数据的样例映射文件

```
<ldapusermanager>
 <config>
    <search_scope>1</search_scope>
    <max_search_wait_time>1000</max_search_wait_time>
 </config>
 <LDAP><initial_context_factory>com.sun.jndi.ldap.LdapCtxFactory
    </initial_context_factory>
    <provider_url>ldap://t1:389/ou=Users,o=LDAPUserManager
    </provider_url>
    <prefix>uid=</prefix>
    <username>cn=directory manager</username>
    <password>ldappwd</password>
    <master username>cn=directory manager</master username>
    <master password>ldappwd</master password>
 </ldap>
 <object>
    <obj0>top</obj0>
    <obj1>person</obj1>
    <obj2>organizationalPerson</obj1>
  </object>
```
代码样例 **3-1** LDAP 数据的样例映射文件 (续)

```
<mapping isDeletable="true" isAddable="true">
    <loginId isRequired="true">SSN</loginId>
    <password isRequired="true" isEncoded="false">pwd</password>
    <uniqueDeviceId isRequired="true" isModifiable="true" isMultiple="true">
      <value0>handsetID</value0>
      <value1>mobileID</value1>
    </uniqueDeviceId>
    <firstName isRequired="true">givenName</firstName>
    <lastName isRequired="true">familyName</lastName>
    <street1>street</street1>
    <city>city</city>
    <postalcode>zipcode<postalcode>
    <email isRequired="true">email</email>
    <enabled isRequired="true">status</enabled>
    <msisdn isRequired="true" isModifiable="true">msisdn</msisdn>
  </mapping>
</ldapusermanager>
```
### <span id="page-54-0"></span>3.3.2 配置 Sun Java System Application Server 访问 权限

如果使用的是 Sun Java System Application Server, 则必须修改安全策略以便为 LDAP 订户适配器使用的类授予访问权限。请编辑位于 \$CDS\_HOME/deployment/ *deployment-name*/sun/domains/*server-domain*/config 目录中的 server.policy 文件并添加以下语句:

grant { permission java.security.SecurityPermission "insertProvider.SunJSSE"; permission java.lang.RuntimePermission "setFactory"; permission java.net.NetPermission "specifyStreamHandler"; };

在保存更改后,重新启动 Content Delivery Server。

#### <span id="page-54-1"></span>3.3.3 调节 LDAP

将 LDAP 目录作为订户数据库时,您可能希望为映射到唯一设备 ID、登录 ID 或 MSISDN 的任何属性创建索引以提高性能。有关创建索引的说明,请参见所使用的 LDAP 目录的文 档。请为映射到 uniqueDeviceId (在所创建的映射文件中)的属性创建索引。

创建索引会消耗大量资源,并且可能会影响系统性能。请选择适当的时间来创建索引,以 便将对用户的影响降至最低。

# <span id="page-55-0"></span>3.4 订户帐户管理

订户帐户包含标识用于访问 Content Delivery Server 的订户和设备的信息。订户帐户由 Vending Manager 管理员通过 Vending Manager 管理控制台进行管理。订户还可以通 过 Subscriber Portal 访问自己的帐户。

可以配置为订户和管理员显示的选项。例如,可以只允许订户查看自己的帐户,或者禁止 管理员删除帐户。还可以配置订户或管理员可以编辑的字段。例如,可以禁止订户更改其 移动电话号码,或者禁止管理员更改订户名。

要指定可以使用的选项和可以编辑的字段,请编辑 \$CDS\_HOME/deployment/ *deployment-name*/conf 目录中的以下文件:

- subsubmgr.xml。配置此文件以指定订户可以通过 Subscriber Portal 进行的操作。
- vsadminsubmgr.xml。配置此文件以指定管理员可以通过 Vending Manager 管理 控制台进行的操作。

管理订户帐户的操作为添加、编辑和删除。这些操作是由文件中的 <add>、 <edit> 和 <delete> 元素表示的。要允许执行某个操作,请将 isEnabled 属性设置为 true。要禁 止执行某个操作,请将 isEnabled 属性设置为 false。默认值为 false。例如,要防止 订户创建帐户,请在 subsubmgr.xml 文件中包括以下语句:

<add isEnabled=alse>

每个文件中的 <edit> 元素内的元素显示可以管理的字段。Content Delivery Server 仅管理 不是由文件中的元素表示的字段,例如,登录 ID。这些字段的有效属性为 isReadOnly 和 isRequired。要防止字段被更改,请将 isReadOnly 属性设置为 true。要使字段可以被 更改,请将 isReadOnly 参数设置为 false。默认值为 false。

注 **–** 对于 password、mobile\_id、first\_name、last\_name、email 和 status 元素,必须将 isRequired 属性设置为 true。

以下代码显示了默认 subsubmgr.xml 文件的相关部分。

代码示例 **3-2** 样例 subsubmgr.xml 文件

```
<subscriber>
   <subscriber>
      <!-- For adding -->
      <add isEnabled="true"/>
      <!-- For editing -->
      <edit isEnabled="true">
         <password isRequired="true"/>
         <mobile_id isRequired="true" isReadOnly="true"/>
         <first_name isRequired="true"/>
```

```
代码示例 3-2 样例 subsubmgr.xml 文件 (续)
```

```
<middle_name/>
         <last_name isRequired="true"/>
         <salutation/>
         <gender/>
         <street_1/>
         <street_2/>
         <city/>
         <state/>
         <postal_code/>
         <country_code/>
         <email isRequired="true"/>
         <contact_phone/>
      </edit>
   </subscriber>
</subscriber>
```
以下代码显示了默认 vsadminsubmgr.xml 文件的相关部分。

代码示例 **3-3** 样例 vsadminsubmgr.xml 文件

```
<vsadmin>
   <subscriber>
      <!-- For adding -->
      <add isEnabled="true"/>
      <!-- For editing -->
      <edit isEnabled="true">
         <password isRequired="true"/>
         <status isRequired="true"/>
         <mobile_id isRequired="true"/>
         <first_name isRequired="true"/>
         <middle_name/>
         <last_name isRequired="true"/>
         <salutation/>
         <gender/>
         <street_1/>
         <street_2/>
         \langle \text{city} \rangle<state/>
         <postal code/>
         <country_code/>
         <email isRequired="true"/>
         <contact_phone/>
      </edit>
```

```
<!-- For deleting -->
      <delete isEnabled="true"/>
   </subscriber>
</vsadmin>
```
# <span id="page-57-0"></span>3.5 订户的自动置备

订户置备是指注册该订户并在订户数据库中创建一个条目。可以将 Content Delivery Server 配置为在未注册的订户访问 Subscriber Portal 时自动置备这些订户。如果启用了 自动置备功能且未注册的订户尝试下载内容,则使用 MSISDN 号创建订户帐户并允许进 行下载。

\$CDS\_HOME/deployment/*deployment-name*/conf/SubscriberPortal.properties 文件中提供了以下属性以设置自动置备:

- auto provision.unknown.user 确定是否在 Content Delivery Server 中自动 注册未知订户。如果将此属性设置为 true, 则可以在未知订户访问 Content Delivery Server 时自动对其进行注册。如果设置为 false,则禁止自动注册未知订 户。默认值为 false。
- auto provision.unknown.userpeer 确定未注册的订户能否访问 Content Delivery Server。如果将此属性设置为 true, 则订户无需在 Content Delivery Server 中注册即可访问系统。如果设置为 false,则强制订户在访问系统之前进行 注册。如果将该属性设置为 true,并且 auto\_provision.unknown.user 也设 置为 true, 则会为未知订户自动创建一个订户帐户。默认值为 true。
- auto provision.unknown.userpeer.gifting 确定是否自动注册礼品或共 享内容的未知收件人。如果将此属性设置为 true,Content Delivery Server 将尝试 自动为被赠予礼品或共享内容的未知订户创建一个订户帐户。如果设置为 false, 则禁止自动置备未知收件人。默认值为 true。
- auto provision.unknown.userpeer.mobile originated 确定在从未注册 用户收到移动始发 (Mobile Originated, MO) 请求时是否置备新的订户帐户。如果将 此属性设置为 true,则会在收到 MO 请求时置备帐户。如果将此属性设置为 false,则禁止置备帐户。默认值为 true。
- auto provision.unknown.user.firstName 提供在置备未知用户时使用的订 户名字值。默认值为 External User。
- auto provision.unknown.user.lastName 提供在置备未知用户时使用的订 户姓氏值。默认值为 External User。
- auto provision.unknown.user.middleName 提供在置备未知用户时使用的 订户中间名值。默认值为 External User。
- auto provision.unknown.user.enabled 指定是否启用为未知用户创建的帐 户。如果将此属性设置为 true, 则会启用该帐户。如果将此属性设置为 false, 则 禁用该帐户。默认值为 true。

■ auto\_provision.unknown.user.email - 提供在置备未知用户时使用的订户电 子邮件地址值。默认值为 @external.com。

第 **4** 章

# DRM 服务器集成

Content Delivery Server 提供了一个用于保护内容的选项,该选项需要实现 Open Mobile Alliance (OMA) 数字权限管理 (Digital Rights Management, DRM) 1.0 指导的 应用程序来管理数字权限。要使用此选项,您必须提供与 Content Delivery Server 一起 使用的应用程序。 Content Delivery Server 通过 OMA DRM 1.0 实现为 SafeNet DRM Fusion Toolkit 提供支持。

本章介绍了如何将 Content Delivery Server 与 DRM Fusion Toolkit 集成在一起。有关 在 Content Delivery Server 中配置 DRM 支持的信息,请参见第 [13](#page-108-0) 章。有关将 DRM 应 用于内容的信息,请参见 《Sun Java™ System Content Delivery Server 5.1 参考手 册》。

本章包含以下主题:

- 设置 [DRM Fusion Toolkit](#page-60-0)
- 配置 [Content Delivery Server](#page-61-0) 以使用 DRM Fusion Toolkit

# <span id="page-60-0"></span>4.1 设置 DRM Fusion Toolkit

从 SafeNet 获取 DRM Fusion Toolkit。有关信息, 请参见 http://www.safenet-inc.com/digital\_rights\_management/ DRM Fusion Toolkit.asp.

按照一起提供的说明安装 DRM Fusion Toolkit。您可以在任何服务器上安装此应用程序。

请记下 DRM Fusion Toolkit 的安装目录路径、安装期间指定的主密钥密码以及创建的配 置 Java 归档 (Java Archive, JAR) 文件的名称和位置。在配置 Content Delivery Server 以 使用 DRM Fusion Toolkit 时需要使用此信息 (如下一节所述)。

# <span id="page-61-0"></span>4.2 配置 Content Delivery Server 以使用 DRM Fusion Toolkit

在安装 DRM Fusion Toolkit 后,必须为 Content Delivery Server 设置配置属性、将 DRM Fusion Toolkit JAR 文件复制到 Content Delivery Server 部署中以及确保启用了 OMA DRM 1.0。

### 4.2.1 设置配置属性

应设置下表中显示的属性。这些属性位于 \$CDS\_HOME/deployment/*deployment-name*/ conf/drmfusion.properties 文件中。请在 Catalog Manager 部署和每个 Vending Manager 部署中设置这些属性。

注 **–** 该文件包含未加密的密码。请设置文件权限以限制访问。

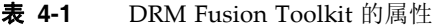

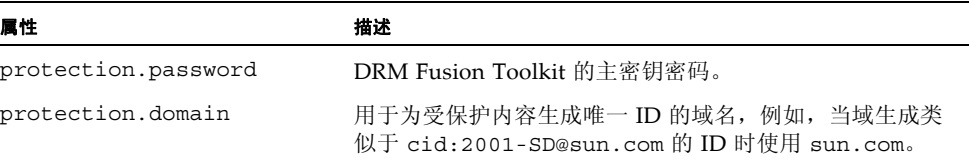

### 4.2.2 复制 DRM Fusion Toolkit JAR 文件

必须将随 DRM Fusion Toolkit 提供的 JAR 文件复制到所有 Content Delivery Server 部 署中。这些 JAR 文件位于 *safenet-home*/modules 和 *safenet-home*/modules/ third-party 目录中,其中 *safenet-home* 是 DRM Fusion Toolkit 安装目录的全限定名 称。还必须复制在安装 DRM Fusion Toolkit 时创建的配置 JAR 文件 safenet-toolkit-configuration.jar。此文件位于与 DRM Fusion Toolkit 的 install.sh 命令相同的文件夹中,通常为 *safenet-home*/bin。

使用 DRM Fusion Toolkit JAR 文件设置 Content Delivery Server 取决于所使用的应用 服务器以及是否已进行部署。对于每个 Content Delivery Server 部署,请执行以下操作:

**1.** 对于所有应用服务器,请将所有 **DRM Fusion Toolkit JAR** 文件放在 \$CDS\_HOME/ dist/cds/lib/external 目录中。

现在, DRM Fusion Toolkit 将包含在所有以后的部署中。

- **2.** 如果现有部署需要使用 **DRM Fusion Toolkit**,请将 **JAR** 文件放在每个部署的 \$CDS\_HOME/deployment/*deployment-name*/lib/external 目录中。 如果使用的是 WebLogic Server, 则会为您处理类路径。 如果使用的是 Sun Java System Application Server,则会为每个部署更新类路径:
	- **a.** 在编辑 \$CDS\_HOME/deployment/*deployment-name*/sun/domains/ cdsdomain/config/domain.xml 文件之前,先对其进行备份,以便从编辑期 间可能引入的任何错误中恢复。
	- **b.** 编辑 domain.xml 并修改 java-config 元素,以将 **JAR** 文件的绝对路径添加 到 classpath-suffix 属性中。
	- **c.** 保存所做的更改。
- **3.** 重新启动任何现有部署以识别新的 **JAR** 文件。

### 4.2.3 启用 OMA DRM 1.0

如果在部署和配置 Content Delivery Server 时未启用 OMA DRM 1.0 方法,请使用以下 命令启用此方法:

cdsi db import [-conf *db-configuration-file*] -cs enableomadrm10.sqli

*db-configuration-file* 是数据库配置文件的名称,该文件包含用于创建 Catalog Manager 结构的信息。如果未提供 *db-configuration-file*, 则使用 init\_env.sh 脚本中为 DEFAULT\_DB 变量指定的值。有关启用 DRM 方法的信息, 请参见第 [13](#page-108-0) 章。

第 **5** 章

# 流式传输配置和集成

流式传输是一种内容传送方法,用于将内容(通常为视频或音频)传送到客户端,并在 收到内容时播放该内容。在连接到流式传输服务器后,可以使用 Sun Java System Content Delivery Server 接受、管理和传送实时和按需流式传输的内容。

本章包含以下主题:

- [与流式传输服务器集成](#page-64-0)
- 配置 [Content Delivery Server](#page-65-0) 以进行流式传输

《Sun Java™ System Content Delivery Server 5.1 参考手册》中提供了有关流式传输 的其他信息。

# <span id="page-64-0"></span>5.1 与流式传输服务器集成

需要使用流式传输服务器才能将流式传输内容传送到订户。Content Delivery Server 接受 流式传输内容、使用与管理其他内容类似的方式管理该内容,以及为订户提供访问权限。

流式传输服务器与 Vending Manager 进行交互。在储存内容时,会将流式传输的内容复 制到流式传输服务器。当订户购买流式传输的内容时,将由 Vending Manager 授权购买 内容,然后由流式传输服务器传送该内容。

如果具有多个 Vending Manager, 则每个 Vending Manager 可以使用专用的流式传输 服务器,也可以由多个 Vending Manager 共享流式传输服务器。

可以使用流式传输适配器将 Content Delivery Server 与所选的流式传输服务器集成在一 起。您可以使用 《Sun Java™ System Content Delivery Server 5.1 定制指南》中介绍 的流式传输 API 编写流式传输适配器。有关可能需要设置的配置属性的信息,请参见流 式传输服务器文档。

# <span id="page-65-0"></span>5.2 配置 Content Delivery Server 以进行流式 传输

Content Delivery Server 需要知道流式传输适配器的名称以及流式传输服务器的主机名 和端口号。要提供此信息,请按照以下步骤设置这些属性:

- **1.** 在 \$CDS\_HOME/deployment/*deployment-name*/conf 目录下的 Streaming.properties 文件中,设置以下属性:
	- streaming.adapter.impl.class 作为流式传输适配器的 StreamingAdapter 类实现的名称。
	- streaming.server.host 流式传输内容所在的服务器的主机名或 IP 地址。
	- streaming.server.rtsp.port 流式传输内容所在的服务器的端口号。
- **2.** 在 \$CDS\_HOME/deployment/*deployment-name*/conf 目录下的 VSAdminConsole.properties 文件中, 设置 vsadmin.streaming.enable 属性。

将此属性设置为 true 则支持流式传输。将其设置为 false 则不希望支持流式传输。

第 **6** 章

# 单点登录支持

Sun Java System Content Delivery Server 支持单点登录。通过单点登录,已登录到某一 运营商服务的订户无需再次登录便可访问 Content Delivery Server 提供的内容。

# 6.1 通过 WAP 网关使用 MSISDN 号码

单点登录是通过使用移动站集成服务数字网络 (Mobile Station Integrated Services Digital Network, MSISDN) 号码完成的。此号码通过 WAP 网关 (已配置 Content Delivery Server 使用该网关)提供(请参见第7章)。 Content Delivery Server 使用 MSISDN 号 码对用户进行验证。

# 第 II 部分 消息传送配置

《Sun Java™ System Content Delivery Server 5.1 集成和配置指南》中的这一部分提供 了有关设置系统以处理与 Content Delivery Server 之间传送的消息的信息。

此部分包含以下章节:

- WAP [网关配置](#page-70-1)
- [传出的推送消息](#page-74-0)
- [移动始发推送消息](#page-84-0)
- [消息传送服务和确认服务配置](#page-90-0)

<span id="page-70-0"></span>第 **7** 章

# <span id="page-70-1"></span>WAP 网关配置

无线应用协议 (Wireless Application Protocol, WAP) 网关用作 Web 协议和无线协议之 间的转换器。可以配置 Content Delivery Server 以使用您所选择的 WAP 网关。

WAP 网关适配器用于解析 WAP 网关中的 HTTP 头, 以检索 Content Delivery Server 所需的 MSISDN 号码、设备配置文件及其他属性。

本章介绍了随 Content Delivery Server 提供的 WAP 网关适配器。您可以使用 WAP 网 关 API 创建您自己的 WAP 网关适配器。有关此 API 的信息, 请参见《Sun Java™ System Content Delivery Server 5.1 定制指南》。

本章包含以下主题:

- 所提供的 WAP [网关适配器](#page-70-2)
- 使用 WAP [网关适配器](#page-72-0)

# <span id="page-70-2"></span>7.1 所提供的 WAP 网关适配器

Content Delivery Server 提供了一个默认 WAP 网关适配器,对于任何不需要解析唯一 ID 或 MSISDN 返回值的 WAP 网关,均可使用该适配器。此外,随 Content Delivery Server 还提供了以下 WAP 网关的适配器:

- [Nokia Activ Server 2.0.1](#page-71-0)
- [Nokia Artus WAP](#page-71-1) 网关
- [Openwave WAP](#page-71-2) 网关

#### 7.1.1 默认 WAP 网关适配器

对于可以按接收格式使用唯一 ID 或 MSISDN 值的任何 WAP 网关, 均可使用默认 WAP 网关适配器。如果必须对值进行解析,则必须使用为您所用的 WAP 网关专门创 建的适配器。

要使用默认适配器,请执行以下操作:

**1.** 在 \$CDS\_HOME/deployment/*deployment-name*/conf/ SubscriberPortal.properties 文件中,将 default.unique.http\_header.key 属性设置为用于检索唯一 **ID** 或 **MSISDN**  的键,例如:

default.unique.http\_header.key=x-up-subno

#### **2.** 确保已注册了适配器。

有关说明,请参见第 7-3 页上的第 7.2 节 "使用 WAP [网关适配器"](#page-72-0)。

#### <span id="page-71-0"></span>7.1.2 Nokia Activ Server 2.0.1

Nokia Activ Server WAP 网关适配器用于解析 Nokia Activ Server WAP 网关中的 HTTP 头,并将信息传递给 Content Delivery Server。要使用此适配器,请注册以下类:

com.sun.content.server.common.gateway.nokia.NokiaActivServerWAPGateway

### <span id="page-71-1"></span>7.1.3 Nokia Artus WAP 网关

Nokia Artus WAP 网关适配器用于解析 Nokia Artus WAP 网关中的 HTTP 头, 并将信 息传递给 Content Delivery Server。要使用此适配器,请注册以下类:

com.sun.content.server.common.gateway.nokia.NokiaArtusWAPGateway

### <span id="page-71-2"></span>7.1.4 Openwave WAP 网关

Openwave WAP 网关适配器用于解析 Openwave WAP 网关中的 HTTP 头,并将信息 传递给 Content Delivery Server。要使用此适配器,请注册以下类:

com.sun.content.server.common.gateway.openwave.OpenwaveWAPGateway
# 7.2 使用 WAP 网关适配器

要注册希望使用的 WAP 网关适配器, 请在 \$CDS\_HOME/deployment/ *deployment-name*/conf 目录下的 wapgateway.config 文件中添加类名。例如,要注 册默认适配器,请使用以下语句:

module.gateway.id=com.sun.content.server.common.gateway.DefaultWAPGateway

仅包含要使用的适配器的名称。删除不使用的适配器。

第 **8** 章

# 传出的推送消息

通过推送技术,订户无需从设备请求即可接收内容链接。也可以使用推送技术将内容直接 推送到某个设备。对于消息, Sun Java System Content Delivery Server 支持 WAP 推 送、 SMS 和 SMTP 推送格式;对于内容,它支持 SMS 和 MMS 推送。

消息传送服务可将消息和内容推送到订户。推送发送器适配器用作 Content Delivery Server 与推送实现之间的接口,可用于传送消息和内容。请配置消息传送服务以使用所 需的推送发送器适配器。

随 Content Delivery Server 提供的推送发送器适配器将在以下各节进行介绍。如果这些 适配器未提供所需的功能,则您可以使用消息传送 API 创建自己的推送发送器适配器。 有关此 API 的信息, 请参见《Sun Java™ System Content Delivery Server 5.1 定制指 南》。

### 本章包含以下主题:

- [推送发送器适配器](#page-74-0)
- [使用推送适配器](#page-79-0)
- 配置 SMS [推送消息](#page-80-0)
- 配置 [MMS](#page-81-0) 支持

## <span id="page-74-0"></span>8.1 推送发送器适配器

Content Delivery Server 为 SMS、 WAP 和 SMTP 推送格式的消息提供了适配器。可以 支持多种 SMS 格式。

支持使用 MMS 或 SMS 传送二进制内容,但您必须为要使用的每种传送方法编写自己的 适配器。

## 8.1.1 SMS 消息推送

Content Delivery Server 支持以下 SMS 推送协议:对等短消息 (Short Message Peer-to-Peer, SMPP) 3.4 版、 SMS HTTP 以及消息分发的计算机接口 (Computer Interface to Message Distribution, CIMD2)。请配置消息传送服务以支持所用的协议。

### 8.1.1.1 设置 SMPP 支持

### <span id="page-75-1"></span><span id="page-75-0"></span>**1.** 在运行消息传送服务的服务器上安装 **SMPP API** 库 **0.3.7** 版。

SourceForge.net 中提供了该库。

- **a.** 下载 http://downloads.sourceforge.net/smppapi/ smppapi-0.3.7.tar.gz 文件。 将该文件保存到临时位置。
- **b.** 从刚刚下载的文件中提取 smppapi-0.3.7/lib/smppapi-0.3.7.jar 文件。
- **c.** 将 smppapi-0.3.7.jar 文件复制到 \$CDS\_HOME/deployment/ *deployment-name*/lib/external 目录中。
- **d.** 如果使用的是 **Sun Java System Application Server**,请使用以下某种方法将 \$CDS\_HOME/deployment/*deployment-name*/lib/external/ smppapi-0.3.7.jar 添加到 **CLASSPATH** 中:
	- 停止服务器并编辑 \$CDS\_HOME/deployment/*deployment-name*/sun/ domains/*server-domain*/config/domain.xml 文件。将该文件添加到服务器 的相应 java-config 元素的 classpath-suffix 属性中。
	- 使用 Sun Java System Application Server 管理控制台修改相应服务器的 Java 虚拟机设置的 Classpath Suffix。
- **2.** 打开 MsgService.properties 文件。

该文件位于 \$CDS\_HOME/deployment/*deployment-name*/conf 目录中。

### **3.** 根据环境需要设置相应的 **SMS** 属性。

以下代码显示了样例 SMPP 推送适配器的属性。

```
smsc.hostname = 127.0.0.1smsc.port = 11111
esme.system_id=user1
esme.password = usrpw
esme.system_type =
esme.destination=
smsc.gsm.ton = 2
smsc.gsm.npi = 0
```
### **4.** 根据环境需要设置相应的推送发送器属性。

以下代码显示了样例 SMPP 推送适配器的属性。

```
pushsender.send.keep_alive=true
pushsender.keep_alive.milliseconds=30000
```
### 5. (可选) 设置相关属性, 用于对从服务器传出的消息进行分类。

SMSC 可以将这些属性用于记帐或其他目的。如果没有为某种服务类型设置值,则 使用 default.service\_type 属性的值。

```
subscriber detail url.service type=
mobile originated detail url.service type=
gifting detail url.service type=
content sharing detail ur.service type=
password reminder.service type=
campaign_message.service_type=
default.service type=
```
- **6.** 将更改保存到 MsgService.properties 文件中。
- **7.** 在 pushsenderfactory.xml 文件中注册适配器。

如果您具有自己的 SMSC,请在 pushsenderfactory.xml 文件中将以下类指定 为适配器,如第 8-6 页上的第 8.2 [节 "使用推送适配器"](#page-79-0)中所述。

com.sun.content.server.smpp34impl.msgserver.push.SMSPushMsgSender

### 8.1.1.2 设置 SMS HTTP 支持

**1.** 打开 MsgService.properties 文件。 该文件位于 \$CDS\_HOME/deployment/*deployment-name*/conf 目录中。

#### **2.** 根据环境需要设置相应的 **SMS** 属性。

以下代码显示了样例 SMS HTTP 推送适配器的属性。

```
# SMS HTTP properties
cds.sms.http.serverurl=
cds.sms.http.user=
cds.sms.http.password=
cds.sms.http.from=CDS
```
注 **–** 对于 SMS HTTP,参数名可能与提供的默认值不同。如果使用的 SMSC 所要求的 参数与此适配器支持的参数不同,则您必须使用消息传送 API 编写自己的适配器。有关 该 API 的信息, 请参见《Sun Java™ System Content Delivery Server 5.1 定制指南》。

以下属性指定要在 SMS 消息中传送的 HTTP 参数的名称。

```
cds.sms.attribname.userid
cds.sms.attribname.password
cds.sms.attribname.from
cds.sms.attribname.msg
cds.sms.attribname.to
```
例如,如果 SMSC 使用 HTTP 参数 smsfrom 来标识消息的来源,则将 cds.sms.attribname.from 设置为 smsfrom。这些值不得为 Null 或空白。

- **3.** 将更改保存到 MsgService.properties 文件中。
- **4.** 在 pushsenderfactory.xml 文件中注册适配器。

如果要将 HTTP 用于 SMS 服务,请在 pushsenderfactory.xml 文件中将以下类 指定为适配器,如第 8-6 页上的第 8.2 [节 "使用推送适配器"中](#page-79-0)所述。

com.sun.content.server.messagingservice.msgserver.push.HTTPSMSPushMsgSender

### 8.1.1.3 设置 CIMD2 支持

**1.** 打开 MsgService.properties 文件。

该文件位于 \$CDS\_HOME/deployment/*deployment-name*/conf 目录中。

**2.** 根据环境需要设置相应的 **SMS** 属性。

以下代码显示了样例 CIMD2 推送适配器的属性。 .

```
smsc.hostname = 127.0.0.1
smsc.port = 11111
esme.system_id=user1
esme.password = usrpw
```
- **3.** 将更改保存到 MsgService.properties 文件中。
- **4.** 在 pushsenderfactory.xml 文件中注册适配器。

如果使用的 SMSC 支持 CIMD2 协议, 请在 pushsenderfactory.xml 文件中将 以下类指定为适配器,如第 8-6 页上的第 8.2 [节 "使用推送适配器"](#page-79-0)中所述。

com.sun.content.server.messagingservice.msgserver.push.SMSCIMD2PushMsgSender

## 8.1.2 WAP 消息推送

该适配器支持使用 WAP 推送的推送传送。要配置消息传送服务以支持 WAP 推送,请执 行以下操作:

**1.** 打开 MsgService.properties 文件。

该文件位于 \$CDS\_HOME/deployment/*deployment-name*/conf 目录中。

### **2.** 根据环境需要设置相应的 **WAP** 属性和 **PPG** 属性,例如:

```
#WAP and PPG properties
asyncmsg.wap.ppg=
asyncmsg.wap.id=CDS
asyncmsg.wap.ip.bearer=
asyncmsg.wap.priority=high
asyncmsg.wap.bearer_type=SMS
asyncmsg.wap.bearer_required=false
asyncmsg.wap.delivery_method=unconfirmed
asyncmsg.wap.network_type=GSM
asyncmsg.wap.netwok_required=true
```
- **3.** 将更改保存到 MsgService.properties 文件中。
- **4.** 在 pushsenderfactory.xml 文件中注册适配器。

将

com.sun.content.server.messagingservice.msgserver.push.WAPPush MsgSender 类用作适配器。请在 pushsenderfactory.xml 文件中指定此适配器, 如第 8-6 页上的第 8.2 [节 "使用推送适配器"](#page-79-0)中所述。

**5.** 如果 **WAP** 推送代理网关 **(Push Proxy Gateway, PPG)** 要求的属性不是消息模板中 当前包含的属性,则必须更新 wap\_push\_msg\_template.xsl 文件。

该文件位于 \$CDS\_HOME/deployment/*deployment-name*/conf 目录中。

### 8.1.3 SMTP 消息推送

此适配器支持使用 SMTP 推送的推送传送。将 com.sun.content.server.messagingservice.msgserver.push.SMTPPushM sgSender 类用作适配器。请在 pushsenderfactory.xml 文件中指定此适配器,如 第 8-6 页上的第 8.2 [节 "使用推送适配器"中](#page-79-0)所述。

### 8.1.4 SMS 二进制内容推送

如果要将二进制内容推送到设备,则您必须使用消息传送 API 创建自己的适配器。可以 使用推送类别来确定发送的是二进制内容还是消息。在 PushConstants 类中定义的常 量 PUSH CONTENT BINARY CATEGORY 标识包含二进制内容的消息。有关消息传送 API 和 PushConstants 类的信息, 请参见《Sun Java™ System Content Delivery Server 5.1 定制指南》。

如果您要编写自己的适配器,请在 pushsenderfactory.xml 文件中指定此适配器, 如第 8-6 页上的第 8.2 [节 "使用推送适配器"](#page-79-0)中所述。

# <span id="page-79-0"></span>8.2 使用推送适配器

pushsenderfactory.xml 文件用于注册推送发送器适配器。 pushmsgsender 属性 必须包含推送适配器类的全限定名称以及该适配器支持的协议,如以下代码示例中所示。

以下样例为所支持的每种类型的推送发送器注册了适配器。

```
代码样例 8-1 样例 pushsenderfactory.xml 文件
```

```
<pushmsgsenderset>
  <pushmsgsender0
   class= 
"com.sun.content.server.messagingservice.msgserver.push.TestSMSPushMsgSenderImpl"
   protocol="sms"/>
 <pushmsgsender1
   class=
"com.sun.content.server.messagingservice.msgserver.push.WAPPushMsgSender"
   protocol="wap"/>
 <pushmsgsender2
    class=
"com.sun.content.server.messagingservice.msgserver.push.SMTPPushMsgSender"
    protocol="smtp"/>
  <pushmsgsender3 
   class=
"com.sun.content.server.messagingservice.msgserver.push.MMSPushMsgSender"
    protocol="mms"/>
</pushmsgsenderset>
```
要指定希望使用的推送发送器适配器,请执行以下操作:

### **1.** 在 **Content Delivery Server** 中注册适配器。

要注册适配器,请在 \$CDS\_HOME/deployment/*deployment-name*/conf 目录中创 建一个名为 pushsenderfactory.xml 的 XML 文件。只能指定一个 SMS 推送适 配器。

有关此文件的示例,请参见[代码样例](#page-79-1) 8-1。

### **2.** 在类路径中包含该适配器类及所有相关类。

**3.** 保存 pushsenderfactory.xml 文件。

# <span id="page-80-0"></span>8.3 配置 SMS 推送消息

默认的 SMS 推送消息包含来自 Content Delivery Server 的消息以及要下载内容的 URL, 例如:

Download:Application Name http://servername:port/subscriber/main/ddd?subid=101&riid=115

如果发送的消息长度导致出现问题,则可以将此消息限制为仅为来自 Content Delivery Server 的消息或仅为 URL。编辑 \$CDS\_HOME/deployment/*deployment-name*/conf 目 录中的 sms\_push\_msg\_template.xsl 模板。

以下代码显示了一个模板样例。

```
1. <?xml version=.0?> 
2. <xsl:stylesheet xmlns:xsl="http://www.w3.org/1999/XSL/Transform"
3. version=?.0>
4. <xsl:output method="text" indent="yes" /> 
5. <xsl:template match="/">
6. <xsl:value-of select="/SMSMessage/MESSAGE" /> 
7. <xsl:value-of select="/CDSSMSMessage/HREF" /> 
8. </xsl:template>
9. </xsl:stylesheet>
```
要将消息限制为仅为来自 Content Delivery Server 的消息,请删除第 7 行。要将消息限 制为仅为 URL, 请删除第 6 行。

# <span id="page-81-0"></span>8.4 配置 MMS 支持

要使 Content Delivery Server 通过 MMS 传送内容,必须配置 VSAdminConsole.properties、 SubscriberPortal.properties 和 MsgService.properties 文件中的 MMS 消息传送属性。多媒体消息服务中心 (Multimedia Message Service Center, MMSC) 基于为属性输入的值来处理 MMS 消息。 表 [8-1](#page-82-0) 中介绍了 MMS 消息传送属性及其值。

**1.** 编辑 VSAdminConsole.properties 和 SubscriberPortal.properties 文件。 这两个文件位于 \$CDS\_HOME/deployment/*deployment-name*/conf 目录中。

### **2.** 在两个文件中分别设置以下 **MMS** 消息传送属性,以使这些值相匹配。

以下代码显示了 MMS 支持的样例设置。

```
mms_smil.template.filename=mms_smil_template.xsl
mms.message.class=AUTO
mms.message.priority=NORMAL
mms.message.sender.visibility=SHOW
mms.message.read_report_required=true
mms.message.delivery_report_required=true
admin.mms.from.address=address@host.com
```
**3.** 在 SubscriberPortal.properties 文件中设置其他属性,例如:

mms.fallback.pushtype=sms

请注意,还必须为 Content Delivery Server 配置所指定的服务。有关配置 SMS 或 WAP 的详细信息, 请参见第 [10](#page-90-0) 章。

**4.** 编辑 MsgService.properties 文件。

该文件位于 \$CDS\_HOME/deployment/*deployment-name*/conf 目录中。

**5.** 设置 **MMS** 发送器类的完整类名,例如:

```
mms.senderclass=
   com.sun.content.server.messagingservice.msgserver.push.TestMMSSenderImpl
```
下表介绍了 MMS 消息的属性。

### <span id="page-82-0"></span>表 **8-1** MMS 消息传送属性

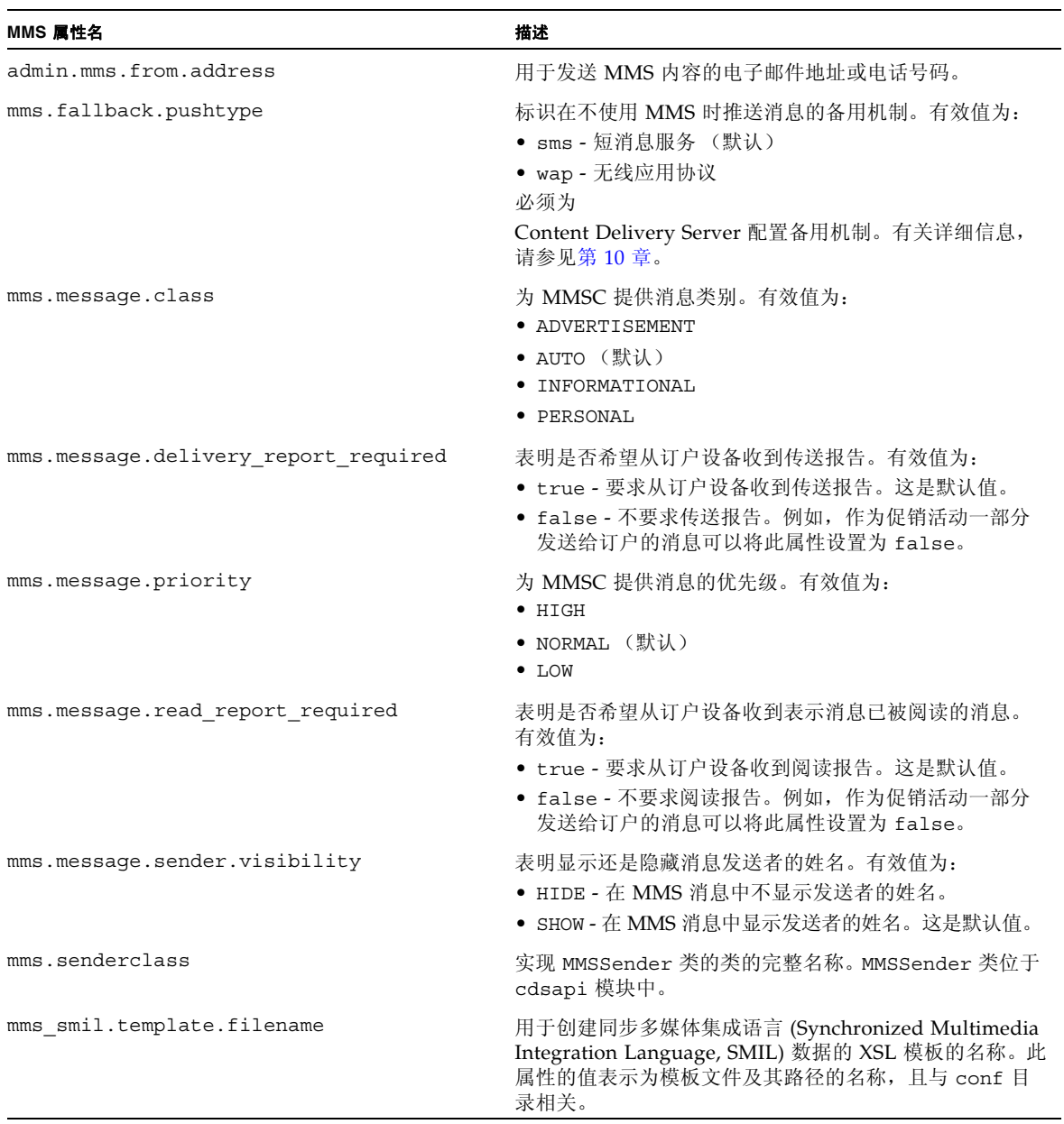

第 **9** 章

# 移动始发推送消息

订户可通过使用移动始发 (Mobile Originated, MO) 推送技术来启动内容请求。 Content Delivery Server 使用推送监听器适配器接收这些消息。

推送适配器用作 Content Delivery Server 与推送实现之间的接口,可用于接收消息。可 以配置 Content Delivery Server 以使用所需的推送监听器适配器。

随 Content Delivery Server 提供的推送监听器适配器将在以下各节进行介绍。如果这些 适配器未提供所需的功能,则您可以使用消息传送 API 创建自己的推送监听器适配器。 有关此 API 的信息, 请参见《Sun Java™ System Content Delivery Server 5.1 定制指 南》。

本章包含以下主题:

- [推送监听器适配器](#page-84-0)
- [使用推送适配器](#page-89-0)

## <span id="page-84-0"></span>9.1 推送监听器适配器

Content Delivery Server 为支持 CIMD2 或 SMPP 3.4 的 SMSC 提供了推送监听器适配 器。此外,还支持直接来自 SMSC 的 HTTP 格式的消息。

消息必须采用以下形式:

[*shared-keyword*] [*device-prefix* | *campaign-prefix*] *bundle-ID* | *content-ID* | *keyword* | *campaign-coupon*

### 表 [9-1](#page-85-0) 介绍了这些消息参数。

#### <span id="page-85-0"></span>表 **9-1** MO 推送消息参数

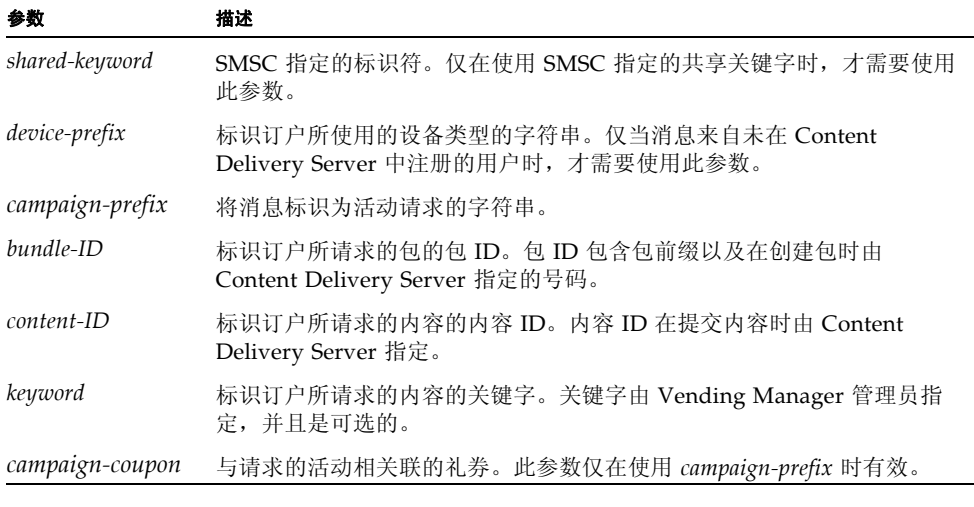

要处理来自订户的 MO 推送消息,请按以下几节所述来配置 Subscriber Portal 和消息传 送服务。

## 9.1.1 配置 Subscriber Portal 以支持 MO 推送

在 \$CDS\_HOME/deployment/*deployment-name*/conf 目录下的 SubscriberPortal.properties 文件中设置以下属性:

- mopush.use.shared keyword SMSC 指定的共享关键字。默认值为空白。
- mopush.destination 订户将消息发送到的短代码或 MSISDN。
- mopush.allow web requests 该标志表明在使用基于 PC 的 Subscriber Portal 时,是否向未注册的用户显示用于请求内容的说明。默认值为 true。
- mopush.campaign.prefix 用于标识活动请求的前缀。默认值为 c。
- mopush.nsm.device prefix 用于标识使用 Nokia 智能消息传送 (Nokia Smart Messaging, NSM) 协议下载内容的设备的前缀。默认值为 n。
- mopush.nsm.user\_aqent 用于 NSM 的用户代理。此属性没有默认值; 在为订 户授予系统访问权限之前,必须对其进行设置。
- mopush.ems.device prefix 用于标识使用增强消息传送服务 (Enhanced Messaging Service, EMS) 协议下载内容的设备的前缀。默认值为 e。
- mopush.ems.user agent 用于 EMS 的用户代理。此属性没有默认值; 在为订 户授予系统访问权限之前,必须对其进行设置。
- mopush.wap.device prefix 用于标识使用 OTA 协议下载内容的设备的前缀。 默认值为 w。
- mopush.wap.user agent 用于 WAP 的用户代理。此属性没有默认值;在为订 户授予系统访问权限之前,必须对其进行设置。
- mopush.accept.external.sms 表明是否接受来自任何 SMSC 的消息的标志。 如果设置为 true, 则可以接受来自任何 SMSC 的消息。如果设置为 false, 则只 能接受来自在 mopush.accept.moblieid 属性中指定的 SMSC 的消息。
- mopush.accept.mobileid 要从其接受消息的 SMSC 的电话号码。只有将 mopush.accept.external.sms 属性设置为 false,才能使用此号码。

在位于 \$CDS\_HOME/deployment/*deployment-name*/conf 目录下的 CDS.properties 文件中设置 bundle.prefix 属性。此属性用于定义包 ID 中使用的前缀。默认值为 b。

### 9.1.2 配置消息传送服务以支持 MO 推送

应将消息传送服务配置为您的 SMSC 所支持的格式。本产品为 SMPP 3.4 和 CIMD2 提供 了适配器。还支持直接通过 SMSC 执行 HTTP 传送。如果这些格式无法满足您的要求, 您可以使用消息传送 API 编写自己的适配器。有关此 API 的信息,请参见《Sun Java™ System Content Delivery Server 5.1 定制指南》。

### 9.1.2.1 设置 SMPP 或 CIMD2 支持

**1.** 如果尚未安装 **SMPP API** 库 **0.3.7** 版,请在运行消息传送服务的服务器上安装该 **API** 库。

有关说明,请参见第 8-2 页上的第 8.1.1.1 [节 "设置](#page-75-0) SMPP 支持"中[的步骤](#page-75-1) 1。

**2.** 在 MsgService.properties 文件中将 pushlistener.enable 属性设置为 true。

该文件位于 \$CDS\_HOME/deployment/*deployment-name*/conf 目录中。

**3.** 将更改保存到 MsgService.properties 文件中。

**4.** 在 PushListener.properties 文件中为要支持的连接设置属性。

该文件位于 \$CDS\_HOME/deployment*/deployment-name/*conf 目录中。默认情况下 将使用单个连接支持所有类型的 MO 推送请求。将 pushlistener.esme.system\_id.all 和 pushlistener.esme.password.all 属性设置为系统所要求的值。

<span id="page-87-0"></span>代码示例 **9-1** 用于 MO 推送请求的单个连接

```
cds mopush action=all
pushlistener.esme.system_id.all =
pushlistener.esme.password.all =
pushlistener.cds_mopush_url.all = mo_push.do
```
如果希望支持基于请求的数据类型的连接,请按照以下步骤配置消息传送服务以支 持多个到 SMSC 的连接:

**a.** 删除对到 **SMSC** 的单个连接的支持。

在每一行的开头添加井号 (#) 以注释掉[代码示例](#page-87-0) 9-1 中显示的语句。

#### **b.** 添加支持基于请求的数据类型的连接。

已经定义了以下数据类型:

■ 常规内容 - 通过标准购买进程传送的内容。要支持单独连接以请求常规内容, 请删 除每一行开头的井号 (#) 以取消注释这些行,然后设置以下系统 ID 和密码属性:

```
cds mopush action = regular content
pushlistener.esme.system_id.regular_content =
pushlistener.esme.password.reqular content =
```
■ 活动 - 订户请求的活动信息。要支持单独连接以请求活动, 请删除每一行开头的 井号 (#) 以取消注释这些行,然后设置以下系统 ID 和密码属性:

```
cds mopush action = campaign
pushlistener.esme.system_id.campaign =
pushlistener.esme.password.campaign =
```
**5.** 根据环境需要,在 PushListener.properties 文件中设置相应的连接属性。

该文件位于 \$CDS\_HOME/deployment/*deployment-name*/conf 目录中。这些属性用于 所有连接。以下代码显示了 SMPP 的样例设置。

```
pushlistener.smsc.hostname = 127.0.0.1
pushlistener.smsc.port = 11111
pushlistener.esme.system_id.all = user1
pushlistener.esme.password.all = usrpw
pushlistener.esme.system_type=
pushlistener.esme.destination=
pushlistener.smsc.gsm.ton = 2
pushlistener.smsc.gsm.npi = 0
pushlistener.send.keep_alive=true
pushlistener.keep_alive.milliseconds=30000
```
以下代码显示了 CIMD2 的样例设置。

```
pushlistener.smsc.hostname = 127.0.0.1
pushlistener.smsc.port = 11111
pushlistener.esme.system_id.all = user1
pushlistener.esme.password.all = usrpw
```
- **6.** 将更改保存到 PushListener.properties 文件中。
- **7.** 在 pushlistenerfactory.xml 文件中注册适配器。

要使用 SMPP 适配器,请在 pushlistenerfactory.xml 文件中将以下类指定为 适配器,如第 9-6 页上的第 9.2 [节 "使用推送适配器"中](#page-89-0)所述。

com.sun.content.server.smpp34impl.msgserver.protocol.smpp.SMPPPushMsgListener

要使用 CIMD2 适配器,请在 pushlistenerfactory.xml 文件中将以下类指定 为适配器,如第 9-6 页上的第 9.2 [节 "使用推送适配器"](#page-89-0)中所述。

com.sun.content.server.messagingservice.msgserver.protocol.cimd2.CIMD2PushMsgL istener

### 9.1.2.2 设置 HTTP 支持

**1.** 在 MsgService.properties 文件中将 pushlistener.enable 属性设置为 false。

该文件位于 \$CDS\_HOME/deployment/*deployment-name*/conf 目录中。

**2.** 保存所做的更改。

**3.** 在 **SMSC** 中注册 http://*server*:*port*/mo\_push.do **URL**。

其中 *server* 是部署 Subscriber Portal 的服务器的名称。*port* 是 Subscriber Portal 用 于监听 MO 推送消息的端口号。位于运行 Content Delivery Server 的网络外部的系 统必须能够访问指定的值。

# <span id="page-89-0"></span>9.2 使用推送适配器

pushlistenerfactory.xml 文件用来注册您选用的推送监听器适配器。 pushmsglistener 属性必须包含推送适配器类的全限定名称以及该适配器支持的协议。

以下样例为 CIMD2 注册了适配器。

<span id="page-89-1"></span>代码样例 **9-2** 样例 pushlistenerfactory.xml 文件

```
<pushmsglistenerset>
  <pushmsglistener0 class=
"com.sun.content.server.messagingservice.msgserver.protocol.cimd2.CIMD2PushMsgL
istener"
  protocol="sms"/>
</pushmsglistenerset>
```
要指定想使用的推送监听器适配器,请执行以下操作:

### **1.** 在 **Content Delivery Server** 中注册适配器。

在 \$CDS\_HOME/deployment/*deployment-name*/conf 目录中创建名为 pushlistenerfactory.xml 的 XML 文件,并根据需要设置一些属性。 有关此文件的示例,请参见[代码样例](#page-89-1) 9-2。

### **2.** 在类路径中包含该适配器类及所有相关类。

## <span id="page-90-0"></span>第 **10** 章

## 消息传送服务和确认服务配置

消息传送服务用于将消息发送给订户并监听移动始发 (Mobile Originated, MO) 消息。它 还定义了用于发送活动消息的邮件服务。确认服务用于处理在将内容传送到设备后发送 的确认消息。

以下几节介绍了用于设置邮件服务、存储响应消息以及处理确认消息的过程。

本章包含以下主题:

- [配置邮件服务](#page-90-1)
- [配置响应消息的存储](#page-91-0)
- [处理确认消息](#page-91-1)

# <span id="page-90-1"></span>10.1 配置邮件服务

以电子邮件形式发送的活动使用为消息传送服务定义的 SMTP 邮件服务。根据您在部署 配置文件为消息传送服务设置的属性部署消息传送服务时,将对邮件服务进行初始配置。

要更改所使用的邮件服务,请在 \$CDS\_HOME/deployment/*deployment-name*/conf/ MsgService.properties 文件中修改以下属性:

- mail.smtp.host。将此属性设置为要使用的邮件服务器的名称。邮件服务器必须 可以接受未经身份验证的电子邮件。
- mail.smtp.sender。将此属性设置为电子邮件的答复地址。

更改这些属性后,请通过应用服务器重新启动消息传送服务。

# <span id="page-91-0"></span>10.2 配置响应消息的存储

发送包含二进制内容的消息后, Content Delivery Server 会收到来自 SMSC 或 MMSC 的响应。要表明在 Content Delivery Server 数据库中保存的响应消息类型, 请在 MsgService.properties 文件中设置 store.message\_response.push\_types 属性。默认值为 sms,mms,用于存储来自 SMS 和 MMS 消息的响应。该文件位于 \$CDS\_HOME/deployment/*deployment-name*/conf 目录中。

# <span id="page-91-1"></span>10.3 处理确认消息

要在成功下载内容后处理来自外部实体的确认消息,请执行以下操作:

- **1.** 编辑 MsgService.properties 文件。 该文件位于 \$CDS\_HOME/deployment/*deployment-name*/conf 目录中。
- **2.** 将 confirmlistener.enable 属性设置为 true。
- **3.** 保存所做的更改。
- **4.** 编辑 ConfirmListener.properties 文件。 该文件位于 \$CDS\_HOME/deployment/*deployment-name*/conf 目录中。
- **5.** 如果系统支持用户数据报协议 **(User Datagram Protocol, UDP)**,请将 udp.confirm listener.port 属性设置为设备将确认消息发送到的端口号, 例如:

udp.confirm\_listener.port=2003

此端口号由设备制造商和无线运营商指定。默认值为 2003。

注 **–** 要支持 MMS 消息,您必须编写自己的确认服务适配器。有关信息,请参见 《Sun Java™ System Content Delivery Server 5.1 定制指南》。

# 第 III 部分 内容管理

《Sun Java™ System Content Delivery Server 5.1 集成和配置指南》中的这一部分提供 了有关设置系统以管理内容的信息。

此部分包含以下章节:

- [查找设置](#page-94-0)
- [价格配置](#page-104-0)
- [数字权限管理配置](#page-108-0)
- [提交验证器工作流](#page-114-0)
- [预览和水印](#page-126-0)
- [内容和提交格式](#page-134-0)
- [特色内容](#page-138-0)

## 第 **11** 章

## <span id="page-94-0"></span>查找设置

此 Sun Java System Content Delivery Server 版本为所有 Content Delivery Server 门户 提供了扩展查找功能。其中包含以下功能:指定结果中默认显示的字段以及默认查找的字 段。可以在默认设置中包含定制字段。

本章包含以下主题:

- [配置默认结果字段](#page-94-1)
- [配置查找引擎](#page-100-0)

有关查找功能的概述,请参见 《Sun Java™ System Content Delivery Server 5.1 参考 手册》。有关重新生成查找索引的信息,请参见《Sun Java™ System Content Delivery Server 5.1 系统管理指南》。

## <span id="page-94-1"></span>11.1 配置默认结果字段

以下属性定义了查找结果中显示的字段集合:

- keyword.search.results 查找查询仅包含关键字或指定仅查找此列表中的字段 时显示的字段。这些字段也是在按类别或状态浏览时显示的字段,因此,该值不应为 Null。
- field query.search.results 查找查询指定在默认关键字查找结果中不包含 的一个或多个查找字段时显示的字段。除了为此属性指定的字段以外,还会显示查 询中包含的查找和排序字段。
- user defined.search.results 查找查询指定在结果中包含一个或多个字段名 称时显示的字段。除了为此属性指定的字段以外,还会显示查询中包含的结果字段。 如果查询指定了要查找的字段或排序所依据的字段,则也会将查找字段或排序字段 包含在结果中。

要为属性指定多个字段,请用逗号 (,) 分隔这些值。这些字段将按照指定字段名称时的顺 序进行显示。查询中包含的字段名称将添加到为该属性指定的字段后面。要能够从查找结 果中链接到内容详细资料,请在结果中包含标题或简短描述。

请注意,指定大量字段可能会降低性能。另外,如果结果中包含很多字段,则在查看查找 结果时可能需要进行水平滚动浏览。

以下几节列出了包含这些属性和有效值的文件。

## 11.1.1 Catalog Manager 管理控制台

Catalog Manager 管理控制台属性是在 \$CDS\_HOME/deployment/*deployment-name*/ conf/AdminConsole.properties 文件中设置的。除了第 11-1 [页上的第](#page-94-1) 11.1 节 "配 [置默认结果字段"中](#page-94-1)介绍的属性以外,该文件中还设置了以下属性,以指定在 Vending Manager 查找 Catalog Manager 上的目录时显示的字段:

- remote vending.keyword.search.results 查找查询仅包含关键字或指定仅 查找此列表中的字段时在 Vending Manager 上显示的字段。这些字段也是在按类别 浏览时显示的字段,因此,该值不应为 Null。
- remote vending.field query.search.results 查找查询指定在默认关键 字查找结果中不包含的一个或多个查找字段时在 Vending Manager 上显示的字段。 除了为此属性指定的字段以外,还会显示查询中包含的查找和排序字段。
- remote vending.user defined.search.results 查找查询指定在结果中包 含的一个或多个字段名称时在 Vending Manager 上显示的字段。除了为此属性指定 的字段以外,还会显示查询中包含的结果字段。如果查询指定了查找字段或排序字 段,则也会将查找字段或排序字段包含在结果中。

下表中显示了有效的字段名称。如果定义了定制字段,请使用 emf.*custom-key* 作为字段 名称,以便将该字段包含在查找结果中。有关定制字段的信息,请参见第 1-9 [页上的第](#page-32-0) 1.8 [节 "设置定制字段"](#page-32-0)。

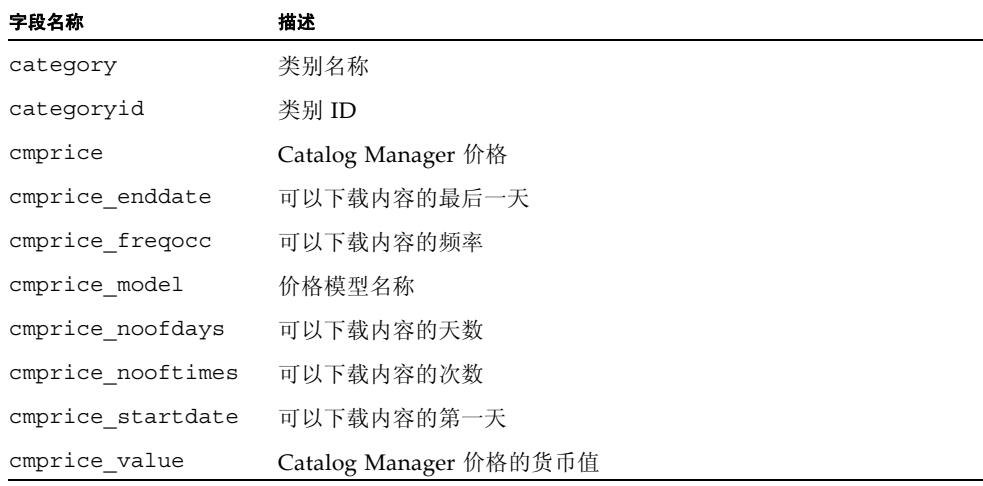

<span id="page-95-0"></span>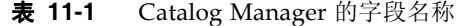

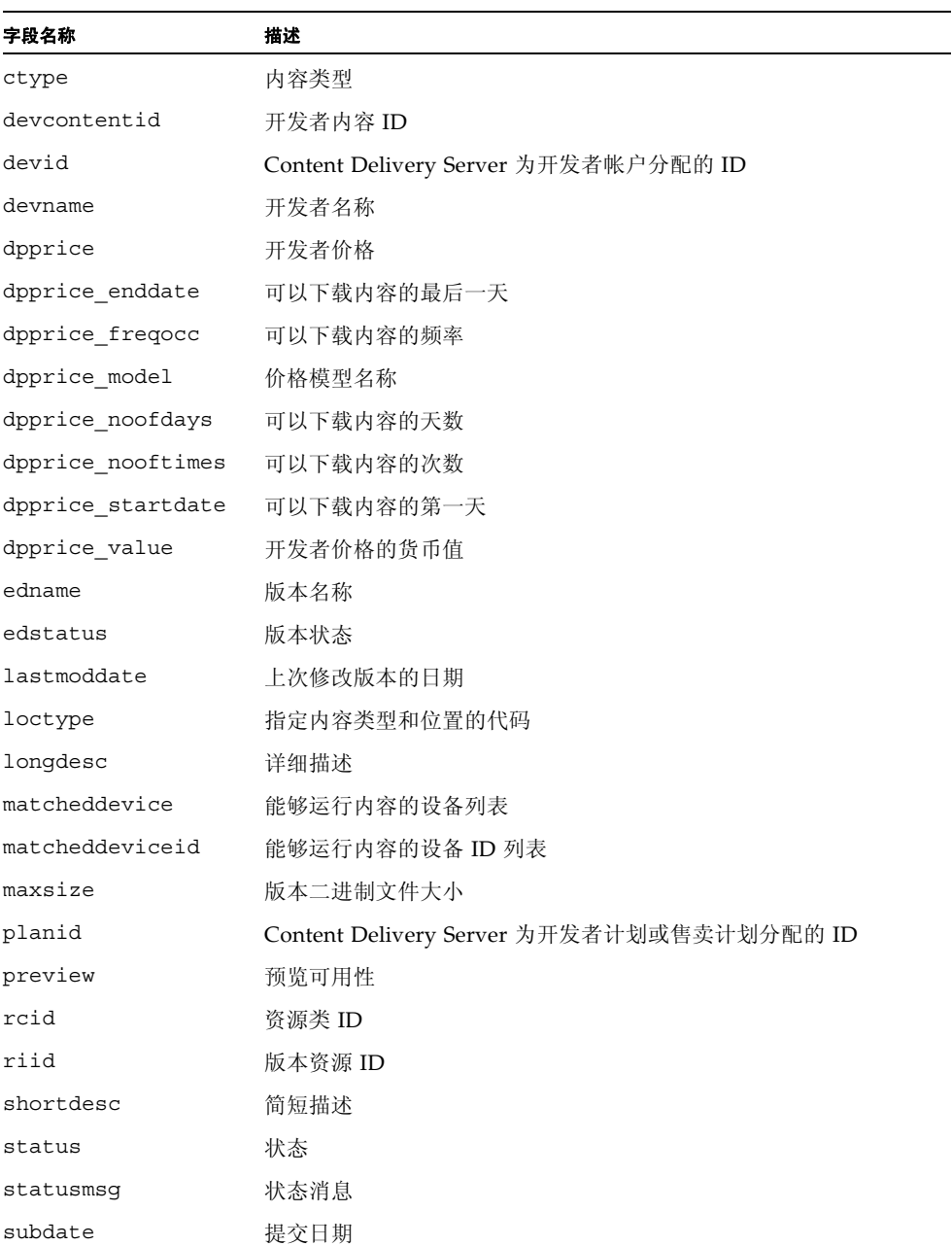

### 表 **11-1** Catalog Manager 的字段名称 (续)

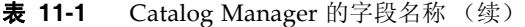

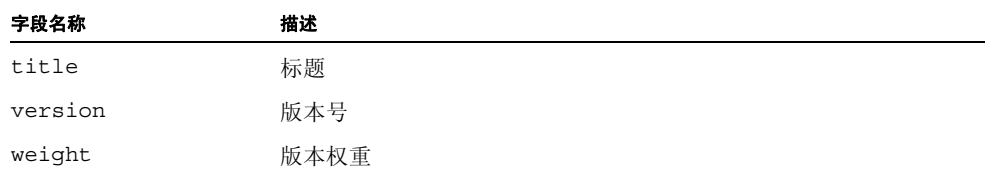

以下代码示例中显示了默认值。请注意,属性名称和值必须在同一行中,但本示例受页面 大小限制而进行了调整。

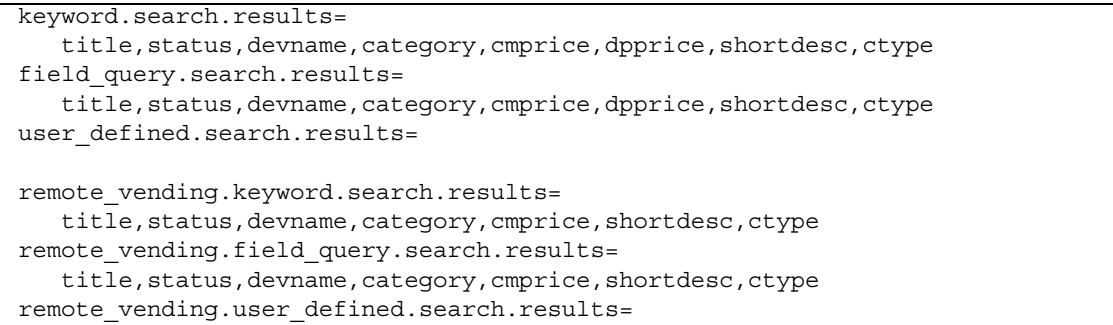

### 11.1.2 Developer Portal

第 11-1 页上的第 11.1 [节 "配置默认结果字段"](#page-94-1)中介绍的 Developer Portal 属性是在 \$CDS\_HOME/deployment/*deployment-name*/conf/DeveloperPortal.properties 文 件中设置的。表 [11-1](#page-95-0) 中显示了有效的字段名称, 但 devname 除外, 它不适用于 Developer Portal。如果定义了定制字段,请使用 emf.*custom-key* 作为字段名称,以便 将该字段包含在查找结果中。有关定制字段的信息,请参见第 1-9 [页上的第](#page-32-0) 1.8 节 "设 [置定制字段"。](#page-32-0)

以下代码示例中显示了默认值。

keyword.search.results=title,ctype,category,dpprice,statusmsg,status field query.search.results=title,ctype,category,dpprice,statusmsg,status user defined.search.results=

## 11.1.3 Vending Manager 管理控制台

第 11-1 页上的第 11.1 [节 "配置默认结果字段"](#page-94-1)中介绍的 Vending Manager 管理控制 台属性是在 \$CDS\_HOME/deployment/*deployment-name*/conf/ VSAdminConsole.properties 文件中设置的。下表中显示了有效的字段名称。如果定 义了定制字段,请使用 emf.*custom-key* 作为字段名称,以便将该字段包含在查找结果 中。有关定制字段的信息,请参见第 1-9 页上的第 1.8 [节 "设置定制字段"](#page-32-0)。

| 字段名称              | 描述                                                                                |
|-------------------|-----------------------------------------------------------------------------------|
| category          | 类别名称                                                                              |
| categoryid        | 类别 ID                                                                             |
| citemid           | 类别项 ID                                                                            |
| cmprice           | Catalog Manager 价格                                                                |
| cmprice enddate   | 可以下载内容的最后一天                                                                       |
| cmprice freqocc   | 可以下载内容的频率                                                                         |
| cmprice model     | 价格模型名称                                                                            |
| cmprice_noofdays  | 可以下载内容的天数                                                                         |
| cmprice nooftimes | 可以下载内容的次数                                                                         |
| cmprice startdate | 可以下载内容的第一天                                                                        |
| cmprice value     | Catalog Manager 价格的货币值                                                            |
| ctype             | 内容类型                                                                              |
| ctype concept     | Content Delivery Server 分配的 ID, 用于指定内容的类型                                         |
| devname           | 开发者名称                                                                             |
| emf.popularity    | 受欢迎程度<br>注 - 有关信息, 请参见第 1-12 页上的第 1.9 节 "定义受欢迎程度"。                                |
| extcontgrpid      | 外部内容组 ID<br>注 - 只有在启用了外部内容和组件 ID 时才可用。有关信息, 请参见第<br>2-7 页上的第 2.3 节 "配置外部内容和组 ID"。 |
| extcontid         | 外部内容 ID<br>注 - 只有在启用了外部内容和组件 ID 时才可用。有关信息, 请参见第<br>2-7 页上的第 2.3 节 "配置外部内容和组 ID"。  |
| keyword           | 用于标识内容的关键字                                                                        |
| lastmoddate       | 上次修改版本的日期                                                                         |
| loctype           | 指定内容类型和位置的代码                                                                      |
| longdesc          | 详细描述                                                                              |

<span id="page-98-0"></span>表 **11-2** Vending Manager 的字段名称

| 字段名称              | 描述                                  |
|-------------------|-------------------------------------|
| matcheddevice     | 能够运行内容的设备列表                         |
| matcheddeviceid   | 能够运行内容的设备 ID 列表                     |
| maxsize           | 版本二进制文件大小                           |
| planid            | Content Delivery Server 为订户计划分配的 ID |
| preview           | 预览可用性                               |
| rcid              | 资源类 ID                              |
| riid              | 版本资源 ID                             |
| shortdesc         | 简短描述                                |
| status            | 状态                                  |
| stockdate         | 内容的储存日期                             |
| title             | 标题                                  |
| version           | 版本号                                 |
| vmprice           | Vending Manager 价格                  |
| vmprice enddate   | 可以下载内容的最后一天                         |
| vmprice freqocc   | 可以下载内容的频率                           |
| vmprice model     | 价格模型名称                              |
| vmprice noofdays  | 可以下载内容的天数                           |
| vmprice nooftimes | 可以下载内容的次数                           |
| vmprice startdate | 可以下载内容的第一天                          |
| vmprice_value     | Vending Manager 价格的货币值              |

表 **11-2** Vending Manager 的字段名称 (续)

以下代码示例中显示了默认值。

```
keyword.search.results=rcid,title,status,vmprice,cmprice,category,ctype
field_query.search.results=rcid,title,status,vmprice,cmprice,category,ctype
user defined.search.results=
```
## 11.1.4 Subscriber Portal

第 11-1 页上的第 11.1 [节 "配置默认结果字段"](#page-94-1)中介绍的属性不适用于 Subscriber Portal。查找结果将通过订户 API 作为 IContentSummary 对象返回到 Subscriber Portal。只能显示此对象中包含的字段。有关此接口的信息,请参见 \$CDS HOME/ javadoc/subscriberapi 目录中的 Javadoc 工具的输出。

## <span id="page-100-0"></span>11.2 配置查找引擎

Content Delivery Server 使用 Solr 查找服务器来编索内容和处理查找查询。索引中包含 的字段是在名为 schema.xml 的文件中定义的。对于该文件,目录搜索服务和售卖搜索 服务具有各自的文件副本。

对于目录搜索服务, schema.xml 文件位于 \$CDS\_HOME/deployment/ *deployment-name*/conf/css/solr/conf 目录中。此文件用于 Catalog Manager 和 Developer Portal 中的查找。

对于售卖搜索服务, schema.xml 文件位于 \$CDS\_HOME/deployment/ *deployment-name*/conf/vss/solr/conf 目录中。此文件用于 Vending Manager 和 Subscriber Portal 中的查找。

## <span id="page-100-1"></span>11.2.1 配置默认查找字段

默认查找字段是指,在查找查询未指定查找字段时查找的字段。由于 Catalog Manager 和 Developer Portal 共享目录搜索服务模式文件,并且 Vending Manager 和 Subscriber Portal 共享售卖搜索服务模式文件,因此,请确保为两个门户指定相同的默认查找字段。

最初,目录搜索服务把索服务的默认查找字段如下所示:

- ctype 内容类型
- title 标题
- shortdesc 简短描述
- longdesc 详细描述
- category 类别
- devname 开发者名称
- status 状态

要更改默认查找字段,请执行以下操作:

### **1.** 打开要设置的查找服务的 schema.xml 文件。

对于目录搜索服务,此文件位于 \$CDS\_HOME/deployment/*deployment-name*/ conf/css/solr/conf 目录中。对于售卖搜索服务, 此文件位于 \$CDS\_HOME/ deployment/*deployment-name*/conf/vss/solr/conf 目录中。

#### **2.** 查找 defaultSearchField 元素。

此元素将 text 定义为在未指定任何字段时查找的默认字段。此默认字段中包含的 字段是由 copyField 元素指定的,其中,将 dest 属性设置为 text,例如:

```
<copyField source="ctype" dest="text"/>
```
### **3.** 对于要包含在默认查找中的字段,添加 copyField 元素。

对于每个字段,请将 source 设置为字段名称,并将 dest 设置为 text。目录搜索 服务的有效字段名称是在表 [11-1](#page-95-0) 中标识的。售卖搜索服务的有效字段名称是在 表 [11-2](#page-98-0) 中标识的。如果定义了定制字段,请使用 emf.*custom-key* 作为字段名称。

### **4.** 对于不希望包含在默认查找中的字段,删除 copyField 元素。

#### **5.** 保存所做的更改。

**6.** 如果将查找服务部署到单独服务器上,请将 schema.xml 文件复制到部署了 **Catalog Manager** 或 **Vending Manager** 的服务器上。

对于 Catalog Manager, 请从目录搜索服务中复制 schema.xml 文件。对于 Vending Manager,请从售卖搜索服务中复制 schema.xml 文件。

#### **7.** 重新启动查找服务以使更改可用。

根据进行更改的查找服务,请重新启动目录搜索服务或售卖搜索服务。

### 11.2.2 在查找索引中添加定制字段

如果为系统定义了定制字段,并且希望用户能够查找这些字段,您必须将其添加到查找索 引中。查找引擎将使用 schema.xml 文件中的信息为每个查找服务创建索引。

要将定制字段添加到查找索引中,请执行以下操作:

### **1.** 打开要设置的查找服务的 schema.xml 文件。

对于目录搜索服务,此文件位于 \$CDS\_HOME/deployment/*deployment-name*/ conf/css/solr/conf 目录中。对于售卖搜索服务,此文件位于 \$CDS\_HOME/ deployment/*deployment-name*/conf/vss/solr/conf 目录中。

### **2.** 查找 fields 元素。

此元素包含 field 元素,用于指定查找引擎编索的字段,例如:

<field name="ctype" type="text" indexed="true" stored="true"/>

#### **3.** 对于要包含在查找索引中的每个定制字段,添加 field 元素。

下表列出了 field 元素的属性。

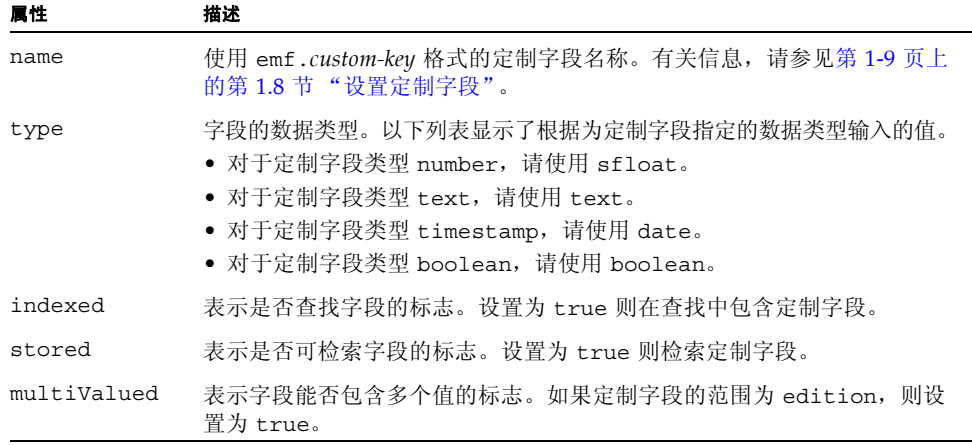

例如,以下语句可将艺术家定制字段添加到查找模式中:

<field name="emf.artist" type="text" indexed="true" stored="true"/>

如果没有将定制字段定义为 Catalog Manager 或 Developer Portal 的可查看或可编 辑字段,则不要在目录搜索服务的 schema.xml 文件中包含该字段。如果没有将定 制字段定义为 Vending Manager 或 Subscriber Portal 的可查看或可编辑字段,则不 要在售卖搜索服务的 schema.xml 文件中包含该字段。

### **4.** (可选)启用字段排序。

如果定制字段的范围为 item, 数据类型为 text, 请按照下列步骤进行操作, 以便 按此字段对查找结果进行排序:

### **a.** 在 name 属性中使用该定制字段名称并附加后缀 \_exact,以便再添加一个 **field**  元素。

将 type 属性设置为 nonTokenizedSort,将 indexed 属性设置为 true,然 后将 stored 属性设置为 false。例如,以下语句为艺术家定制字段添加了一个 可排序字段:

<field name="emf.artist\_exact" type="nonTokenizedSort" indexed="true" stored= "false"/>

#### **b.** 在字段定义后面添加 copyField 元素,以便将定制字段复制到刚刚定义的字段中。

例如, 以下语句将艺术家定制字段复制到上一步创建的 emf.artist exact 字 段中:

<copyField source=mf.artistdest=mf.artist\_exact>

### **5.** 要在默认查找字段中包含定制字段,请参见第 11-7 页上的第 11.2.1 [节"配置默认查找](#page-100-1) [字段"。](#page-100-1)

### **6.** 保存所做的更改。

**7.** 如果将查找服务部署到单独服务器上,请将 schema.xml 文件复制到部署了 **Catalog Manager** 或 **Vending Manager** 的服务器上。

对于 Catalog Manager, 请从目录搜索服务中复制 schema.xml 文件。对于 Vending Manager,请从售卖搜索服务中复制 schema.xml 文件。

### **8.** 设置为查找结果中的定制字段显示的列标题。

列标题是在以下属性文件中为每个门户设置的,这些文件位于 \$CDS\_HOME/ deployment/*deployment-name*/localization 目录中:

- AdminConsoleMessages.properties
- DevPortalMessages.properties
- VendingManagerMessages.properties
- SubscriberPortalLocaleResources.properties

对于显示该字段的每个门户,请将 search.column.title.emf.*custom-key* 属性 设置为在显示查找结果时为定制字段显示的列标题。通常,它与第 1-11 [页上的第](#page-34-0) 1.8.2 [节 "指定标签和提示"](#page-34-0)中介绍的 emf.*content-type*.*custom-key*.label 属性所 使用的字符串相同。

#### **9.** 重新启动查找服务以使更改可用。

根据进行更改的查找服务,请重新启动目录搜索服务或售卖搜索服务。

注 **–** 可能会在定义新字段以及将新字段添加到模式文件之间提交使用这些字段的内容。 如果是这种情况,在更新查找模式后,请手动重新生成查找索引以确保它们包含正确的 数据。有关重新生成查找索引的信息,请参见 《Sun Java™ System Content Delivery Server 5.1 系统管理指南》中的第 1.4 节。

## 第 **12** 章

## <span id="page-104-0"></span>价格配置

内容价格使用的默认货币为美元。内容的价格由 Catalog Manager 管理员和 Vending Manager 管理员管理。不过,要使用美元以外的货币,必须更改货币属性的设置。

价格模型定义了订户为内容付费的方式,例如,按使用次数或一段时间内的使用量付费。 价格模型由 Catalog Manager 管理员管理。不过,要为每次下载时收费的内容添加宽限 期,则必须定义宽限期。

本章包含以下主题:

- [设置货币符号](#page-104-1)
- [设置宽限期](#page-105-0)

# <span id="page-104-1"></span>12.1 设置货币符号

Content Delivery Server 系统中使用的货币是在 \$CDS\_HOME/deployment/ *deployment-name*/conf 目录下的 CDS.properties 文件中定义的。每次部署只能指定 一种货币,此部署中的所有组件均使用该货币。如果部署了多个 Vending Manager,可 根据需要为每个 Vending Manager 指定不同的货币。

要指定所使用的货币,请在部署的 CDS.properties 文件中设置以下属性。

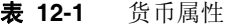

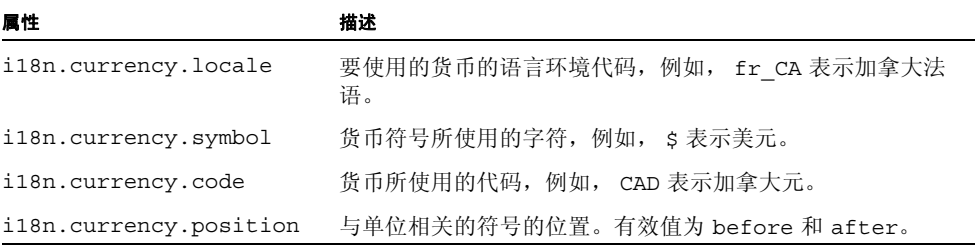

注 **–** 改变货币设置不会改变系统中已有的数额。如果设置为美元时输入的价格是 \$1.50,则当设置更改为英镑后价格是 1.50。

独立于 Catalog Manager 部署的 Vending Manager 在 \$CDS\_HOME/deployment/ *deployment-name*/conf/VSAdminConsole.properties 文件中包含一组附加的货币属 性。这些属性用于标识 Catalog Manager 使用的货币。独立于 Catalog Manager 部署的 Vending Manager 可以使用其他货币。与 Catalog Manager 一起部署的 Vending Manager 则必须使用与 Catalog Manager 相同的货币。

VSAdminConsole.properties 文件中的以下属性设置必须与 Catalog Manager 部署 的 CDS.properties 文件中的相应设置匹配。否则,将在 Vending Manager 管理控制 台中显示错误的目录价格。

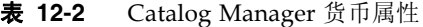

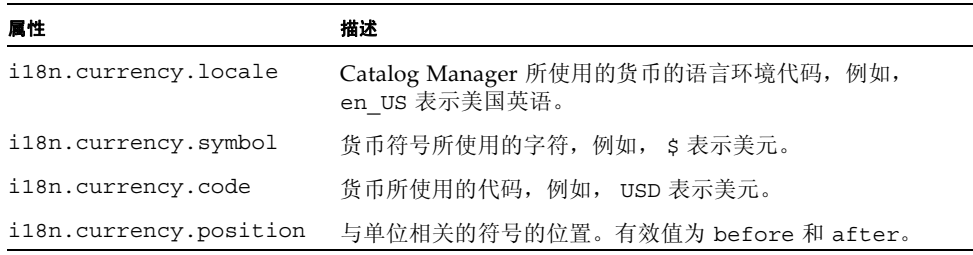

# <span id="page-105-0"></span>12.2 设置宽限期

宽限期免费为订户提供对相同内容的额外下载。如果已知订户在首次尝试下载内容时出 现问题,您可能需要设置宽限期。宽限期可以是一定的下载次数、允许无限次下载的天 数,或者是下载次数和天数的组合。如果使用下载次数和天数的组合,则宽限期将在满足 两个条件之一时结束。例如,如果宽限期为五次下载和两天的组合,则宽限期将在下载内 容达到五次或过去两天 (取决于先满足哪个条件)时结束。

宽限期仅适用于与 "每次下载"价格模型相关联的内容。有关价格模型的信息,请参见 《Sun Java™ System Content Delivery Server 5.1 参考手册》。默认值表明无宽限期, 订户需要为每次下载付费。

要提供宽限期,请在 \$CDS\_HOME/deployment/*deployment-name*/conf/ CDS.properties 文件中设置以下属性:

- pricing.model.recurringDownload.numberOfDays。将此属性设置为每次 购买时允许无限次下载的天数。默认值为 0。
- pricing.model.recurringDownload.numberOfTimes。将此属性设置为每次 购买时允许下载的次数。默认值为 1。
# 第 **13** 章

# 数字权限管理配置

数字权限管理 (Digital Rights Management, DRM) 可防止对内容进行未经授权的使用和 分发。本节介绍了如何为 Content Delivery Server 设置要支持的 DRM 类型。如果不希 望使用 DRM 功能,请禁用所有 DRM 类型支持。

本章包含以下主题:

- [设置支持的](#page-108-0) DRM 方法
- [设置首选的传送类型](#page-111-0)
- 为不支持 OMA DRM 1.0 [的设备设置首选操作](#page-112-0)
- [设置事件处理程序](#page-112-1)

只需在 Catalog Manager 部署中设置本章中介绍的属性。

# <span id="page-108-0"></span>13.1 设置支持的 DRM 方法

在 Content Delivery Server 中, 用于内容项的 DRM 方法由内容类型确定。内容项的可 用价格模型由为内容类型指定的 DRM 方法确定。

Catalog Manager 管理员负责为内容类型指定 DRM 方法,并负责为内容定价。请与管理 员密切协作,以确保正确配置系统来满足企业的需要。有关 DRM 的详细信息,请参见 《Sun Java™ System Content Delivery Server 5.1 参考手册》。

在开始使用 Content Delivery Server 之前,必须启用要支持的 DRM 方法,并禁用不想 支持的方法。每个 DRM 方法的状态都存储在 Catalog Manager 数据库中, 因此在部署 Catalog Manager 的服务器上仅执行一次此配置。

Content Delivery Server 支持以下 DRM 方法:

■ 无。未应用保护。如果无需控制分发或强制执行使用权限,或者提交预包装 OMA DRM 保护功能的内容,请使用此选项。无法禁用此选项。

- CDS DRM 代理。由表 [13-2](#page-110-0) 中描述的 Content Delivery Server Digital Rights Management (CDS DRM) 代理之一保护内容。可以使用此方法保护基于 Java 技术 的应用程序 (Java 应用程序),而无需使用其他 DRM 软件。每次部署只能使用一 个 CDS DRM 代理。有关指定所使用的代理的信息,请参见第 13-3 [页上的第](#page-110-1) 13.1.1 节 "[Content Delivery Server DRM](#page-110-1) 代理"。
- CDS OMA DRM 1.0 转发锁。使用由 OMA DRM 1.0 定义的指导的 Content Delivery Server 实现来保护内容,以防止在购买内容后将其转发到其他设备。可以 使用此方法防止对内容进行未经授权的重新分发,而无需使用其他 DRM 软件。
- OMA DRM 1.0。将根据 OMA 定义的指导来保护内容。有关其他信息, 请参[见第](#page-111-1) 13-4 页上的第 13.1.2 节 "[OMA DRM 1.0](#page-111-1) 方法"。可以使用此方法防止对内容进行 未经授权的使用和重新分发。使用此 DRM 类型时, 您必须具有用于实现 OMA DRM 1.0 指导的应用程序,以处理权限管理。要使用 SafeNet 中的 DRM Fusion Toolkit,请参见第 [4](#page-60-0) 章。

可以使用以下命令启用和禁用 DRM 方法:

cdsi db import [-conf *db-configuration-file*] -cs *file*

*db-configuration-file* 是数据库配置文件的名称,该文件包含用于创建模式的信息。如果未 提供 *db-configuration-file*, 则使用 *init\_env.sh* 脚本中为 *DEFAULT\_DB* 变量指定的值。 下表描述了 *file* 的有效值。

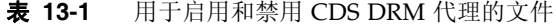

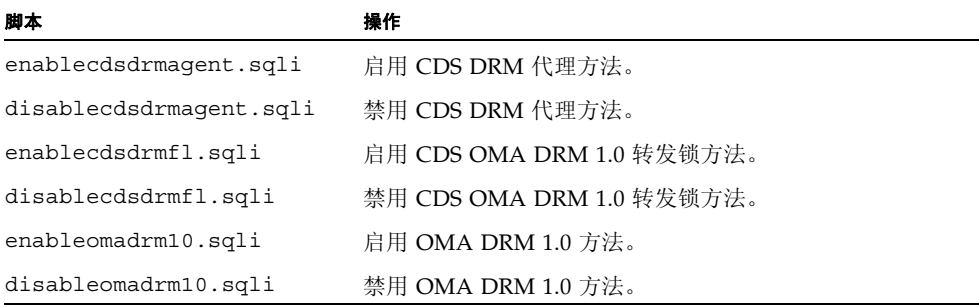

如果启用 CDS DRM 代理方法,则必须指定要使用的代理。有关说明,请参见下一节。

注 **–** 在禁用 DRM 方法之前,请确保未将此方法指定给内容类型。如果提交的内容类型 受到禁用 DRM 方法的保护, 则内容提交将会失败。

## <span id="page-110-1"></span>13.1.1 Content Delivery Server DRM 代理

Content Delivery Server 提供了用于保护 Java 应用程序的 CDS DRM 代理。这些代理包 含强制执行订户购买的使用权限时所需的信息。无需使用其他 DRM 软件。提交内容时, 选用的代理将添加到内容中,这会增加内容的大小(增幅为表中列出的平均数量)。下表 描述了 CDS DRM 代理。

#### <span id="page-110-0"></span>表 **13-2** CDS DRM 代理

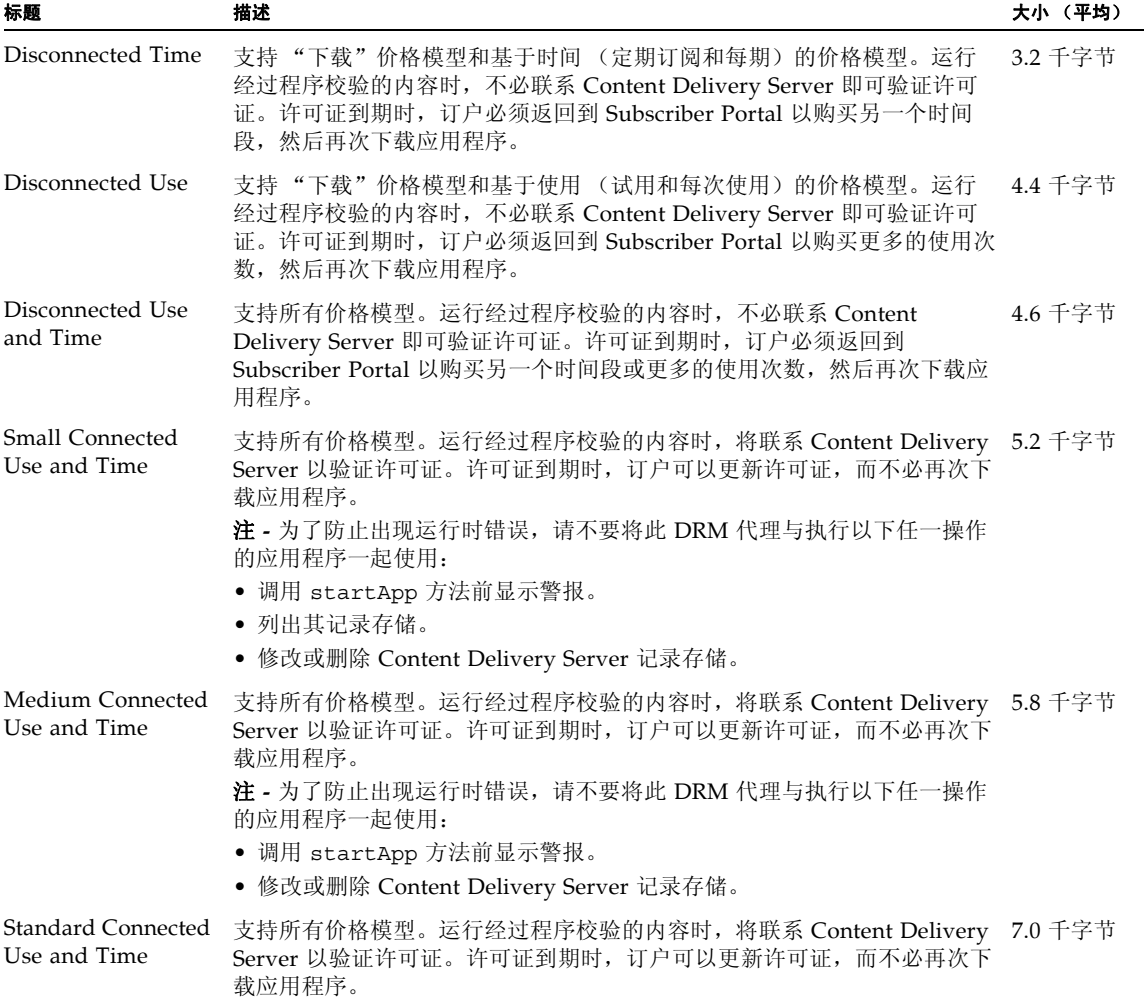

要指定将使用的 CDS DRM 代理,请将 \$CDS\_HOME/deployment/*deployment-name*/conf/ cdsdrmagent.properties 文件中的 DRMAgent 属性设置为下面的一个或多个值:

■ DisconnectedTime

- DisconnectedUse
- DisconnectedUseTime
- SmallConnectedUseTime
- MediumConnectedUseTime
- StandardConnectedUseTime

如果指定了多个 DRM 代理, 请用逗号分隔这些代理, 例如:

DRMAgent=DisconnectedTime,SmallConnectedUseTime

如果愿意,还可以指定 DRMAgent 属性的多个实例,并将每个实例设置为不同的代理。在 这两种情况下,将按照 DRM 代理的指定顺序为每个代理创建派生版本。要使具有较小代 理的版本仅在具有较大代理的版本过大时可用,请按照从小到大的顺序指定 DRM 代理。

只需为包含 Catalog Manager 的部署设置 DRMAgent 属性。

## <span id="page-111-1"></span>13.1.2 OMA DRM 1.0 方法

Content Delivery Server 支持由 Open Mobile Alliance (OMA) DRM 1.0 规范描述的以 下 DRM 方法:

- 转发锁 **-** 此方法可防止将内容转发到其他设备。它不会强制执行使用权限。
- 合并传送 此方法将数字权限对象与内容包含在一起。权限对象可防止将内容转发到 其他设备,并强制执行使用权限。
- 单独传送 此方法包含与内容分开传送的数字权限对象。单独传送允许将内容转发到 其他设备,这些设备可随后访问单独的权限对象以获取内容的使用权限。并非所有 设备都支持单独传送。

OMA DRM 1.0 可用于所有类型的内容。要使用此方法,您需要外部 DRM 服务器。要 使用 SafeNet 中的 DRM Fusion Toolkit,请参见第 [4](#page-60-0) 章。单独传送需要可处理权限对象 的 SMSC 或 WAP PPG。

# <span id="page-111-0"></span>13.2 设置首选的传送类型

OMA DRM 1.0 规范适用于将数字权限对象与内容一起传送(合并传送)或分开传送(单 独传送)的情形。并非所有设备都支持单独传送。如果系统支持 OMA DRM 1.0 方法, 则必须为内容的关联权限选择首选的传送方法。

在 \$CDS\_HOME/deployment/*deployment-name*/conf/omadrm10.properties 文件中,将 oma.drm10.rights 属性设置为下表中描述的值之一。只需为包含 Catalog Manager 的 部署设置此属性。

表 **13-3** 传送类型设置

| 设置    | 描述                                                                                       |
|-------|------------------------------------------------------------------------------------------|
| CD    | 合并传送用于将权限与内容一起传送。通过此设置,可以将使用合并传送或单独传<br>送讲行保护的内容提供给所用设备支持这两种传送类型之一的订户。                   |
| SD    | 单独传送用于将权限与内容分开传送。如果订户设备不支持单独传送,该订户将无<br>法获取使用单独传送保护的内容。                                  |
| SD CD | 单独传送是首选的传送方法。通过此设置, 可以将使用合并传送或单独传送进行保<br>护的内容提供给所用设备支持这两种传送类型之一的订户。合并传送用于不支持单<br>独传送的设备。 |

# <span id="page-112-0"></span>13.3 为不支持 OMA DRM 1.0 的设备设置首选 操作

并非所有设备都符合 OMA DRM 1.0。无法将使用合并传送或单独传送进行保护的内容 传送到不符合 OMA DRM 1.0 的设备。对于使用转发锁保护的内容, 必须选择该内容是 否可用于设备不符合 OMA DRM 1.0 的订户。

在 \$CDS\_HOME/deployment/*deployment-name*/conf/omadrm10.properties 文件中,将 oma.drm10.plain 属性设置为下表中描述的值之一。只需为包含 Catalog Manager 的部 署设置此属性。

表 **13-4** 不兼容设备的设置

| 设置   | 描述                                 |
|------|------------------------------------|
| ALL  | 向设备不符合 OMA DRM 1.0 的订户传送无保护的内容。    |
| NONE | 设备不符合 OMA DRM 1.0 的订户无法获取内容。       |
| FREE | 仅向设备不符合 OMA DRM 1.0 的订户传送无保护的免费内容。 |

# <span id="page-112-1"></span>13.4 设置事件处理程序

事件处理程序用于监听事件服务生成的特定事件,并根据需要对事件进行响应。要支持单 独传送,必须使用事件处理程序。Content Delivery Server 提供了一个事件处理程序,可 将其用于 SafeNet DRM Fusion Toolkit 或任何其他 DRM 服务器。

要启用 OMA DRM 1.0 事件处理程序, 请编辑 \$CDS\_HOME/deployment/ *deployment-name*/conf/EventService.properties 文件,并删除位于以下语句开 头的井号 (#):

eventservice.handler=OMARightsDelivery eventservice.handler.OMARightsDelivery.classname= com.sun.content.server.drm.oma.eventservice.OMADRM10RightsDeliveryHandler eventservice.handler.OMARightsDelivery.events=content\_purchased

# 第 **14** 章

# 提交验证器工作流

提交到 Sun Java System Content Delivery Server 的内容需通过由提交检验器工作流管 理的验证过程。工作流通常包含使用内容验证适配器验证内容的步骤。执行的工作流由您 指定的标准确定。不要求特殊处理的内容必须由默认工作流处理。

本章包含以下主题:

- [内容验证适配器](#page-114-0)
- [提供的工作流](#page-116-0)
- [创建工作流](#page-119-0)
- [指定工作流标准](#page-123-0)

# <span id="page-114-0"></span>14.1 内容验证适配器

可以在提交验证器工作流中使用内容验证适配器来处理提交到 Content Delivery Server 的内容。适配器可以处理在接受内容之前所需的任何预处理。例如,适配器可用于验证内 容是否满足企业建立的指导方针、添加数字权限管理 (Digital Rights Management, DRM) 代码, 或者对代码进行混淆处理。

### 14.1.1 提供的适配器

工作流中的每个步骤必须包含要运行该步骤的内容验证适配器的名称。下表介绍了随 Content Delivery Server 提供的适配器。

#### 表 **14-1** 内容验证适配器

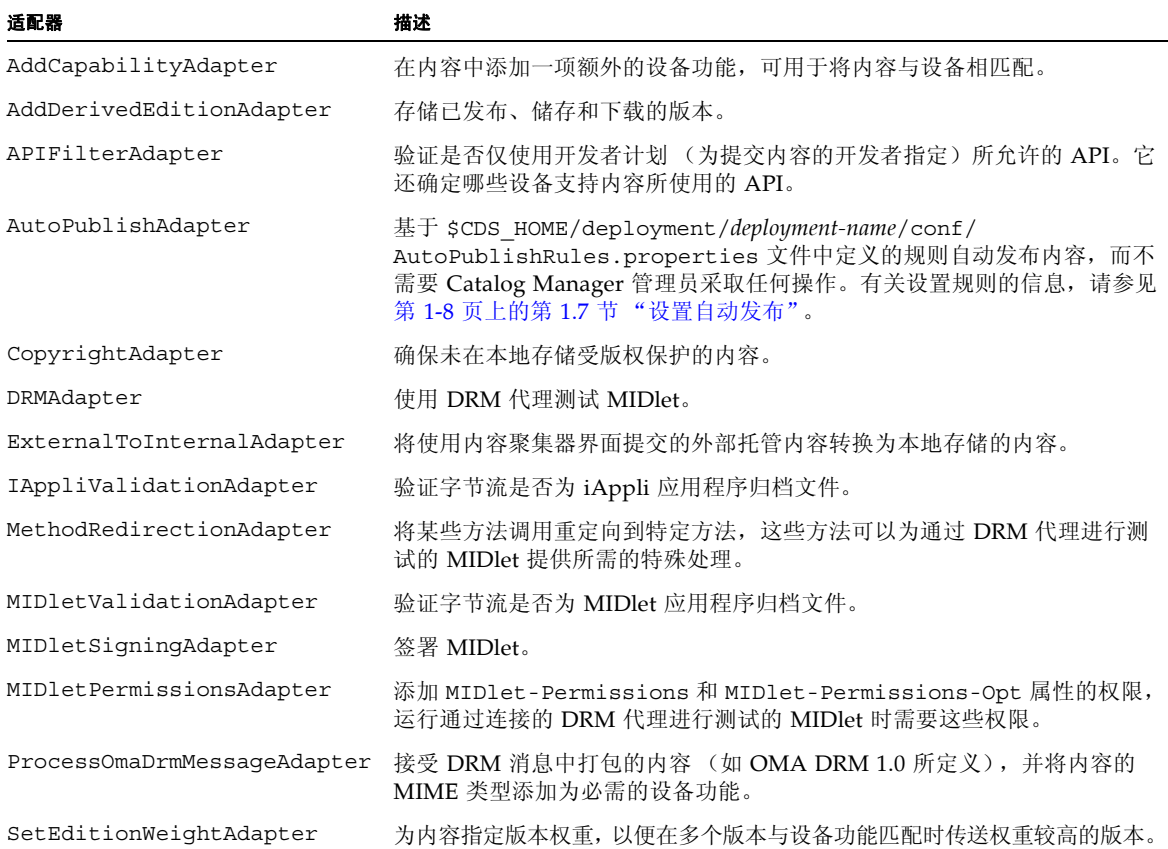

### 14.1.2 编写适配器

如果提供的适配器均无法满足您的需要,您可以使用内容验证 API 自行创建。有关内容 验证 API 的信息, 请参见《Sun Java™ System Content Delivery Server 5.1 定制指 南》。

如果您编制的适配器需要一些值,而此时无法知道这些值,则请为适配器创建一个属性 文件。例如,如果适配器需要知道其使用的实用程序的位置,则请创建一个包含位置属 性的属性文件。将位置属性设置为指向包含系统 (在其上运行适配器)上实用程序的目 录。将适配器编制为需要实用程序的位置时,引用位置属性。创建的属性文件必须置于 \$CDS\_HOME/deployment/*deployment-name*/conf 目录中。

## 14.1.3 注册内容验证适配器

要注册所编写的适配器,请在 \$CDS\_HOME/deployment/*deployment-name*/conf/ SubmissionVerifierAdapters.xml 文件中添加一条语句。如果适配器需要属性文 件中的值, 则请在 property-file 属性中指定文件的名称。该属性文件必须位于 \$CDS\_HOME/deployment/*deployment-name*/conf 目录中。

以下代码示例显示了名为 MyValidationAdapter 的样例适配器的注册语句,该适配 器需要使用名为 MyValidation.properties 的属性文件。

#### 代码样例 14-1 样例适配器注册文件

<adapter id="MyValidationAdapter" name="sample.package.MyValidationAdapter" propertyfile="MyValidation.properties"/>

# <span id="page-116-0"></span>14.2 提供的工作流

随 Content Delivery Server 一起提供的工作流在 \$CDS\_HOME/deployment/ *deployment-name*/conf/SubmissionVerifierWorkflows.xml 文件中进行定义。预定 义的工作流可用于以下类型的内容:

- Java 应用程序
- 使用 DoJa 库的 iAppli 应用程序
- 受版权保护的外部托管内容
- 所有其他内容 (默认工作流)

可以使用提供的这些工作流,也可以根据需要对其进行修改。例如,如果不希望执行工作 流中提供的某个操作(如 API 过滤),请将该操作的步骤注释掉。要将步骤添加到工作 流或创建新的工作流,请参见第 14-6 页上的第 14.3 [节 "创建工作流"](#page-119-0)。如果想为默认 标准指定的内容以外的内容执行工作流,请按第 14-10 页上的第 14.4 [节"指定工作流标](#page-123-0) [准"中](#page-123-0)所述更改标准。

注 **–** SubmissionVerifierWorkflows.xml 文件必须保存为 UTF-8 格式。请确保使用 的编辑器支持该格式。

### 14.2.1 **Java 应用程序的工作流**

Content Delivery Server 支持使用 MIDP 1.0 或 MIDP 2.0 库的 Java 应用程序。将提供 一个可用于大多数 Java 应用程序的默认工作流。此外,还将提供一个用于签署 CDS DRM 代理未保护的 Java 应用程序的工作流。

### <span id="page-117-0"></span>14.2.1.1 Java 应用程序的默认工作流

Java 应用程序的默认工作流执行 API 过滤、存储内容并检查是否要自动发布内容。如果 未使用 DRM 方法保护内容, 则以原始形式存储内容。如果使用 CDS DRM 代理保护内 容,则工作流将测试 MIDlet。对于 MIDP 2.0 MIDlet,工作流还会将所有需要的权限添 加到 MIDlet-Permissions 和 MIDlet-Permissions-Opt 属性中,并签署 MIDlet。

可通过注释掉关联步骤来禁用操作。例如,如果不希望执行 API 过滤,请注释掉工作流 的步骤 2。

不要注释掉名为 AddingDerivedEdition 的步骤。此步骤为必需步骤,它将存储订户 下载的内容版本。

要签署应用程序,需要有一个密钥存储文件,该文件包含安装所需的私钥和受信证书。请 使用随 JDK™ 软件提供的 keytool 实用程序来创建上述文件。必须为 keyalg 参数指 定 RSA。有关信息,请参见 JDK 软件文档。

如果使用 CDS DRM 代理保护内容, 则必须在 \$CDS\_HOME/deployment/ *deployment-name*/conf/cdsdrmagent.properties 文件中设置以下属性:

- MIDletSigning.MIDP20.enabled。将此属性设置为 true 将签署 MIDP 2.0 MIDlet。如果不希望签署 MIDlet,则将其设置为 false。
- MIDletSigning.KeyStoreFilePath。将此属性设置为密钥存储文件的全限定路 径和文件名。
- MIDletSigning.KeyStorePassword。将此属性设置为用于访问密钥存储的密码。
- MIDletSiqning.KeyAlias。将此属性设置为要用于签署 MIDlet 的私钥的别名。
- MIDletSigning.KeyPassword。将此属性设置为与密钥别名所命名的私钥相关联 的密码。

#### 14.2.1.2 用于签署 Java 应用程序的工作流

如果未使用 CDS DRM 代理保护内容,并且需要签署 MIDP 2.0 MIDlet, 则可使用所提 供的 Iava 应用程序工作流的备用版本。要使用此工作流, 必须按第 14-10 [页上的第](#page-123-0) 14.4 [节 "指定工作流标准"](#page-123-0)中所述创建标准,以标识要由此工作流处理的内容。此工作流的 标准在文件中必须位于 Java 应用程序默认工作流标准的前面。

已签署的应用程序的工作流要求有一个密钥存储文件,该文件包含安装所需的私钥和受 信证书。请使用随 JDK 软件提供的 keytool 实用程序来创建此文件。必须为 keyalg 参数指定 RSA。有关信息, 请参见 JDK 软件文档。

在 SubmissionVerifierWorkflows.xml 文件中编辑已签署的 Java 应用程序的工作 流,并提供密钥存储文件的全限定路径和文件名,作为工作流步骤 3 中的 MIDletSigning.KeyStoreFilePath 的值。此外,还必须提供 MIDletSigning.KeyStorePassword、 MIDletSigning.KeyAlias 和 MIDletSigning.KeyPassword 属性的值。有关这些属性的信息,请参见第 [14-4](#page-117-0) 页 上的第 14.2.1.1 节 "Java [应用程序的默认工作流"](#page-117-0)。

## 14.2.2 iAppli 应用程序的工作流

Content Delivery Server 支持使用 DoJa 库的 iAppli 应用程序。iAppli 应用程序的默认 工作流执行 API 过滤、以原始格式存储内容并检查是否要自动发布内容。

可通过注释掉关联步骤来禁用操作。不要注释掉名为 AddingDerivedEdition 的步 骤。此步骤为必需步骤,它将存储订户下载的内容版本。

### 14.2.3 受版权保护的外部托管内容的工作流

受版权保护的外部托管内容的工作流可以标识由于版权限制而不能由 Content Delivery Server 缓存的内容。此工作流在内容目录中创建一个条目、确保仅为内容存储元数据并 检查是否要自动发布内容。

可通过注释掉关联步骤来禁用操作。此工作流中的前两个步骤都是必需的。不要注释掉名 为 AddingDerivedEdition 的步骤或名为 PreventingCopies 的步骤。

如果希望 Content Delivery Server 接受这种类型的内容,请从名为 isCopyrighted 的 标准(用于指定执行名为 Copyrighted External Content Workflow 的工作流) 中删除开始和结束注释语句。

除 Java 应用程序和 iAppli 应用程序之外的任何内容都可以标记为受版权保护。要指定 将执行此工作流的内容,请按第 14-10 页上的第 14.4 [节"指定工作流标准"](#page-123-0)中所述设置 标准。

### 14.2.4 默认工作流

对于所有与任何其他工作流的标准不匹配的内容都执行默认工作流。默认工作流以原始 格式存储内容并检查是否要自动发布内容。

不要注释掉名为 AddingDerivedEdition 的步骤。此步骤为必需步骤,它将存储订户 下载的内容版本。

# <span id="page-119-0"></span>14.3 创建工作流

提交验证器工作流介绍了一些步骤,用于验证和保护提交到 Content Delivery Server 的 内容。以下代码示例显示的工作流用于受版权保护的外部托管内容。

```
代码样例 14-2 受版权保护的外部托管内容的工作流
```

```
<workflow id="4" name="Copyrighted External Content Workflow"
          activation="manual">
 <desc>
   This workflow is used to ensure copyrighted external content is not stored
 </desc>
 <step-list>
   <step id="1" name="AddingDerivedEdition" adapter="AddDerivedEditionAdapter">
      <desc>
        This step adds a downloadable edition derived from the original
      </desc>
      <argument-list>
        <argument name="AddDerivedEdition.EditionNameSuffix"
                  kind="indirect" value="editionnamesuffix""/>
        <argument name="AddDerivedEdition.StoreOriginalBytes"
                  kind="direct" value="true"/>
      </argument-list>
   </step>
   <step id="2" name="PreventingCopies" adapter="CopyrightAdapter">
      <desc>
       This step removes any locally stored copies of the content
     </desc>
   </step>
   <step id="3" name="AutoPublish" adapter="AutoPublishAdapter"/>
 </step-list>
</workflow>
```
您定义的每个工作流都需要以下项:

- 唯一的工作流 ID。
- 步骤列表。列表中的每个步骤都必须具有唯一的 ID 和名称,并指定要执行的适配器 名称。
- 执行 AddDerivedEditionAdapter 的步骤。此步骤存储订户下载的内容版本。执 行此适配器的每个工作流必须至少包含一个步骤。如果工作流修改内容以创建下载 的版本,则必须在执行修改的步骤之后执行 AddDerivedEditionAdapter,并且 必须将 AddDerivedEdition.StoreOriginalBytes 参数设置为 false。否则, 修改将丢失。

如果工作流创建了多个版本,则传送给订户的版本取决于设备的功能。如果有多个版 本与设备匹配,则创建的最后一个匹配版本将是传送的版本。例如,如果工作流中的 步骤 2、 5 和 7 分别创建了不同的内容版本,且设备可以运行在步骤 2 和 7 中创建的 版本,则将传送在步骤 7 中创建的版本。

■ 参数列表。如果某步骤中使用的适配器需要参数, 则该步骤必须包含参数列表。

要基于 \$CDS\_HOME/deployment/*deployment-name*/conf/ AutoPublishRules.properties 文件中定义的规则自动发布内容,请包括一个用于 执行 AutoPublishAdapter 的步骤。有关设置规则的信息,请参见第 1-8 [页上的第](#page-31-0) 1.7 [节 "设置自动发布"](#page-31-0)。

请将工作流添加到 \$CDS\_HOME/deployment/*deployment-name*/conf/ SubmissionVerifierWorkflows.xml 文件中。要指定执行工作流的标准,请参[见第](#page-123-0) 14-10 页上的第 14.4 [节 "指定工作流标准"](#page-123-0)。

### 14.3.1 使用 "添加功能"适配器

AddCapabilityAdapter 适配器可用于在验证过程期间将所需的设备功能添加到内容 中。例如,可以使用此适配器添加设备处理 MP3 文件时可达到的比特率。

以下代码样例显示了使用此适配器的工作流步骤。

代码样例 **14-3** 使用 AddCapabilityAdapter 的样例工作流步骤

```
<step id="100" name="Cap" adapter="AddCapabilityAdapter">
  <desc>
    Add audio/mp3-24kbps to ccppaccept capability when
      the edition name contains "-24kbps"
  </desc>
  <argument-list>
    <argument name="AddCapability.EditionNameRegEx" kind="direct" 
        value="-24kbps"/>
    <argument name="AddCapability.CapabilityName" kind="direct"
        value="ccppaccept"/>
    <argument name="AddCapability.CapabilityValue" kind="direct"
        value="audio/mp3-24kbps"/>
    </argument-list>
</step>
```
必须在 AddDerivedEditionAdapter 步骤前面执行此步骤,以便将此步骤中的值添 加到派生版本中。否则,将不会保存这些值。

### 14.3.2 使用 "外部到内部"适配器

ExternalToInternalAdapter 适配器可用于将通过内容聚集器界面提交的外部托管 内容转换为本地内容。

以下代码样例显示了使用此适配器的工作流步骤。

代码样例 **14-4** 使用 ExternalToInternalAdapter 的样例工作流步骤

```
<step id="300" name="EtoI" adapter="ExternalToInternalAdapter">
  <desc>
    Convert external content to internal content when
    the edition name contains "-extint"
  </desc>
  <argument-list>
    <argument name="ExternalToInternal.EditionNameRegEx" kind="direct" 
      value="-extint"/>
  </argument-list>
</step>
```
必须在 AddDerivedEditionAdapter 步骤前面执行此步骤,以便将转换结果传播到 派生版本。否则,将不会保存这些值。

## 14.3.3 使用 "处理 OMA DRM 消息"适配器

ProcessOmaDrmMessageAdapter 适配器可用于接受 DRM 消息中预包装了 OMA DRM 1.0 保护功能的打包内容。此适配器将受保护内容的 MIME 类型添加为必需的设备 功能。

注 **–** 对于预包装了 OMA DRM 保护功能的内容,不能再为其应用其他保护。如果要提 交预包装的内容,请确保 Catalog Manager 管理员为内容类型指定的 DRM 方法为无。

以下代码样例显示了使用此适配器的工作流步骤和标准。

代码样例 **14-5** 使用 ProcessOmaDrmMessageAdapter 的样例工作流步骤和标准

```
<workflow id="5" name="OMA DRM Message Parser" activation="manual">
 <desc>Parse submitted DRM Message and update appropriate content 
   capabilities depending on plain content wrapped inside DRM message</desc>
 <step-list>
   <step id="1" name="ProcessOMADRMMessage" 
      adapter="ProcessOmaDrmMessageAdapter">
          <desc>This step parses the DRM wrapped content</desc>
   </step>
   <step id="2" name="AddingDerivedEdition" 
        adapter="AddDerivedEditionAdapter">
```
代码样例 **14-5** 使用 ProcessOmaDrmMessageAdapter 的样例工作流步骤和标准 (续)

```
<desc>This step adds a downloadable edition derived from the original</desc>
      <argument-list>
        <argument name="AddDerivedEdition.EditionNameSuffix"
            kind="indirect" value="editionnamesuffix"/>
        <argument name="AddDerivedEdition.StoreOriginalBytes" kind="direct" 
           value="true"/>
        </argument-list>
    </step>
  </step-list>
</workflow>
<criteria id="5" name="isDrmMessage">
  <desc>A sample validation workflow for a submitted OMA DRM Message</desc>
  <workflow-list>
    <workflow id="4">
      <argument-list>
       <argument name="editionnamesuffix" value="_OMADrmWrappedDownloadable"/>
      </argument-list>
    </workflow>
  </workflow-list>
  <criterion name="mime-type" value="application/vnd.oma.drm.message"/>
</criteria>
```
### 14.3.4 使用 "设置版本权重"适配器

SetEditionWeightAdapter 适配器可用于指定内容版本的版本权重。在功能匹配期 间,可以使用版本权重来确定将哪个版本传送到与多个内容版本匹配的设备。如果设备与 多个版本匹配,则会传送版本权重最高的版本。

以下代码样例显示了使用此适配器的工作流步骤。

代码样例 **14-6** 使用 SetEditionWeightAdapter 的样例工作流步骤

```
<step id="200" name="Weight" adapter="SetEditionWeightAdapter">
  <desc>
    Set the edition weight to 100 when
    the edition name contains "-24kbps"
  </desc>
  <argument-list>
    <argument name="SetEditionWeight.EditionNameRegEx" kind="direct"
      value="-24kbps"/>
    <argument name="SetEditionWeight.WeightValue" kind="direct" value="100"/>
  </argument-list>
</step>
```
必须在 AddDerivedEditionAdapter 步骤前面执行此步骤,以便将此步骤中的值添 加到派生版本中。否则,将不会保存这些值。

# <span id="page-123-0"></span>14.4 指定工作流标准

每个工作流都必须至少有一组标准,以标识要执行该工作流的内容。此标准将通过 \$CDS\_HOME/deployment/*deployment-name*/conf/ SubmissionVerifierWorkflows.xml 文件中的工作流进行定义。

一项内容只执行一个工作流。执行的工作流将由内容匹配的第一组标准确定,因此标准的 顺序很重要。如果一组标准中指定了多个标准,则对于要视为匹配的内容而言,所有标准 都必须满足。

[代码示例](#page-123-1) 14-7 显示了受版权保护的外部托管内容工作流的样例标准。

```
代码示例 14-7 受版权保护的外部内容工作流的标准列表
```

```
<criteria id="3" name="isCopyrighted">
 <desc>
   Sample criteria for copyrighted external content.
   注意: only external content can be copyrighted.
   注意: the only DRM supported for copyrighted content is None.
   注意:criterion names and values are case insensitive.
   注意: for location-type, specify e for external or i for
    internal.
 </desc>
 <workflow-list>
   <workflow id="4">
     <argument-list>
        <argument name="editionnamesuffix value="_Copyrighted?>
      </argument-list>
   </workflow>
 </workflow-list>
 <criterion name="location-type" value="e"/>
 <criterion name="content-type" value="ringtone"/>
 <criterion name="mime-type" value="audio/mp3"/>
 <criterion name="developer-plan" value="copyrightplan"/>
 <criterion name="developer" value="composer"/>
</criteria>
```
编辑现有标准集的标准或者创建其他的标准集以标识希望由工作流处理的内容。对于每 一组新的标准:

■ 为 criteria id 属性提供唯一值。

- 对于 workflow id 属性, 请指定要分配的工作流的 ID。例如, 对于受版权保护的 外部内容工作流而言,该值为 4。
- 如果指定的工作流要求输入值,则需在 workflow 元素内包含一个参数列表,并提 供参数名和参数值。
- 对文件内的标准集进行排序,将限制性最强的标准集排在首位。只要内容与一组标 准匹配,就不再检查任何其他标准。最后一组标准必须指定默认工作流,且不能包 含任何标准。

将以下属性的任意组合用作一组标准的标准。如果内容与指定的所有项目匹配,则执行工 作流。

- location-type。为外部托管内容指定 e,为本地托管内容指定 i。
- content-type。指定 Content Delivery Server 支持的内容类型。
- mime-type。指定受 Content Delivery Server 支持的 MIME 类型。
- developer-plan。指定开发者计划的名称。
- developer。指定开发者的用户名。
- MicroEdition-Configuration。指定 MIDlet 的 MicroEdition Configuration 版本,如 CLDC-1.0。
- MicroEdition-Profile。指定 MIDlet 的 MicroEdition Profile 版本,如  $MIDP-1.0<sub>°</sub>$
- ConfigurationVer。指定 iAppli 应用程序的 Configuration 版本,如 CLDC-1.0。
- ProfileVer。指定 iAppli 应用程序的 Profile 版本, 如 DOJA-1.0。

## 第 **15** 章

# 预览和水印

通过进行预览,订户可以在购买之前查看内容。在 Vending Manager 管理员储存和/或 订户查看图象预览时,可以对其执行水印操作。

在提交预览文件之前,请根据需要配置 Content Delivery Server 以处理预览和水印。

本章包含以下主题:

- [配置预览](#page-126-0)
- [配置水印](#page-127-0)

# <span id="page-126-0"></span>15.1 配置预览

可以使用可选标题来指定可用的预览。您可以定义一个默认标题,以便在未提供标题时使 用。您还可以定义将用于音频预览文件的 MIME 类型。

## 15.1.1 设置默认标题

预览标题是可选的。如果内容提供商或管理员没有提供任何标题,则使用默认标题。要 设置默认标题,请将 \$CDS\_HOME/deployment/*deployment-name*/conf/ SubscriberPortalLocaleResource.properties 文件中的 desktop.preview.untitled 属性设置为所选的字符串。如果不需要默认标题, 则

将该属性设置为空字符串。如果资源文件特定于具体的语言环境,请在所使用的语言环 境的相应文件中设置该属性。

### 15.1.2 指定音频预览文件

要确保 Content Delivery Server 将文件正确识别为音频预览, 请编辑 \$CDS\_HOME/ deployment/*deployment-name*/conf 目录中的 PlayableMimeTypes.config 文 件。输入 java.util.regex 软件包定义的一个或多个正则表达式,以指定系统中用于 音频文件的 MIME 类型。请在每一行中输入一个表达式, 例如:

audio/.\* sound/.\* application/x-ert

# <span id="page-127-0"></span>15.2 配置水印

应用水印是指修改文件以将其标记为样例内容的过程。在 Content Delivery Server 中, 可以在储存内容以及订户预览内容时应用水印。水印可以累积。如果在储存内容时应用了 一个水印,并在订户访问预览时又应用了一个水印,则预览包含这两个水印。

Catalog Manager 管理员使用的是原始预览文件。如果将 Content Delivery Server 配置 为在储存内容时为内容应用水印,则会将带有水印的预览文件版本存储在 Vending Manager 中,并且可供 Vending Manager 管理员使用。如果将 Content Delivery Server 配置为在访问预览时为内容应用水印,则只有订户能够查看带有水印的版本。

默认情况下,不启用水印。要启用水印,请按照下面几节中的说明进行操作。随 Content Deliver Server 提供的水印实用程序只能为具有以下 MIME 类型的文件应用水印:

- image/png
- image/jpg
- image/gif
- image/tiff

默认水印是位于图像中心的字符串 Sample, 如下图所示。

图 **15-1** 默认水印

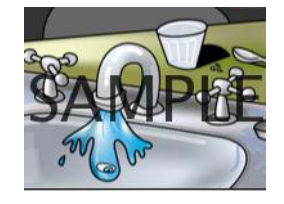

目前,仅图像支持水印。不能为动画图像应用水印。只有在预览内容时,才能为受版权保 护的外部托管预览文件应用水印,而不能在储存内容时应用水印。如果文件未受版权保 护,并且将系统配置为在储存内容时为文件应用水印,则会为一个外部托管文件副本应用 水印并将其存储在 Content Delivery Server 中。

## 15.2.1 安装 Java 高级图像处理图像 I/O 工具

要使用随 Content Delivery Server 提供的水印实用程序,必须在部署了 Vending Manager 的服务器上安装 Java 高级图像处理图像 I/O 工具 1.1 版。这些工具 (可用于 多种平台)提供了一些 Java 图像 I/O 框架的插件,用于读取、写入和流式传输图像格 式。要安装这些工具,请执行以下操作:

#### <span id="page-128-0"></span>**1.** 指定运行 **Vending Manager** 的平台。

在部署了 Vending Manager 的服务器上运行 uname -a 命令。请使用此命令的结 果来确定所需的二进制生成文件。

#### **2.** 为平台下载相应的二进制生成文件。

可以使用[步骤](#page-128-0) 1 中的信息, 从 https://jai-imageio.dev.java.net/ binary-builds.html 中下载 1.1 版的发行生成文件。请为平台下载以 -jdk 结尾 的文件。例如,如果命令返回字符串 sparc, 则下载 jai\_imageio-1\_1-lib-solaris-sparc-jdk.bin 文件。

#### **3.** 安装 **JDK** 软件中的工具。

按照 http://download.java.net/media/jai-imageio/builds/release/ 1.1/INSTALL-jai\_imageio.html 中的安装说明, 安装下载到 JDK 软件实例的 文件。

### 15.2.2 在储存内容时应用水印

要允许在储存内容时应用水印,请将 \$CDS\_HOME/deployment/*deployment-name*/ conf/StockingWatermarking.properties 文件中的

watermarking.enabled.content-types 属性设置为要应用水印的内容类型。请 仅指定为 Content Delivery Server 定义的内容类型。默认值为 image。目前,仅图像支 持水印。

要使用图像内容的默认水印实现,请不要更改此文件中的其他属性。

可以将文本和/或图像作为水印。请设置 \$CDS\_HOME/deployment/*deployment-name*/ conf/StockingWatermarkingImage.properties 文件中的属性以定义要使用的 水印。下表介绍了这些属性。

<span id="page-129-0"></span>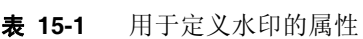

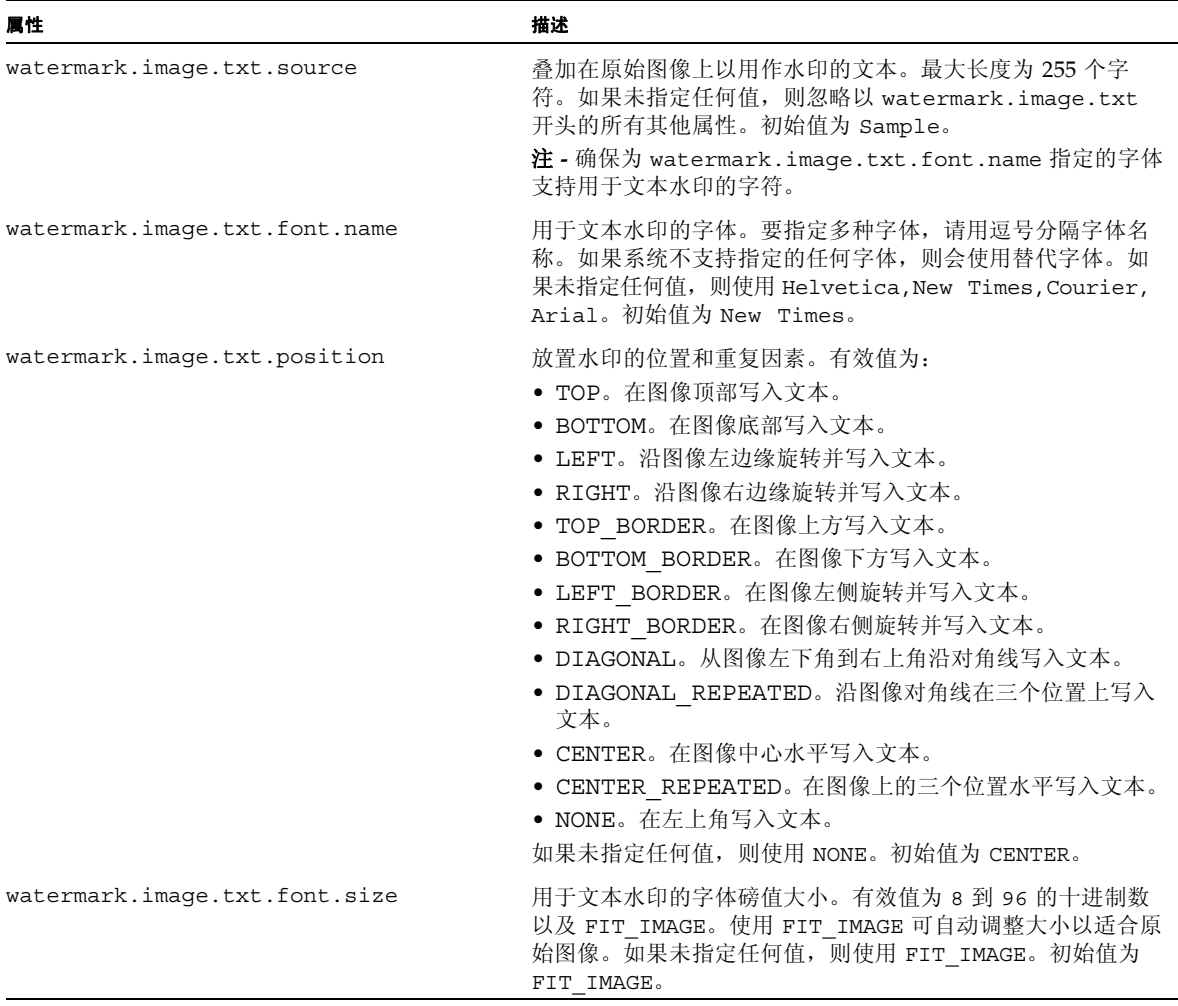

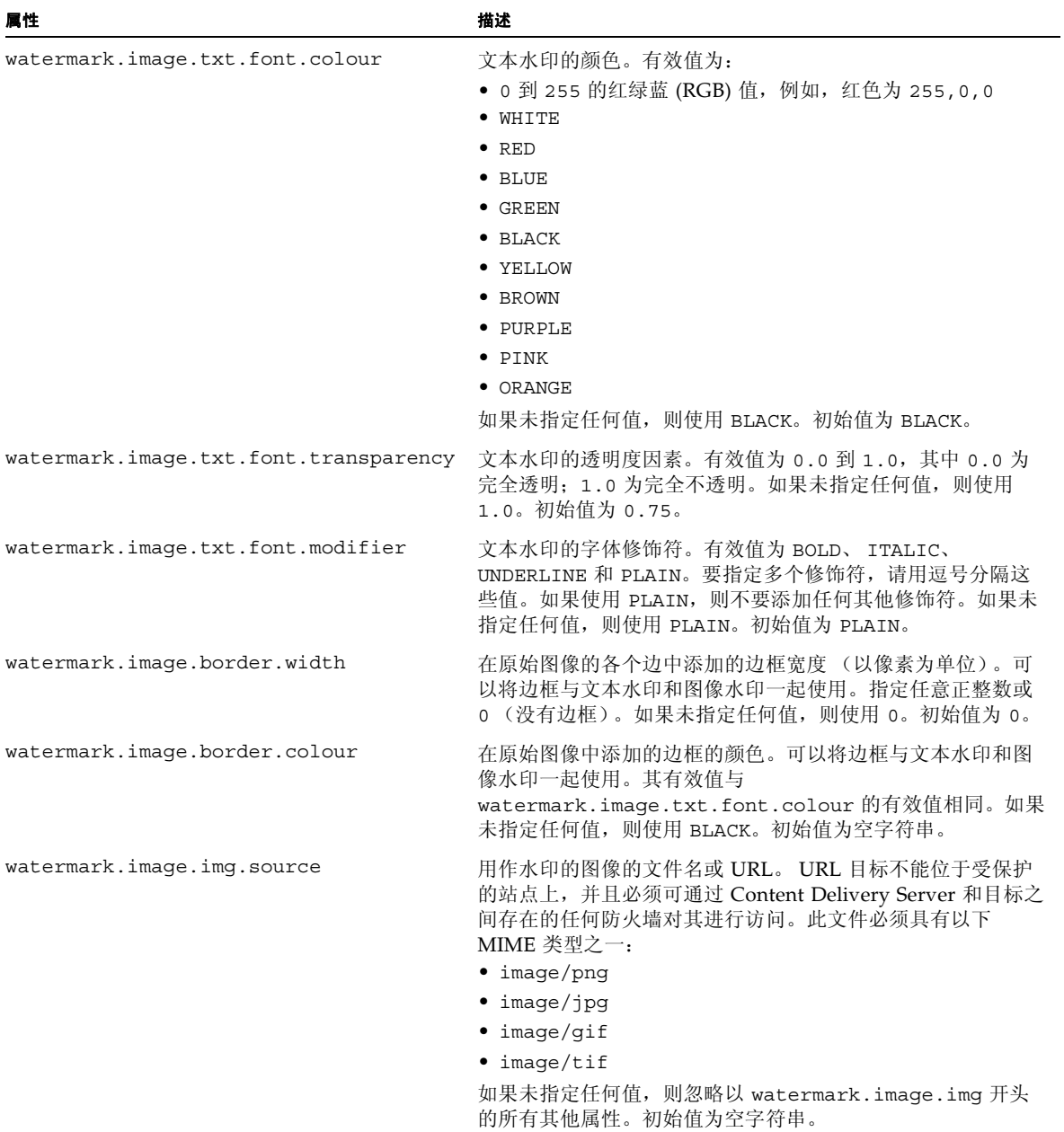

#### 表 **15-1** 用于定义水印的属性 (续)

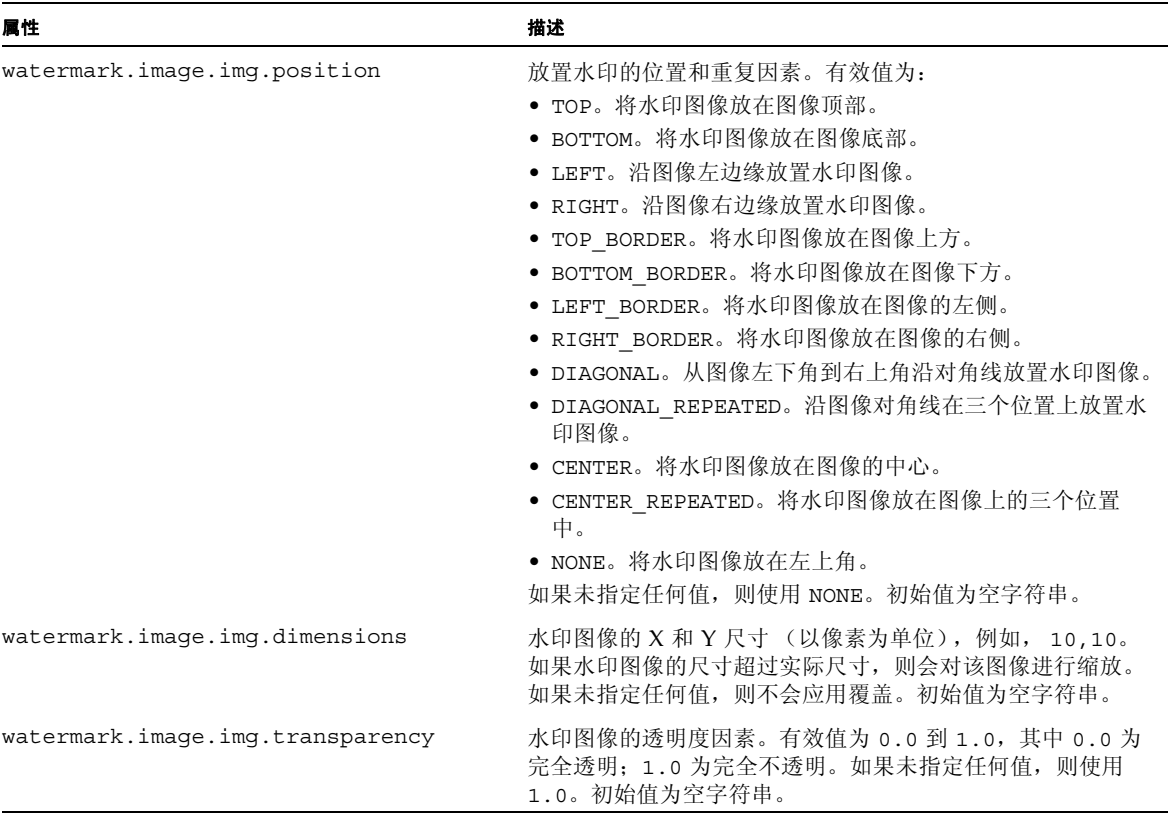

表 **15-1** 用于定义水印的属性 (续)

对这两个属性文件中的任何一个进行更改,都不需要重新启动服务器。如果更改了 \$CDS\_HOME/deployment/*deployment-name*/conf/

StockingWatermarkingImage.properties 文件中的属性,更改后储存的内容的 预览文件将使用更新的水印。更改前储存的内容的预览文件将保留原始水印,直至执行 了以下操作之一:

- 取消储存内容,然后重新进行储存。
- 取消发布内容,然后重新进行发布。
- 在内容项中更新或添加一个版本。
- 添加文件、删除文件、更改标题或对文件重新排序以更改预览集。
- 为版本创建定制预览集。

如果对内容项执行上述操作之一,则会使用原始文件和更新的水印重新创建与该项关联 的所有预览文件。

如果预览文件是外部托管文件,则会将带有水印的文件副本存储在 Content Delivery Server 中。如果更新了外部托管预览文件,下次订户购买或下载与该预览文件关联的版 本时,则会对更新文件的副本应用水印并将其存储在 Content Delivery Server 中。

## 15.2.3 在预览内容时应用水印

要允许在订户预览内容时应用水印,请将 \$CDS\_HOME/deployment/*deployment-name*/ conf/DiscoveryWatermarking.properties 文件中的 watermarking.enabled.content-types 属性设置为要应用水印的内容类型。默认值 为空字符串,因此,不会在预览内容时应用水印。

要使用图像内容的默认水印实现,请不要更改此文件中的其他属性。

可以将文本和/或图像作为水印。请设置 \$CDS\_HOME/deployment/*deployment-name*/ conf/DiscoveryWatermarkingImage.properties 中的属性以定义要使用的水 印。表 [15-1](#page-129-0) 中介绍了这些属性。如果还允许在储存内容时应用水印,则预览包含这两个 水印。

对这两个属性文件中的任何一个进行更改,都不需要重新启动服务器。如果更改了 \$CDS\_HOME/deployment/*deployment-name*/conf/

DiscoveryWatermarkingImage.properties 文件中的属性,下次订户预览内容时 将使用更新的水印。

Content Delivery Server 提供了用于处理水印的内容管理 API 实现, 如本节中所述。要 为企业定制水印应用过程,您需要创建自己的内容管理 API 实现。有关内容管理 API 的 信息, 请参见 《Sun Java™ System Content Delivery Server 5.1 定制指南》。

# 第 **16** 章

# 内容和提交格式

要接受 iAppli 应用程序的提交,您必须将所需的库提交到 Content Delivery Server。要 接受 PAR 文件中的内容提交, 您必须配置 Content Delivery Server 以使用此选项。

本章包含以下主题:

- 配置 [iAppli](#page-134-0) 支持
- 配置 PAR [文件支持](#page-136-0)

# <span id="page-134-0"></span>16.1 配置 iAppli 支持

要支持 iAppli 应用程序,请在数据库中为 DoJa 库添加一个条目,并将该库提交到 Content Delivery Server。

### <span id="page-134-1"></span>16.1.1 将 DoJa 库添加到数据库

默认情况下, 在创建 Catalog Manager 模式时将向其中添加 DoJa 库的条目, 除非在创 建 Catalog Manager 模式时从 \$CDS\_HOME/dist/cds/database/cs 目录中删除了 iappli.sql 文件。 如果在创建 Catalog Manager 结构时包括了 iAppli 支持,则只需提 交 DoJa 库即可, 如第 16-2 页上的第 16.1.2 [节 "提交](#page-135-0) DoJa 库"中所述。

如果在创建 Catalog Manager 结构时未包括 iAppli 支持,请于提交该库前在部署 Catalog Manager 的主机上执行以下操作:

- **1.** 从 \$CDS\_HOME/dist/cds/database/cs 目录中删除扩展名为 .sql 的所有文件。 将这些文件保存在其他位置。
- **2.** 将 iappli.sql 文件复制到 \$CDS\_HOME/dist/cds/database/cs 目录。
- **3.** 运行以下命令:

cdsi db data [-conf *db-configuration-file*] -cs

*db-configuration-file* 是数据库配置文件的名称,该文件包含用于创建模式的信息。如 果未提供 *db-configuration-file*,则使用 *init\_env.sh* 脚本中为 *DEFAULT\_DB* 变量指 定的值。开关 -cs 表示仅创建 Catalog Manager 结构。

#### **4.** 重新启动 **Content Delivery Server**。

要验证某个条目在数据库中是否存在,请登录到 Catalog Manager 管理控制台,并显示 设备库列表以查看 DoJa 1.0 库条目。

### <span id="page-135-0"></span>16.1.2 提交 DoJa 库

可通过 Catalog Manager 管理控制台来提交库。有关其他信息,请参见联机帮助。

确保在 Catalog Manager 数据库中存在 DoJa 库条目。如果不存在,请参见第 [16-1](#page-134-1) 页上 的第 16.1.1 节"将 DoJa [库添加到数据库"](#page-134-1)中有关创建该条目的说明。要提交 DoJa 库, 请执行以下操作:

#### **1.** 通过键入以下地址从浏览器窗口中启动 **Catalog Manager** 管理控制台:

http://*hostname:port*/admin/main

将显示 Catalog Manager 登录页面。

#### **2.** 输入您的管理员名称和密码。

**3.** 单击 "登录"。

将显示 Catalog Manager 主页。

**4.** 单击主菜单栏中的 "设备"。

将显示"设备管理"页。

**5.** 单击 "库"选项卡。

将显示"设备库"页。

**6.** 单击 **"DOJA-1.0"**。

将显示"库定义"页。

- **7.** 单击 "上载 **JAR**"。 将显示库的属性。
- **8.** 在 "选择 **JAR** 文件"中输入库文件的路径,或者单击 "浏览"查找库文件。 不要更改库的名称。
- **9.** 单击 "下一步"。

将显示库中包含的可用项目。

- **10.** 选中 "全局软件包"复选框。
- **11.** 单击 "确定"。

库将添加到数据库中,可以在开发者计划中使用该库来限制开发者使用的 API。

- **12.** 单击 "确定",关闭确认页。
- 注重新安装数据库时必须重新提交库。

# <span id="page-136-0"></span>16.2 配置 PAR 文件支持

向 Content Delivery Server 提交内容时, Content Delivery Server 接受 Zip 文件或置备 归档 (Provisioning Archive, PAR) 文件格式的内容。要支持 PAR 文件, 必须在 \$CDS\_HOME/deployment/*deployment-name*/conf/DeveloperPortal.properties 文件中设置属性,以便将 PAR 包类型映射到 Content Delivery Server 内容类型。

请使用以下格式为要支持的每种内容类型添加属性:

par.bundle-type.*type*=*content-type*

*type* 标识提交的 PAR 包的类型。 Java 规范报告 (Java Specification Report, JSR) 124 中 定义了 PAR 包类型,可以在以下位置找到该规范报告: http://www.jcp.org/ aboutJava/communityprocess/final/jsr124/。

*content-type* 标识 PAR 包中的内容类型,它必须为 Content Delivery Server 中定义的内 容类型之一。例如,以下语句显示了用于提交图像包中的图像内容的属性:

par.bundle-type.image=image

对属性进行更改后,必须重新启动 Content Delivery Server。

# 第 **17** 章

# 特色内容

Content Delivery Server 使用定制字段以及高级查找和排序功能, 为 Vending Manager 管理员提供了一种介绍或宣传内容的方法。通过使用此功能,可以指定您希望订户在浏览 内容时在列表顶部看到的内容。可以将特色内容配置为仅在基于 PC 的 Subscriber Portal 或基于设备的 Subscriber Portal 上显示,也可以设置为在两者上都显示。

可以配置显示的特色项目数。标记为特色项目的内容将在浏览内容时显示在每个页面的 顶部,还将包含在标准内容列表中。

本章包含以下主题:

- [启用特色内容](#page-138-0)
- [配置特色内容](#page-140-0)

# <span id="page-138-0"></span>17.1 启用特色内容

对于基于 PC 的 Subscriber Portal 和基于设备的 Subscriber Portal,最初将禁用此功能。 要支持介绍特定内容项的功能,请执行以下操作:

#### **1.** 在所选的门户中启用此功能。

在 \$CDS\_HOME/deployment/*deployment-name*/conf/ SubscriberPortal.properties 文件中设置以下属性:

- featured content.desktop.show 如果设置为 true, 则在基于 PC 的 Subscriber Portal 中浏览内容时,将在每个页面的顶部显示标记为特色项目的内 容。如果设置为 false,则不会显示特色内容区域。
- featured content.device.show 如果设置为 true, 则在基于设备的 Subscriber Portal 中浏览内容时,将在每个页面的顶部显示标记为特色项目的内 容。如果设置为 false,则不会显示特色内容区域。

#### **2.** 设置所显示的特色项目数。

在 \$CDS\_HOME/deployment/*deployment-name*/conf/ SubscriberPortal.properties 文件中设置以下属性:

- featured content.desktop.display.number 在基于 PC 的 Subscriber Portal 中显示内容时特色内容列表中包含的项目数。默认值为 2。如果将 featured content.desktop.show 属性设置为 false, 则忽略此属性。
- featured content.device.display.number 在基于设备的 Subscriber Portal 中显示内容时特色内容列表中包含的项目数。默认值为 1。在设置此属性 时,切记大多数设备的显示屏大小非常有限。如果将 featured content.device.show 属性设置为 false, 则忽略此属性。

如果标记为特色项目的内容项数多于默认数量,则基于为特色项目顺序设置的值显 示这些项 (按升序),直至达到显示的默认数量为止。

#### **3.** 定义所需的定制字段。

此功能使用的定制字段作为注释包含在 \$CDS\_HOME/deployment/ *deployment-name*/conf/CustomField.properties 文件中。请删除每行开头的 井号(#),以取消注释以下代码示例中显示的属性:

```
emf.all.isfeatured.scope=item
emf.all.isfeatured.required=false
emf.all.isfeatured.datatype=boolean
emf.all.isfeatured.editable=vm
emf.all.isfeatured.viewable=vm
emf.all.isfeatured.reserved=true 
emf.all.featuredorder.scope=item
emf.all.featuredorder.required=false
emf.all.featuredorder.datatype=number
emf.all.featuredorder.editable=vm
emf.all.featuredorder.viewable=vm
emf.all.featuredorder.reserved=true
```
注 **–** 这些字段的标签属性是在 \$CDS\_HOME/deployment/*deployment-name*/ localization/VendingManagerMessages.properties 文件中定义的。最初没 有将这些属性注释掉,因此,无需执行任何操作。

#### **4.** 将定制字段包括在查找模式中。

所需的语句将作为注释包含在 \$CDS\_HOME/deployment/*deployment\_name*/conf/ vss/solr/conf/schema.xml 文件中。请删除每行开头的井号 (#) 以取消注释以 下语句:

<field name="emf.isfeatured" type="boolean" indexed="true" stored="true"/> <field name="emf.featuredorder" type="sfloat" indexed="true" stored="true"/> **5.** 重新启动 **Vending Manager**。

# <span id="page-140-0"></span>17.2 配置特色内容

Vending Manager 管理员可使用 Vending Manager 管理控制台来配置特色内容。管理 员应标识要介绍的内容,并指定内容的显示顺序。有关设置与特色内容关联的定制字段的 信息,请参见 Vending Manager 管理控制台联机帮助。

# 第 IV 部分 用户交互

《Sun Java™ System Content Delivery Server 5.1 集成和配置指南》中的这一部分提供 有关设置 Content Delivery Server 提供的用户界面和通知选项的信息。

此部分包含以下章节:

- [门户配置](#page-144-0)
- [设备特定的用户界面框架](#page-154-0)
- [通知配置](#page-178-0)
## 第 **18** 章

# 门户配置

Content Delivery Server 的门户和接口组件是 Developer Portal、 Subscriber Portal、 Catalog Manager 管理控制台和 Vending Manager 管理控制台。 Content Delivery Server 提供了很多属性,可以通过设置这些属性来配置这些接口使其符合要求。每个接 口自身都具有包含该接口的属性的文件,通用文件包含适用于所有接口的属性。

本指南的其他部分介绍了很多配置属性。本章提供了其他部分没有介绍的某些可用属性 的相关信息。

本章包含以下主题:

- [设置通用属性](#page-145-0)
- 设置 [Developer Portal](#page-145-1) 属性
- 设置 [Subscriber Portal](#page-146-0) 属性
- 设置 [Catalog Manager](#page-152-0) 属性
- 设置 [Vending Manager](#page-152-1) 属性

# <span id="page-145-0"></span>18.1 设置通用属性

下表介绍了 \$CDS\_HOME/deployment/*deployment-name*/conf/ CommonConsole.properties 文件中的属性,可以对其进行修改以满足系统的需要。 这些属性适用于所有 Content Delivery Server 接口。

#### 表 **18-1** CommonConsole.properties 文件中的属性

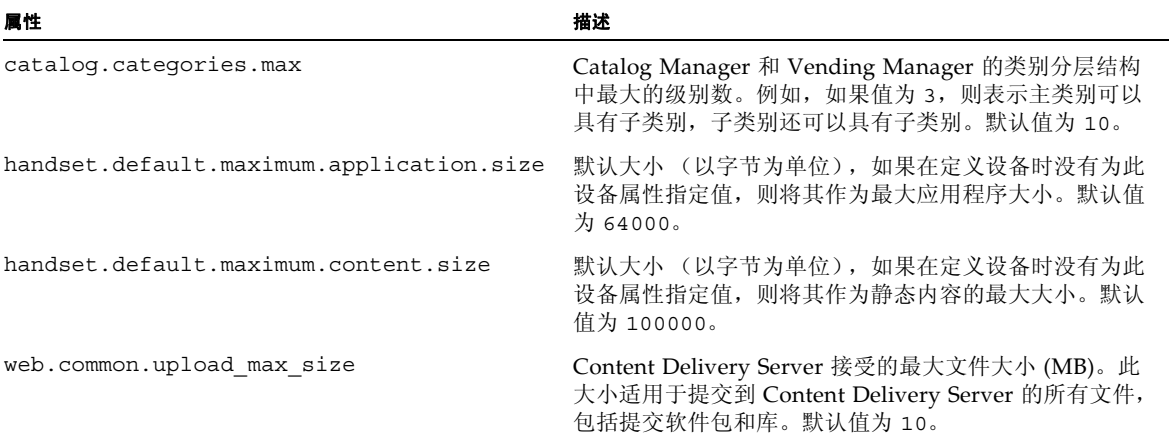

# <span id="page-145-1"></span>18.2 设置 Developer Portal 属性

下表介绍了 \$CDS\_HOME/deployment/*deployment-name*/conf/ DeveloperPortal.properties 文件中的属性,可以对其进行修改以满足系统的需要。 这些属性仅适用于 Developer Portal。

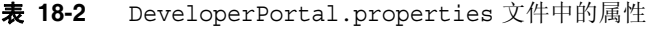

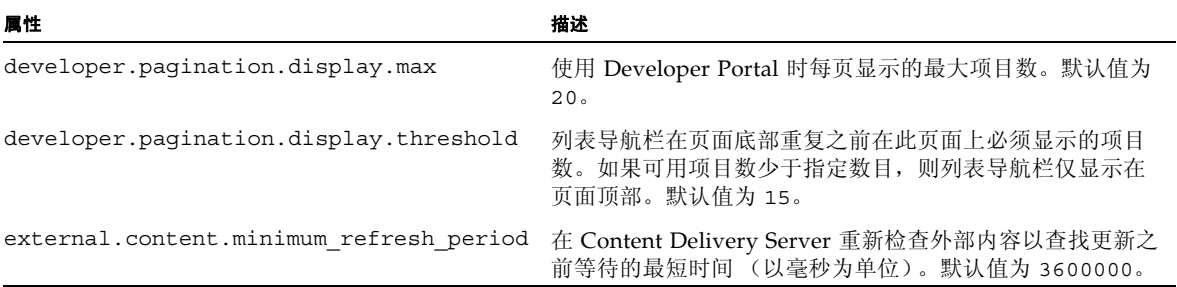

# <span id="page-146-0"></span>18.3 设置 Subscriber Portal 属性

下表介绍了 \$CDS\_HOME/deployment/*deployment-name*/conf/ SubscriberPortal.properties 文件中的属性,可以对其进行修改以满足系统的需 要。这些属性仅适用于 Subscriber Portal。

#### 表 **18-3** SubscriberPortal.properties 文件中的属性

<span id="page-146-1"></span>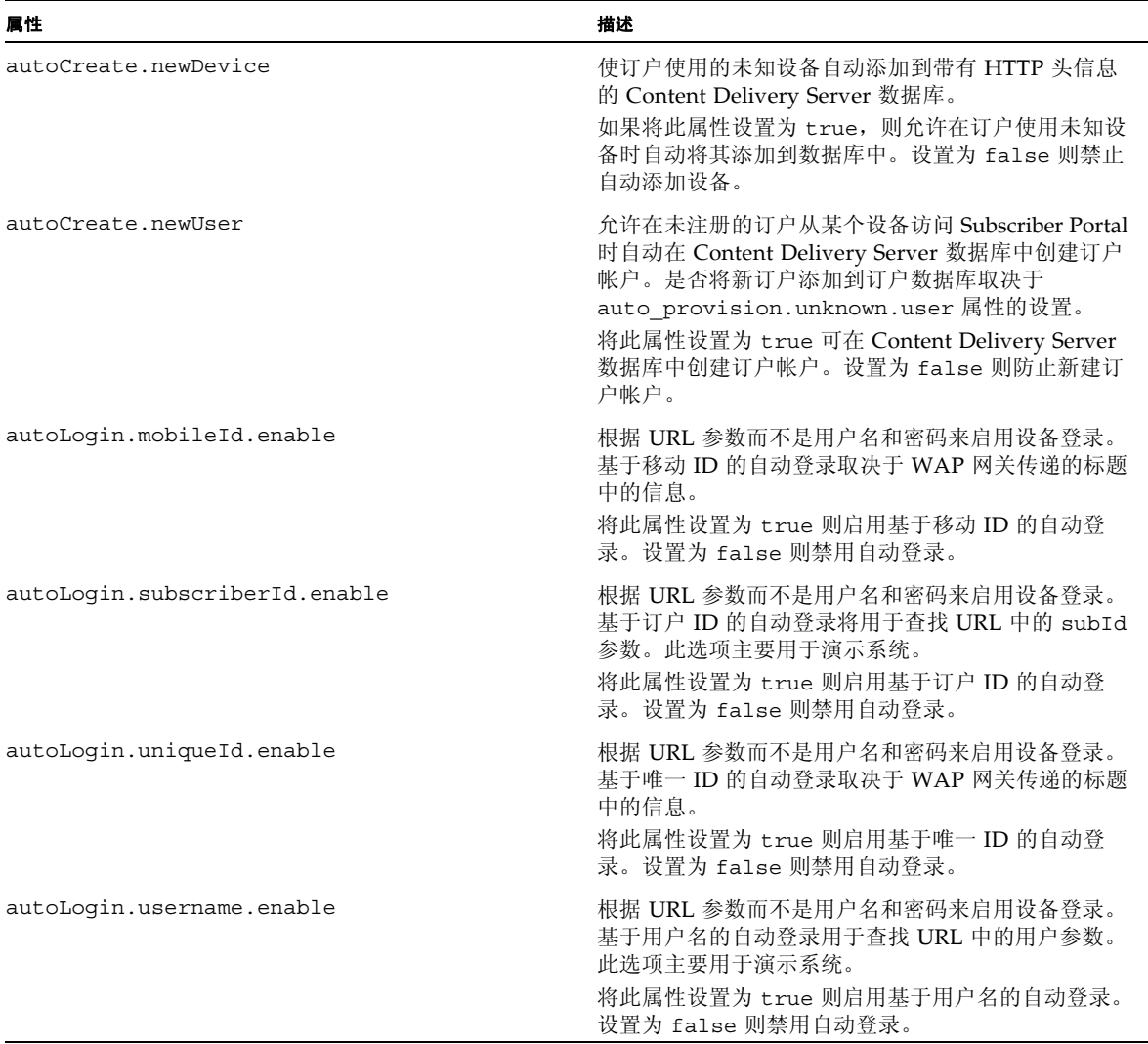

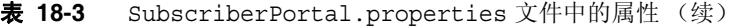

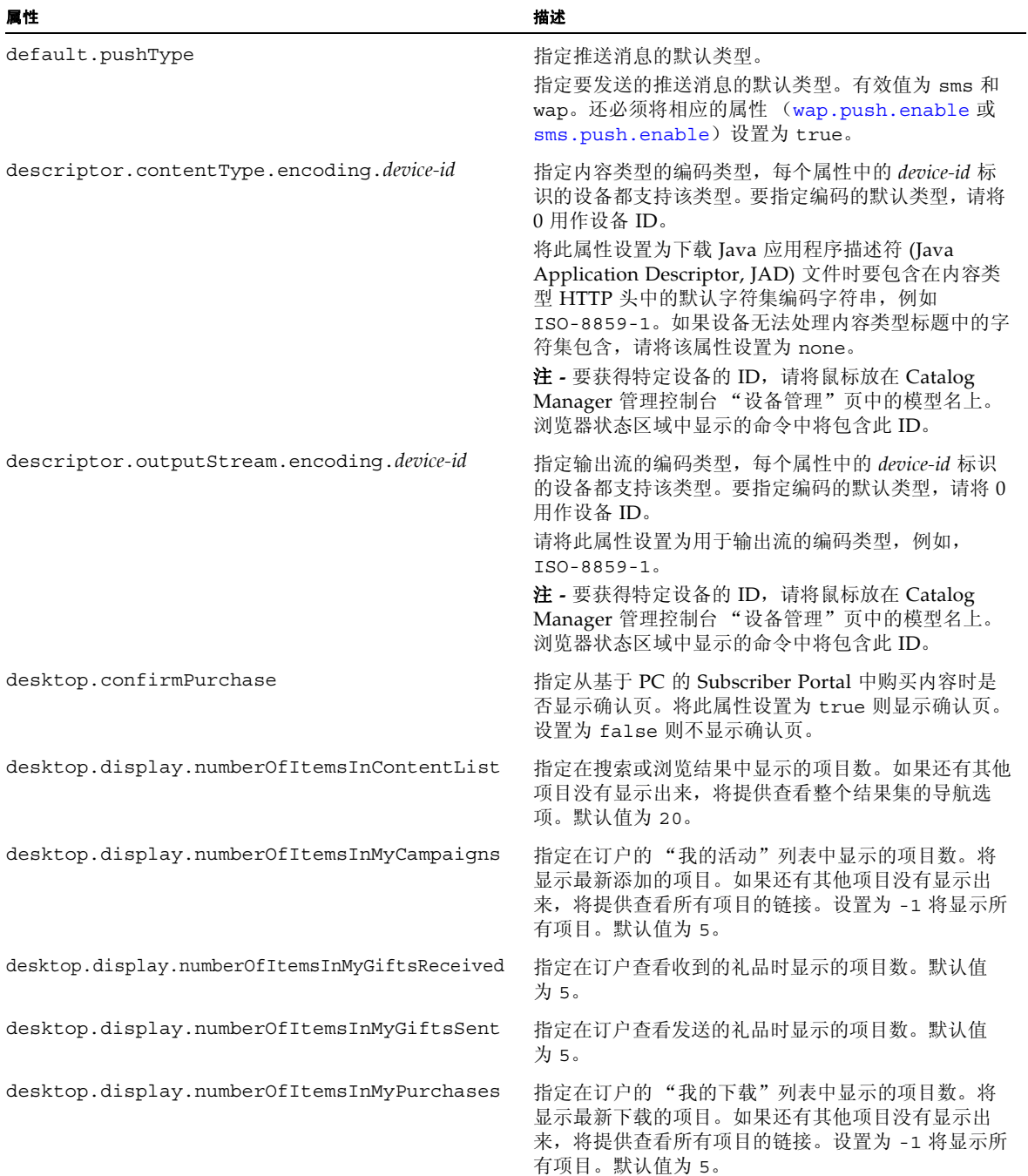

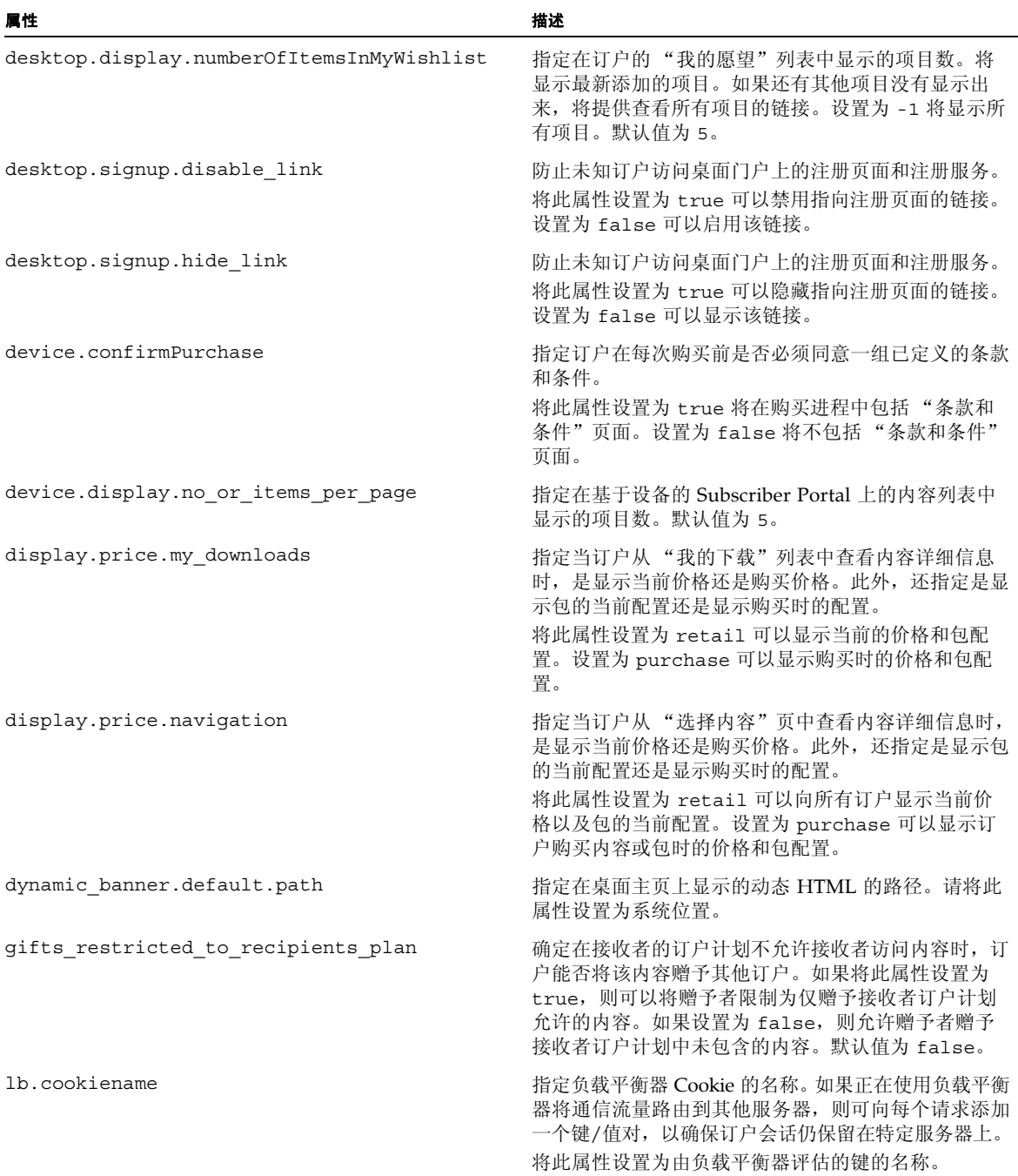

### 表 **18-3** SubscriberPortal.properties 文件中的属性 (续)

### 表 **18-3** SubscriberPortal.properties 文件中的属性 (续)

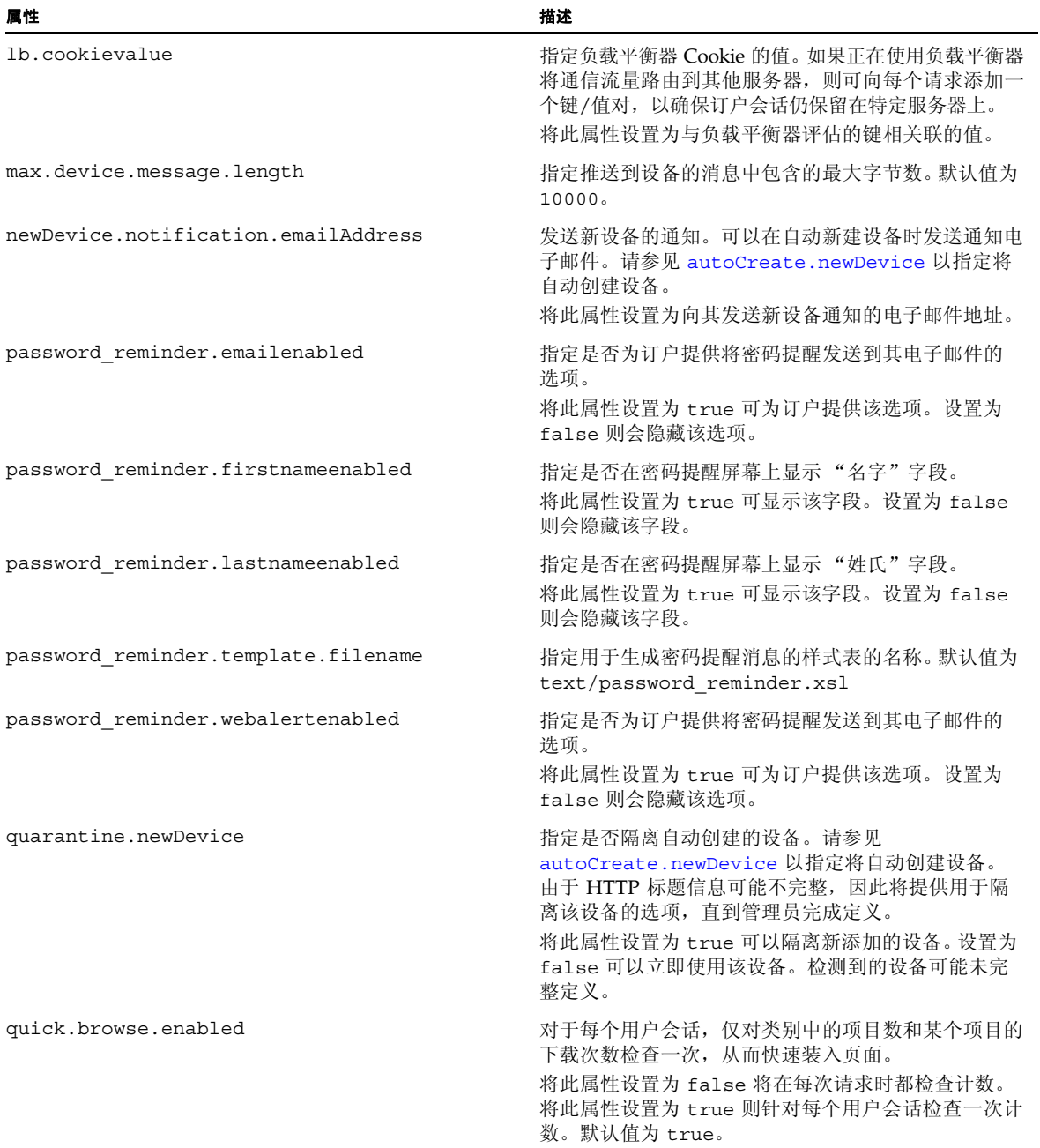

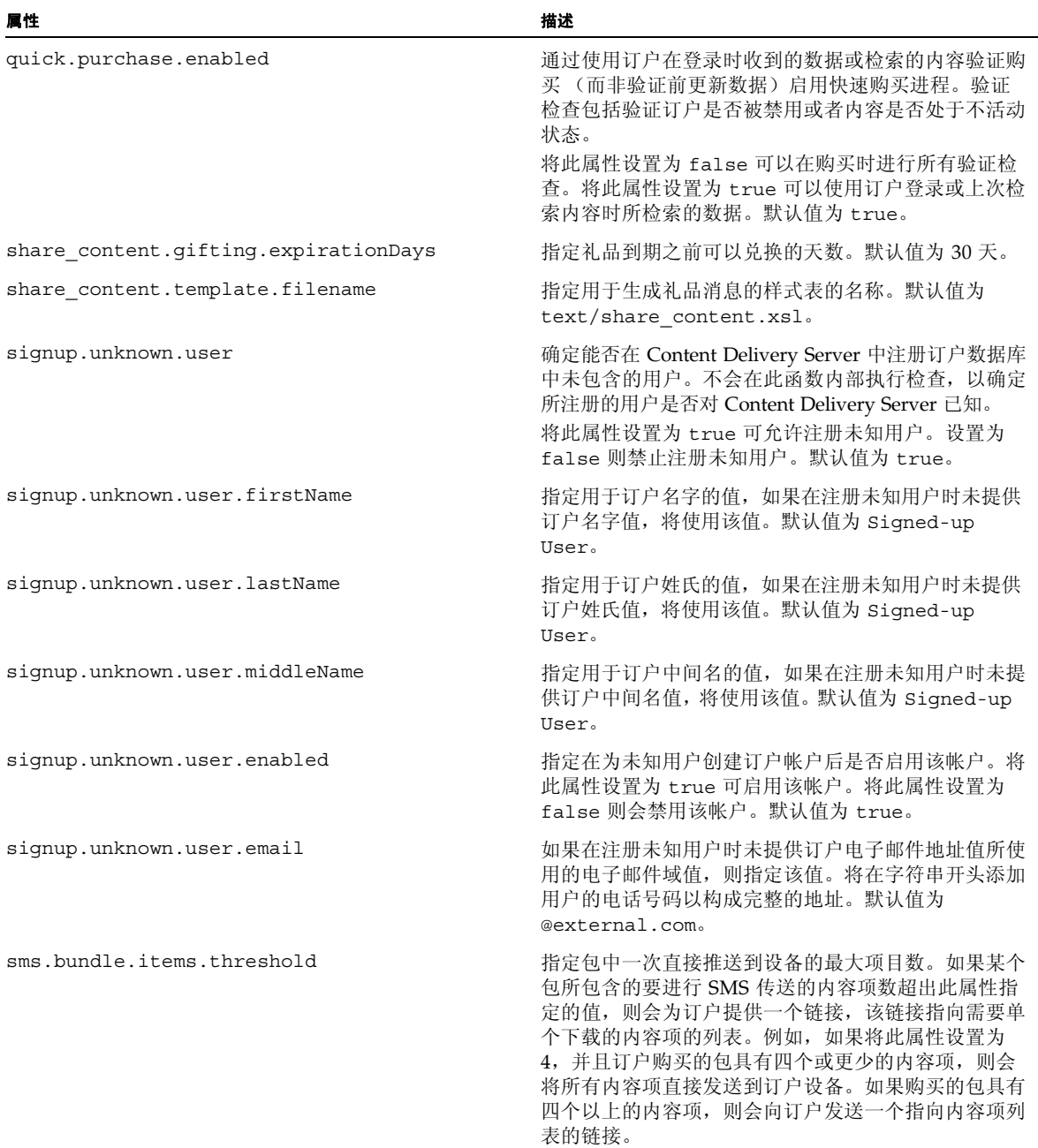

## 表 **18-3** SubscriberPortal.properties 文件中的属性 (续)

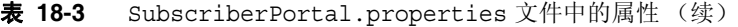

<span id="page-151-1"></span><span id="page-151-0"></span>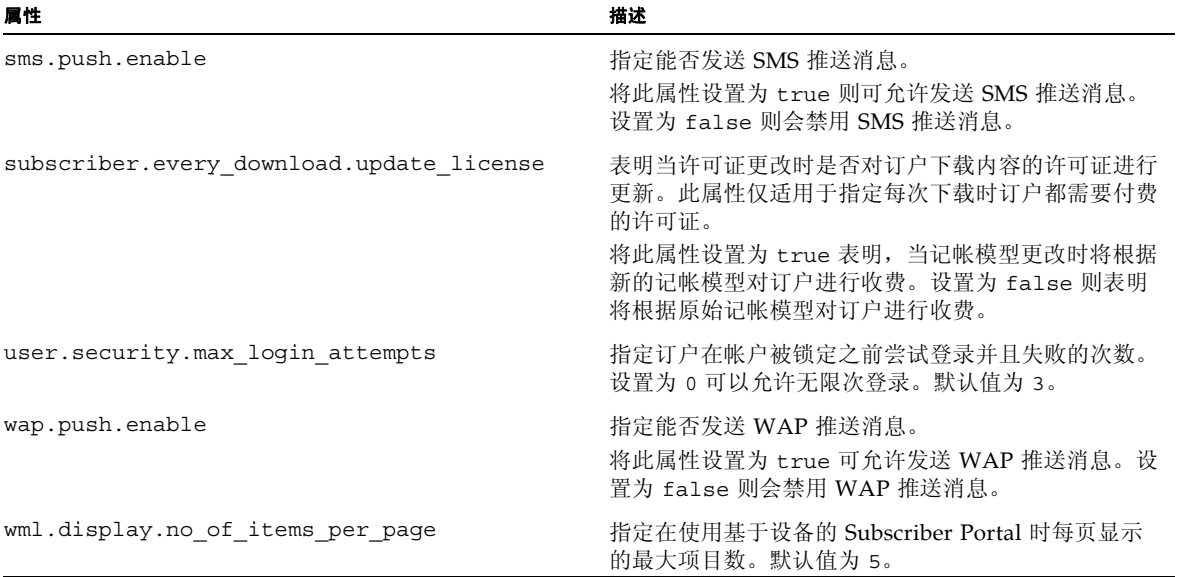

# <span id="page-152-0"></span>18.4 设置 Catalog Manager 属性

下表介绍了 \$CDS\_HOME/deployment/*deployment-name*/conf/ AdminConsole.properties 文件中的属性,可以对其进行修改以满足系统的需要。这 些属性仅适用于 Catalog Manager 管理控制台。

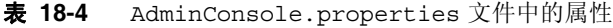

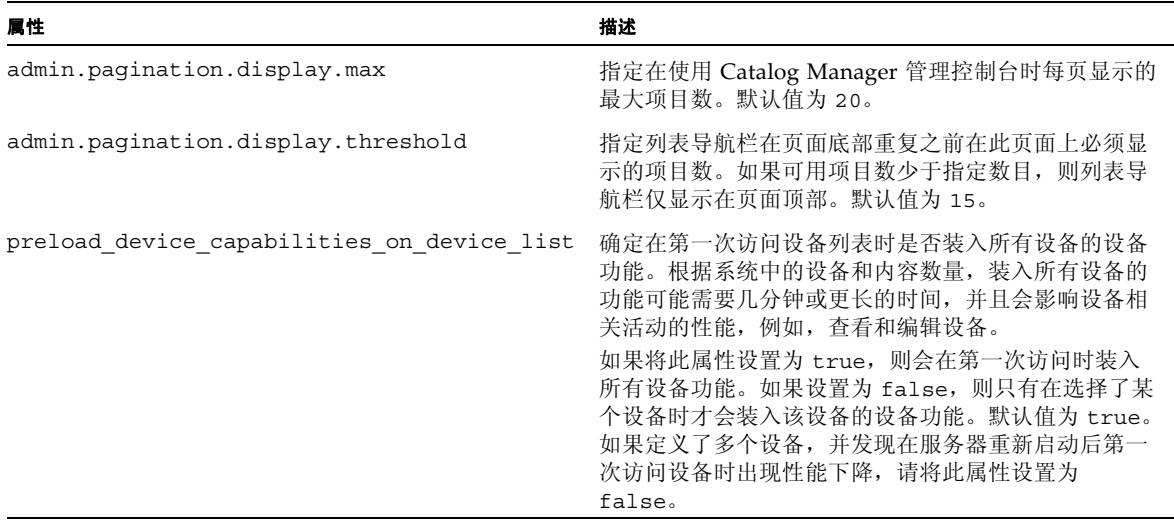

# <span id="page-152-1"></span>18.5 设置 Vending Manager 属性

下表介绍了 \$CDS\_HOME/deployment/*deployment-name*/conf/ VSAdminConsole.properties 文件中的属性,可以对其进行设置以满足系统的需要。 这些属性仅适用于 Vending Manager 管理控制台。

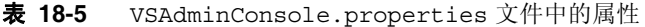

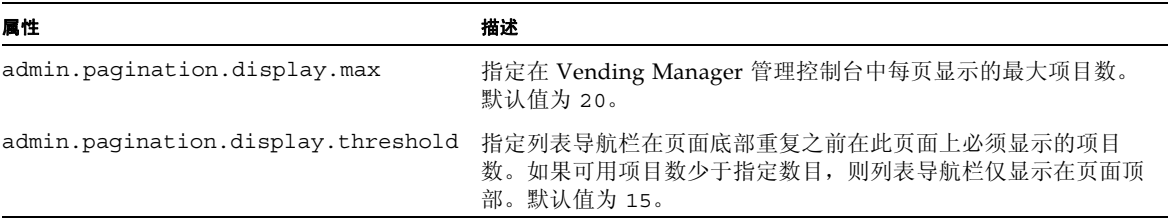

## 第 **19** 章

# 设备特定的用户界面框架

Content Delivery Server 的 Subscriber Portal 组件是一个基于浏览器的应用程序,可通过 PC 或订户设备进行访问。由于不同设备使用的浏览器功能不同,所以 Content Delivery Server 提供了用于生成 Subscriber Portal 页面 (对页面进行定制,以适应不同设备的功 能)的框架。此框架仅适用于在订户设备上运行的 Subscriber Portal 版本,不适用于在 PC 上运行的版本。

运行在移动设备上的 Subscriber Portal 版本是使用 Apache Struts(有关此框架的信息, 请参见 http://jakarta.apache.org/struts/)创建的。此产品为使用基于 WML 和 XHTML 的浏览器的设备提供 Subscriber Portal 页面。所提供的页面适用于很多设 备。但是,如果支持的设备未正确显示 Subscriber Portal 页面, 或者要使用设备的特殊 功能,则可以创建专用于该设备的 Subscriber Portal 页面。

本章包含以下主题:

- [框架概述](#page-154-0)
- [为特定设备生成页面](#page-171-0)
- [修改所有设备的页面](#page-172-0)
- [添加定制页面](#page-172-1)

## <span id="page-154-0"></span>19.1 框架概述

Subscriber Portal 由使用 JavaServer Pages<sup>TM</sup> 技术创建的页面 (JSP<sup>TM</sup> 页面) 组成。这 些 ISP 页面由 XML 文件 (说明要生成的页面)和 XSL 样式表 (说明如何显示页面元 素)生成。为每个样式表生成某个版本的 Subscriber Portal, 即一组 JSP 页面。每组页面 都存储在一个其名称与样式表名称相同的子目录中。这些子目录位于以下位置:

■ 如果使用的是 Sun Java System Application Server, 该目录为 \$CDS\_HOME/ deployment/*deployment-name*/sun/domains/*server-domain*/applications/ j2ee-modules/CDSSubscriberPortal/device。

■ 如果使用的是 WebLogic Server, 该目录为 \$CDS\_HOME/deployment/ *deployment-name*/weblogic/domains/*server-domain*/applications/ subscriber/device。

*server-domain* 是为配置文件中的 app.server.domain 属性指定的值。

当 Catalog Manager 管理员向支持的设备列表中添加设备时,为设备指定的功能之一就 是浏览器类型。为设备指定的浏览器类型决定使用的页面版本。

## <span id="page-155-1"></span>19.1.1 页面定义

Struts 框架用于生成基于设备的 Subscriber Portal。在下列情况下, Content Delivery Server 扩展了 Struts 标记库,以确保字符采用 XML 或 WML 编码:

- 扩展了 Bean 标记库以包含以下项:
	- <bean:encodedmessage> 用于替代 <bean:message>
	- <bean:encodedwrite> 用于替代 <bean:write>
- 扩展了 HTML 标记库以包含 <html:encodederrors>, 后者用于替代 <html:errors>。

下表标识了包含页面定义 (基于设备的 Subscriber Portal) 的文件。这些文件位于 \$CDS\_HOME/deployment/*deployment-name*/markup\_generation/page-defs 目录 中。有关这些文件的使用信息,请参见第 19-10 页上的第 19.1.3 [节 "进程和页面使](#page-163-0) [用"](#page-163-0)。

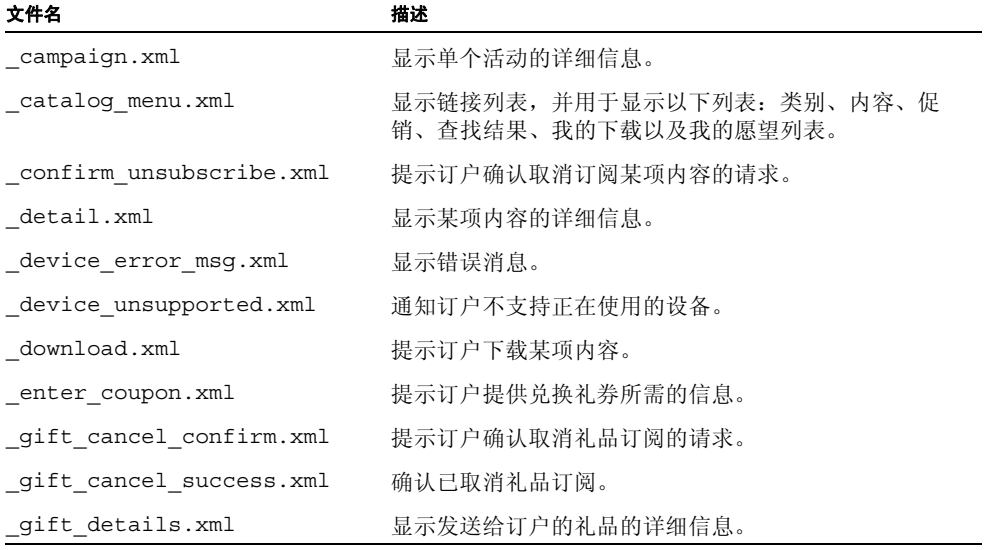

<span id="page-155-0"></span>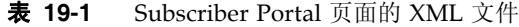

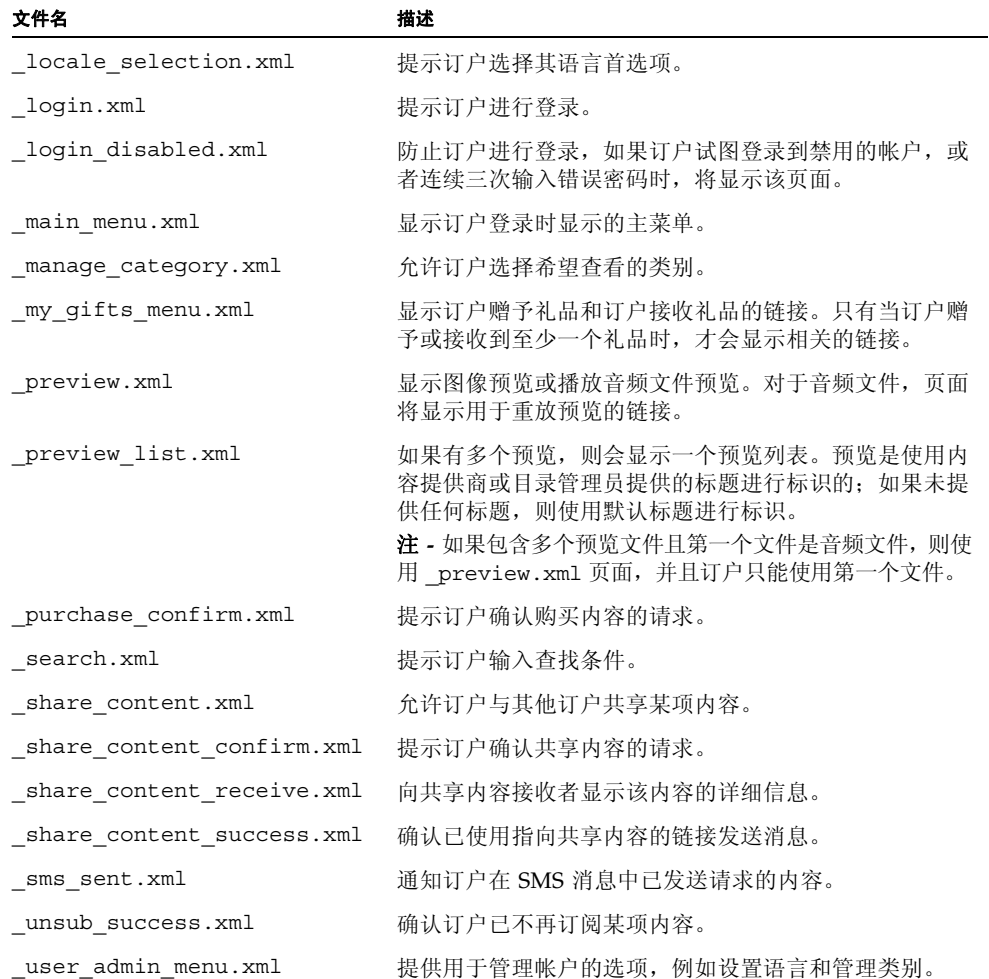

#### 表 **19-1** Subscriber Portal 页面的 XML 文件 (续)

基于设备的 Subscriber Portal 页面仅使用 XML 定义一次。然后将使用每个现有的样式 表处理 XML 文件, 为每个所需的 Subscriber Portal 版本生成 JSP 页面。下表介绍了可 以在每个页面中使用的元素。

<span id="page-157-3"></span>表 **19-2** 页面元素

<span id="page-157-2"></span><span id="page-157-1"></span><span id="page-157-0"></span>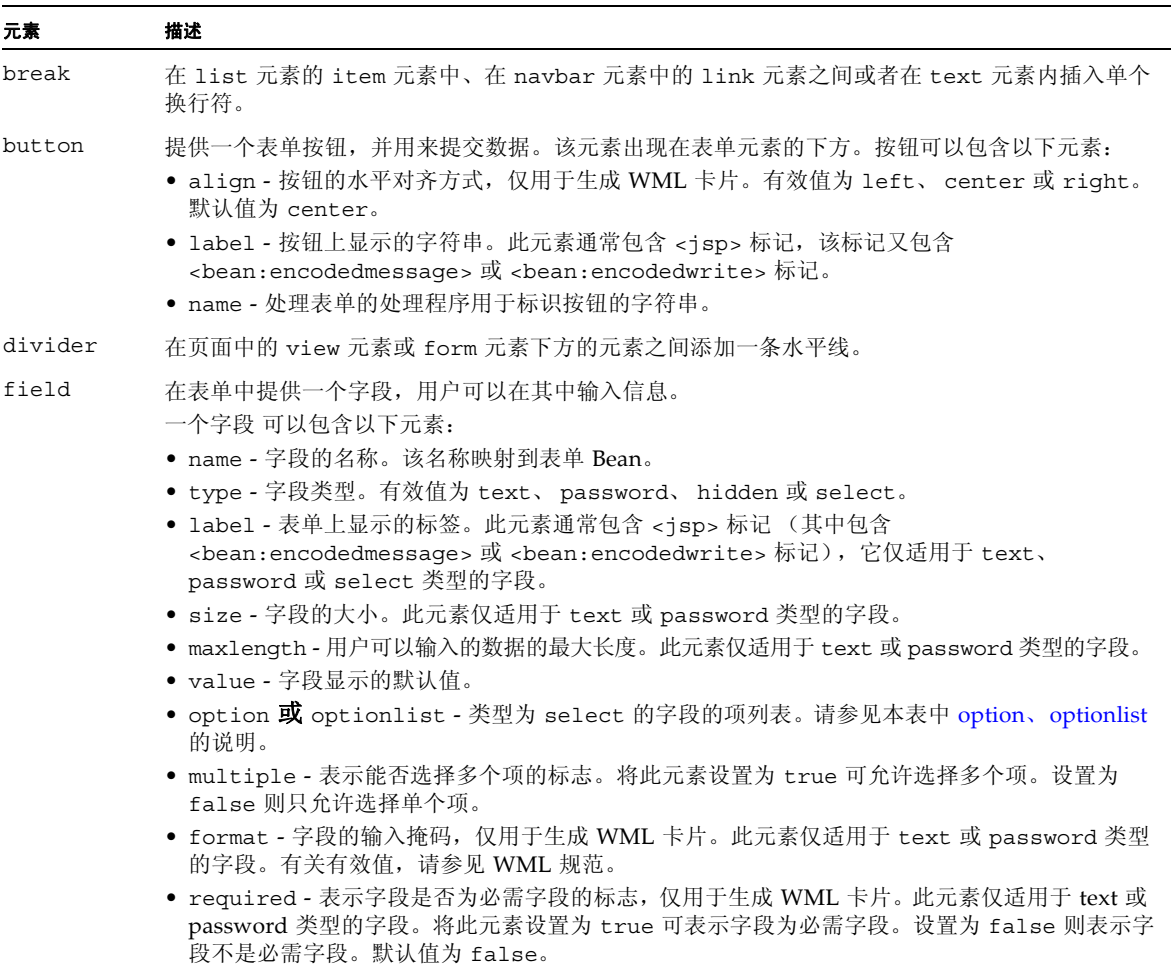

<span id="page-158-2"></span><span id="page-158-1"></span><span id="page-158-0"></span>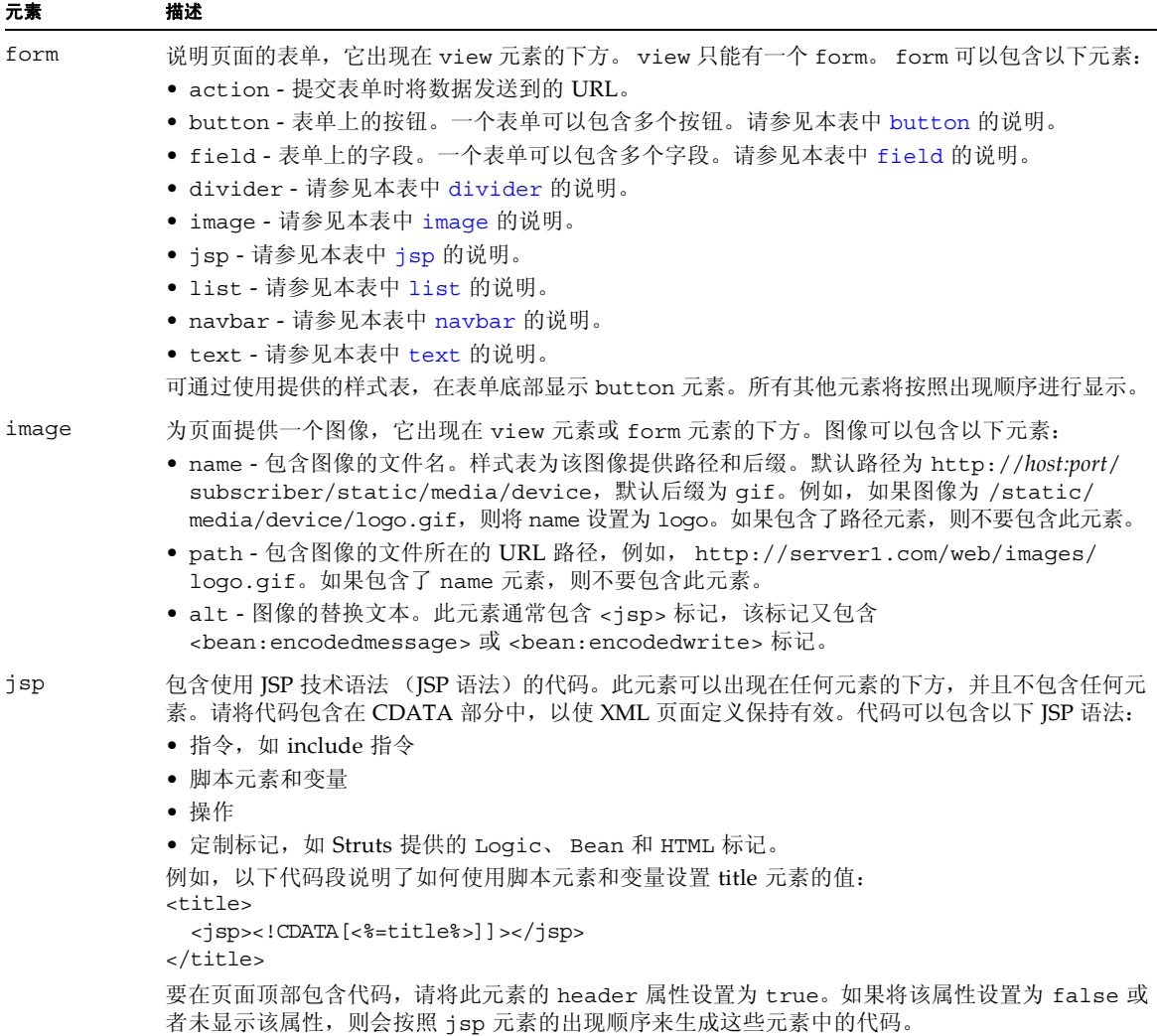

### 表 **19-2** 页面元素 (续)

<span id="page-159-2"></span><span id="page-159-1"></span><span id="page-159-0"></span>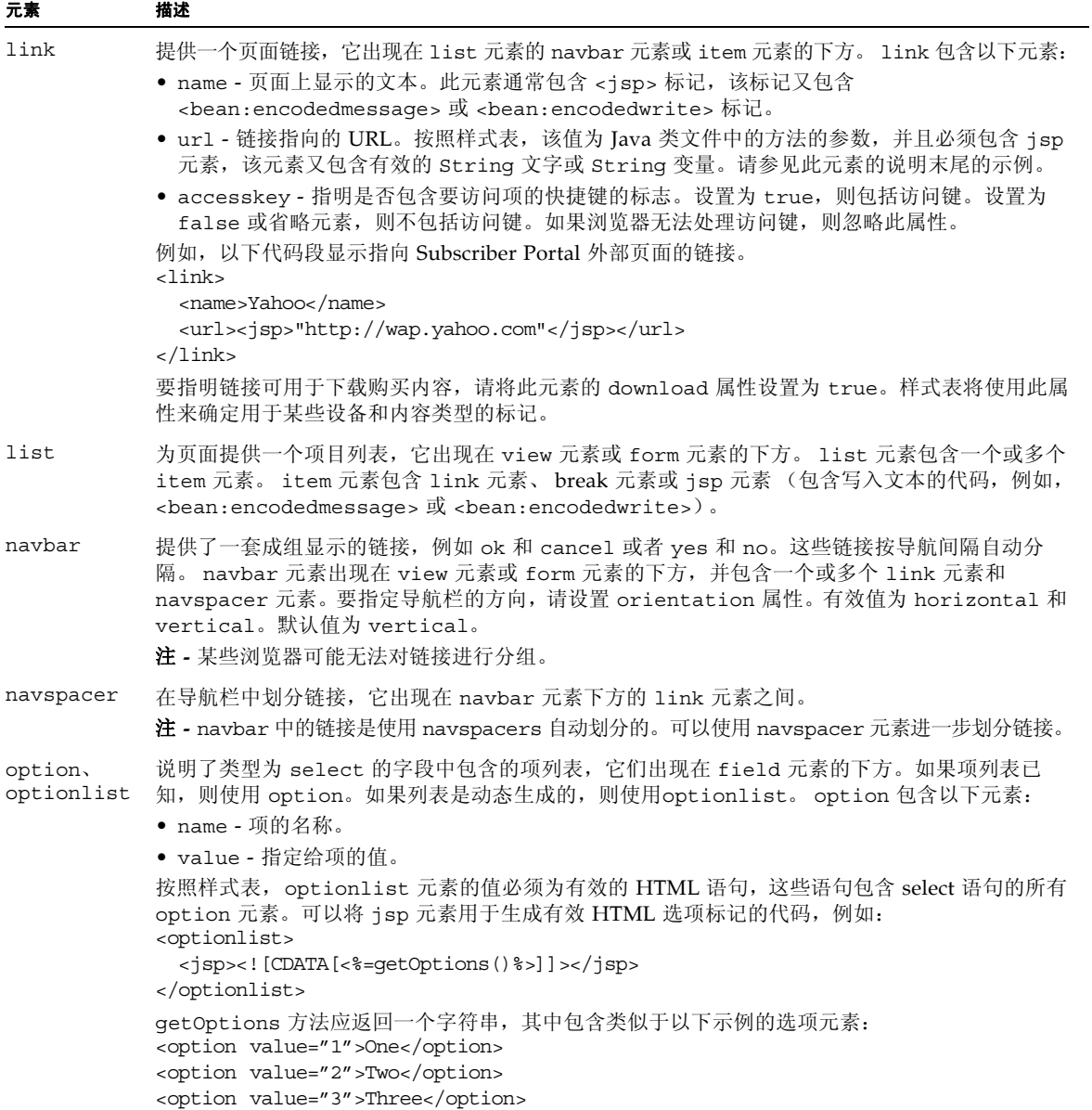

#### 表 **19-2** 页面元素 (续)

<span id="page-160-1"></span><span id="page-160-0"></span>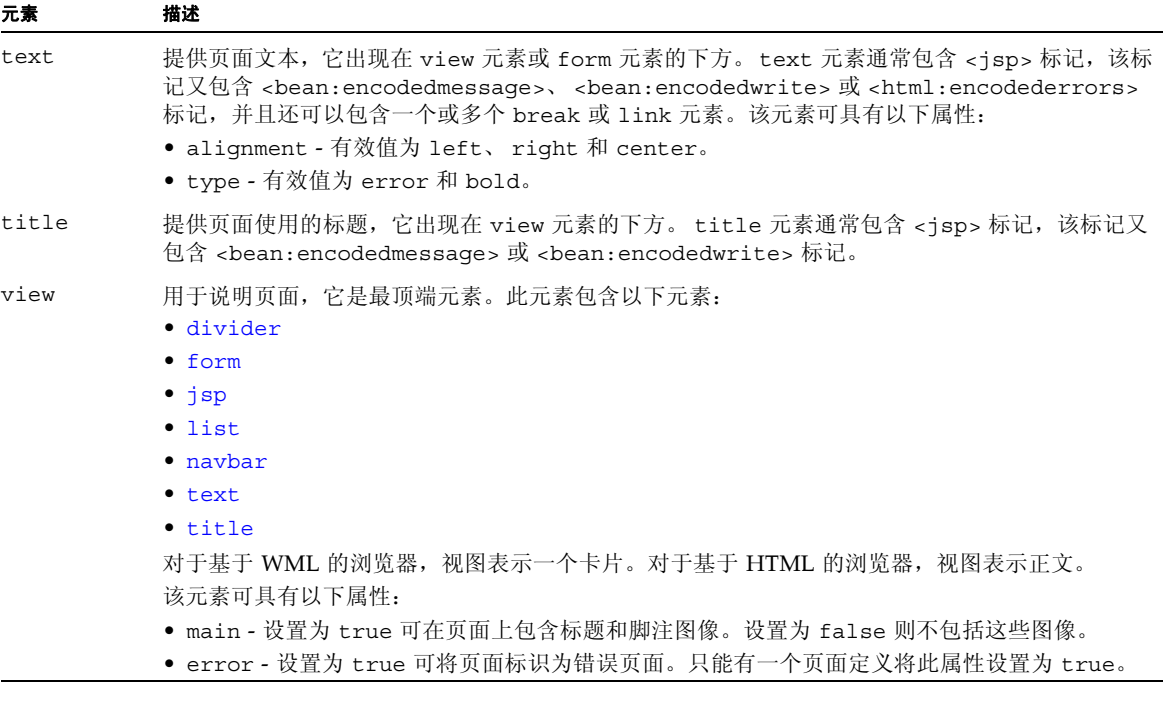

以下代码示例显示了包含一个表单的页面。此样例为 \$CDS\_HOME/dist/cds/ markup\_generation/page\_defs/\_login.xml 文件。

#### 代码样例 **19-1** 带有表单的样例页面

```
<?xml version="1.0"?>
<view>
  <title>
    <jsp><![CDATA[<bean:encodedmessage key="device.login.title"/>]]></jsp>
  </title>
  <jsp><![CDATA[<logic:messagesPresent>]]></jsp>
  <text type="error">
    <jsp><![CDATA[<html:encodederrors/>]]></jsp>
  </text>
  <jsp><![CDATA[</logic:messagesPresent>]]></jsp>
  <form>
    <action>
      <jsp>Web.getWeb().getActionURL2(SubscriberConstants.ACTION_DEVICE_LOGIN, 
           (UrlParams)null, response)</jsp>
    </action>
    <field>
      <name>username</name>
      <type>text</type>
```

```
<size>10</size>
      <maxlength>40</maxlength>
      <label>
       <jsp><![CDATA[<bean:encodedmessage key="device.login.username"/>]]></jsp>
      </label>
    </field>
    <field>
      <name>password</name>
      <type>password</type>
      <size>10</size>
      <maxlength>40</maxlength>
      <label>
       <jsp><![CDATA[<bean:encodedmessage key="device.login.password"/>]]></jsp>
      </label>
    </field>
    <button>
      <name>
        <jsp><![CDATA[<%=SubscriberConstants.BUTTON_SUBMIT%>]]></jsp>
      </name>
      <label>
       <jsp><![CDATA[<bean:encodedmessage key="device.login.loginLink"/>]]></jsp>
      </label>
    </button>
  </form>
</view>
```
以下代码示例显示了包含到其他页面的链接的页面。此样例为 \$CDS\_HOME/dist/cds/ markup generation/page defs/ main menu.xml 文件。

#### 代码样例 **19-2** 带有链接的样例页面

```
<?xml version="1.0"?>
<view main="true">
  <title>
    <jsp><![CDATA[<bean:encodedmessage key="device.menu.main.title"/>]]></jsp>
  </title>
  <list>
    <jsp><![CDATA[<logic:iterate id="element" 
         name="<%=SubscriberConstants.ATTR_MENU_LIST%>" 
         type="com.sun.content.server.subscriberportal.common.ListItem" 
         indexId="index">]]></jsp>
    <item>
      <link>
        <name>
          <jsp><![CDATA[<bean:encodedwrite name="element" 
               property="name"/>]]></jsp>
        </name>
        <accesskey>true</accesskey>
```
代码样例 **19-2** 带有链接的样例页面 (续)

```
_{\rm{curl}}<jsp>element.getUrl()</jsp>
        </url>
      </link>
    </item>
    <jsp><![CDATA[</logic:iterate>]]></jsp>
  </list>
</view>
```
## 19.1.2 样式表

样式表提供各种模板,以说明定义 JSP 页面所用的每一个元素的显示方式。有关这些元素 的信息,请参见表 [19-2](#page-157-3)。样式表解释 XML 页面定义,为给定设备或设备类创建 JSP 页面。

设置样式表以根据所使用的设备功能来确定标记的显示形式。例如,当 XML 定义指定链 接时,使用某种类型浏览器的样式表可能以某种颜色显示链接,而使用另一种类型浏览器 的样式表可能以下划线显示链接。

Content Delivery Server 随产品提供了以下样式表。这些样式表位于 \$CDS\_HOME/ deployment/*deployment-name*/markup\_generation/stylesheets 目录中。

- WML-1 1.xsl 为支持 WML 1.1 的设备提供基本功能。
- WML-1 2.xsl 扩展用于 WML 1.1 的样式表以支持 WML 1.2 功能,包含访问键。
- XHTML-Basic.xsl 为支持 XHTML 的设备提供基本功能。
- XHTML-Color.xsl 扩展用于 XHTML 的样式表以支持标题和脚注图像以及层叠 样式表 (Cascading Style Sheet, CSS) 配色方案。
- XHTML-AU.xs1 扩展 XHTML-Color 样式表以支持 AU-System 浏览器。
- XHTML-IAppli.xsl 扩展 XHTML-Color 样式表以支持 iAppli 浏览器。
- XHTML-NokiaSeries40.xsl 扩展 XHTML-Color 样式表以支持 Nokia Series 40 设备上的浏览器。
- XHTML-SE.xs1 扩展 XHTML-Color 样式表以支持较新 Sony Ericsson 设备上的浏 览器。
- XHTML-Alternate.xsl 扩展 XHTML-Basic 样式表以支持较旧设备或功能较少 设备上的浏览器。
- XHTML-Symbian.xsl 扩展 XHTML-Color 样式表以支持 Symbian 浏览器和更大 图像。
- XHTML-UP.xs1 扩展 XHTML-Color 样式表以支持 Openwave UP 浏览器。
- XHTML-Motorola.xsl 扩展 XHTML-Color 样式表以支持较新 Motorola 设备上 的 Mobile Internet Browser (MIB) 2.2 (或更高版本)。

这些样式表适用于很多设备。但是,如果无法在设备上正确显示 Subscriber Portal 页面, 则可以创建新样式表来定义元素的其他显示方式。只有未正确显示的元素才需要包含在 新的样式表中。例如,如果设备使用 XHTML-Alternate.xsl 样式表,只有链接和字段 显示效果不佳时,才创建样式表,导入 XHTML-ALternate.xsl 并且包含只有链接和字 段的定义。

## <span id="page-163-0"></span>19.1.3 进程和页面使用

以下各节介绍了 Subscriber Portal 主要功能的常规进程。这些说明标识在设备上显示给 订户的页面,以及用于生成页面的文件。有关这些文件的信息,请参见表 [19-1](#page-155-0)。

### 19.1.3.1 登录进程

下图显示了登录到 Subscriber Portal 的进程, 以及订户登录后可用的选项。该图之后的 描述标识了用于每个页面的 XML 文件。

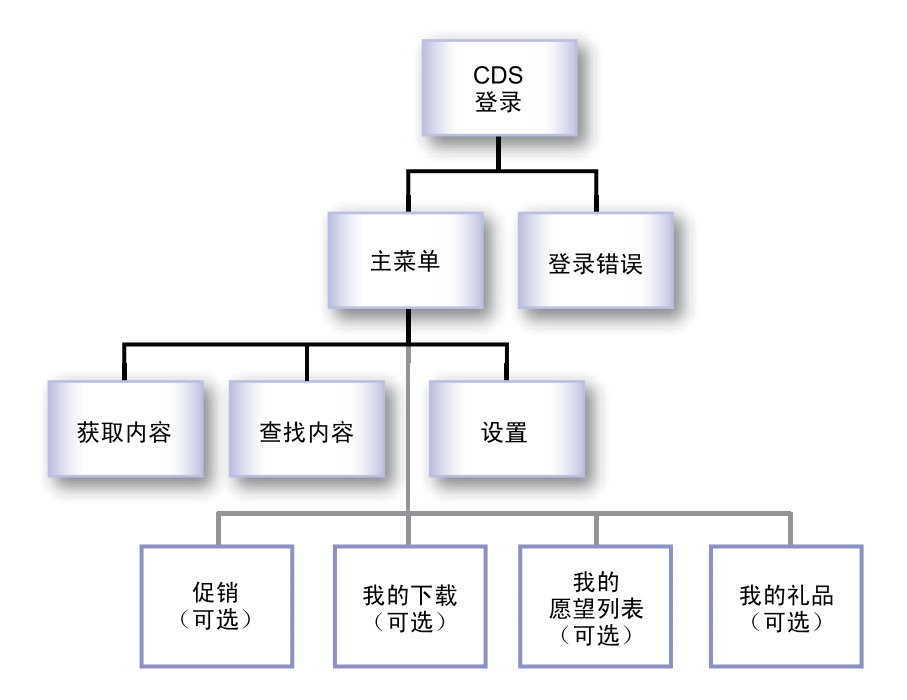

图 **19-1** 登录进程

1. 由 login.xml 生成的 CDS 登录页面, 是显示给订户的第一个页面。

- 2. 如果登录成功, 则显示由\_main\_menu.xml 生成的 Subscriber Portal 主页面。如 果登录失败,则会在 CDS 登录页面上显示错误。如果禁用了此订户帐户,或者连续 三次登录失败, 则将显示已禁用登录的页面 (由 login disabled.xml 生成)。
- 3. 在主菜单页面,可进行以下操作:
	- 查看内容,请参见第 19-11 页上的第 19.1.3.2 [节 "查看内容进程"。](#page-164-0)
	- 查找内容,请参见第 19-12 页上的第 19.1.3.3 [节 "查找内容进程"。](#page-165-0)
	- 设置首选项, 请参见第 19-13 页上的第 19.1.3.4 [节 "设置首选项进程"。](#page-166-0)
	- 查看促销 (如果有),请参见第 19-14 页上的第 19.1.3.5 [节 "查看促销进程"。](#page-167-0)
	- 查看我的下载(如果有),请参见第 19-14 页上的第 19.1.3.6 节 "查看我的下载列 [表进程"。](#page-167-1)
	- 查看我的愿望列表(如果有),请参见第 19-14 页上的第 19.1.3.7 节 "查看我的愿 [望列表进程"。](#page-167-2)
	- 查看我的礼品(如果有),请参见第 19-14 页上的第 19.1.3.8 [节"查看我的礼品列](#page-167-3) [表进程"。](#page-167-3)

### <span id="page-164-0"></span>19.1.3.2 查看内容进程

下表显示了查看可用内容的进程。

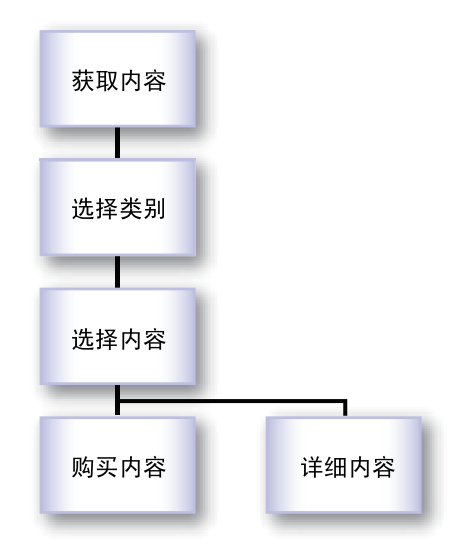

图 **19-2** 查看内容进程

1. 当订户单击主菜单上的 "获得内容"时,将显示 "选择类别"页面 (由 catalog menu.xml 生成)。该页面显示订户可用的类别列表。

- 2. 当订户单击类别列表中的类别名称时,将显示 "选择内容"页面 (由 catalog menu.xml 生成)。该页面显示订户可用的内容及内容包列表。
- 3. 当订户单击内容列表中的某项内容时,将显示 "购买内容"或 "内容详细资料"页 面 (均由 detail.xml 生成)。
	- 如果订户尚未购买内容,则会显示 "购买内容"页面。其中提供了以下选项:
		- 购买
		- 预览 (如果预览可用)
		- 试用 (如果试用可用)
		- 我有礼券
		- 为朋友购买
		- 告诉朋友
	- 如果订户购买了内容,则会显示 "内容详细资料"页面。其中提供了内容详细资 料和以下选项:
		- 转到下载页
		- 预览 (如果预览可用)
		- 取消订阅 (如果订户具有活动的内容订阅)
		- 我有礼券
		- 为朋友购买
		- 告诉朋友

有关这些选项的描述,请参见第 19-15 页上的第 19.1.3.9 [节 "购买或下载进程"](#page-168-0)。

## <span id="page-165-0"></span>19.1.3.3 查找内容进程

下表显示了查找内容的进程。

图 **19-3** 查找内容进程

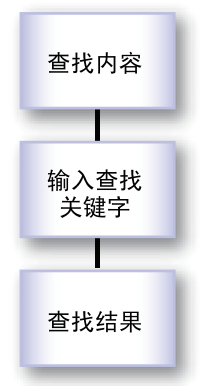

- 1. 当订户单击主菜单上的"查找内容"时,将显示"查找内容"页面(由 \_search.xml 生成)。该页面提示订户输入查找条件。
- 2. 查找完成后, 将显示"查找结果"页面(由 catalog menu.xml 生成)。该页面 显示与查找条件匹配的内容列表。

### <span id="page-166-0"></span>19.1.3.4 设置首选项进程

下表显示设置首选项的进程。

图 **19-4** 设置首选项进程

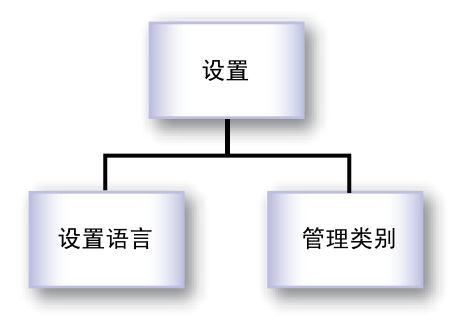

当订户单击主菜单上的"设置"时,将显示"设置"页面(由 \_user\_admin\_menu.xml 生成)。该页面提供以下选项:

■ 设置语言。选择此选项时,将显示"设置语言"页面(由\_locale selection.xml 生成)。该页面允许订户选择要使用的语言。

■ 定制类别。选择此选项时,将显示"管理类别"页面(由\_manage\_category.xml 生成)。该页面允许订户选择要显示的类别,以及类别的显示顺序。

### <span id="page-167-0"></span>19.1.3.5 查看促销进程

只有在 Vending Manager 中设置了活动,并且在订户配置文件中启用了接收促销通知的 选项,主菜单页上才会显示"促销"选项。当订户单击"促销"时,将显示"促销"页 面 (由 catalog menu.xml 生成)。该页面显示可用的促销的列表。

当订户选择促销时,将显示促销的详细信息 (由 \_campaign.xml 生成)。当订户单击 促销中包含的某项内容时,将显示 "购买内容"页面 (由 \_detail.xml 生成)。从该 页面,订户可以下载或为朋友购买此项内容。有关购买进程的信息,请参见第 [19-15](#page-168-0) 页 上的第 19.1.3.9 [节 "购买或下载进程"。](#page-168-0)

### <span id="page-167-1"></span>19.1.3.6 查看我的下载列表进程

只有订户先前购买了内容,才可以使用主菜单页上的"我的下载"列表。当订户单击"我 的下载"时,将显示"我的下载"页面(由 catalog menu.xml 生成)。该页面显示 订户已购买的内容列表。

当订户选择某项内容时,将显示 "内容详细资料"页面 (由 \_detail.xml 生成)。从 该页面,订户可以下载项,为朋友购买项,或者告诉朋友该项。有关购买进程的信息,请 参见第 19-15 页上的第 19.1.3.9 [节 "购买或下载进程"。](#page-168-0)

## <span id="page-167-2"></span>19.1.3.7 查看我的愿望列表进程

只有当订户在使用基于 PC 的 Subscriber Portal 浏览内容的过程中将内容添加到愿望列 表时,才可以使用主菜单页上的 "我的愿望列表" 。当订户单击 "我的愿望列表"时, 将显示"我的愿望列表"页面(由 catalog menu.xml 生成)。该页面显示订户已下 载的内容列表。

当订户选择某项内容时,将显示 "购买内容"页面 (由 \_detail.xml 生成)。有关购 买进程的信息,请参见第 19-15 页上的第 19.1.3.9 [节 "购买或下载进程"。](#page-168-0)

## <span id="page-167-3"></span>19.1.3.8 查看我的礼品列表进程

只有在订户接收到礼品或为其他订户购买礼品时,才可以使用主菜单页上的"我的礼品" 列表。当订户单击"我的礼品"时,将显示"我的礼品"页面(由\_my\_gifts\_menu.xml 生成)。

如果订户接收到礼品,则 "我的礼品"页面中有 "已接收礼品"的链接。当订户单击 "已接收礼品"链接时,将显示"已接收礼品"页面(由\_catalog\_menu.xml 生成)。 该页面显示订户已作为礼品接收的内容列表。当订户选择某项内容时,将显示礼品详细信 息(由 qift details.xml 生成)。要接受礼品,订户应单击"下载礼品"链接,将 会显示 "下载"页面 (由 download.xml 生成)。

如果订户为其他订户购买了礼品,则"我的礼品"页面中包含"已发送礼品"链接。当订 户单击"已发送礼品"链接时,将显示"已发送礼品"页面 (由\_catalog\_menu.xml 生成)。该页面显示订户作为礼品购买的内容列表。当订户选择某项内容时,将显示礼品详 细信息(由 qift details.xml 生成)。按订阅收费的内容礼品具有一个取消礼品的选 项。如果订户取消礼品订阅,则将显示请求确认页面(由\_gift\_cancel\_confirm.xml 生成) 。如果成功完成请求,则将显示通知页面 (由 \_gift\_cancel\_success.xml 生 成)。

### <span id="page-168-0"></span>19.1.3.9 购买或下载进程

下图显示了购买内容或下载已购买内容的进程。购买进程是从"购买内容"页中启动的。 下载进程是从 "内容详细资料"页中启动的。这两个页面都是由\_detail.xml 文件生 成的。

图 **19-5** 购买进程

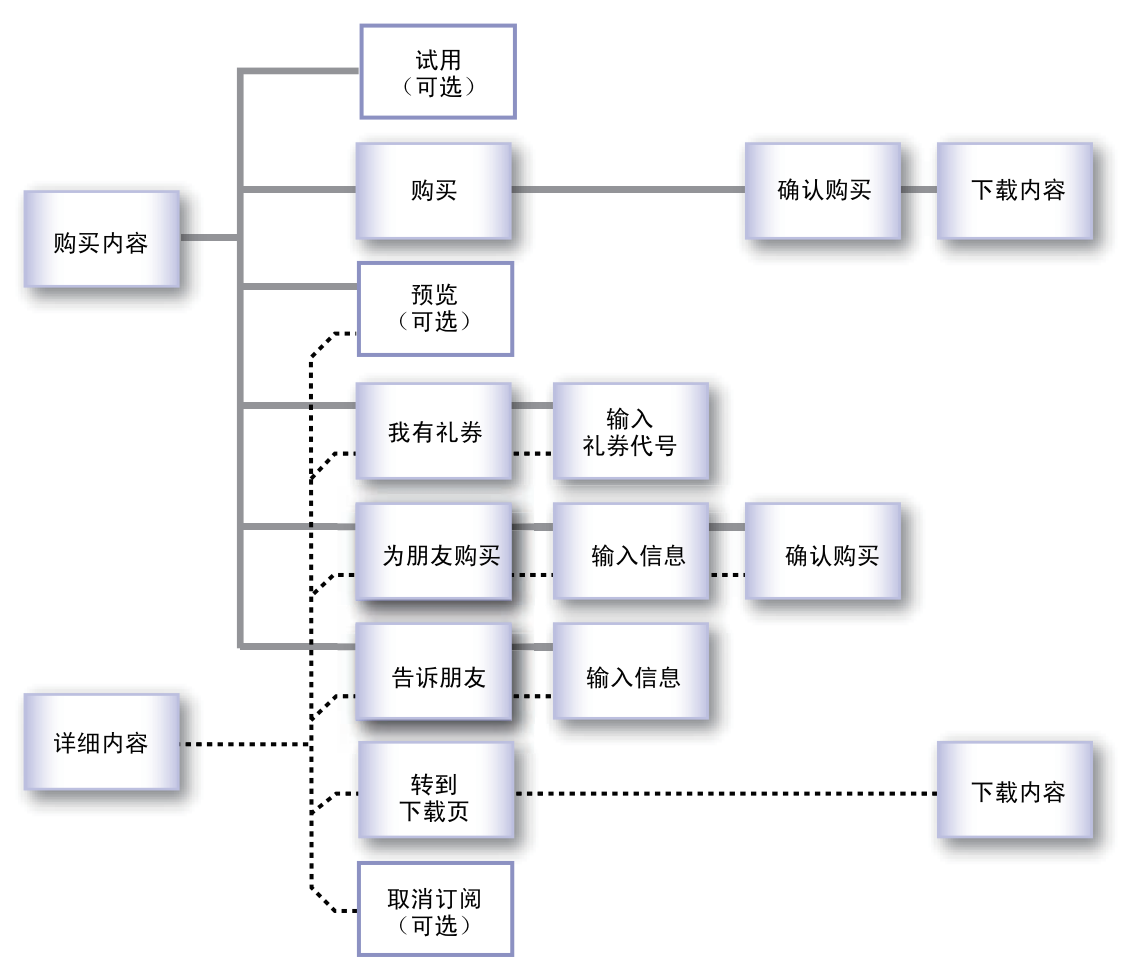

如果订户尚未购买选定的内容,或者许可证要求重新购买内容,则会显示 "购买内容" 页。如果订户购买了选定的内容,则会显示 "内容详细资料"页面。其中提供了前面所 述的以下选项:

■ 试用。订户可以通过单击 "试用"在购买前试用一下某项。将显示 "下载"页面 (由 \_download.xml 生成)。

只有在管理员为该项设置了试用时,才会在 "购买内容"页面上显示试用选项。

■ 购买。订户可以通过单击"购买"为自己购买内容。将显示"确认条款"页面(由 purchase confirm.xml 生成)。如果订户确认购买, 将显示"下载"页面 (由 download.xml 生成)。如果订户下载在 SMS 消息中传送的内容,将显示确 认页面 (由 sms sent.xml 生成)。

仅在 "购买内容"页面上显示购买选项。

■ 预览。如果预览可用,则订户可以预览内容。如果只有一个可用预览,或者第一个 预览为音频文件,则会显示"预览"页面(由 preview.xml 生成)。对于图像预 览,此页面显示该图像。对于音频预览,此页面播放音频文件并显示用于重放预览 的链接。对于图像和音频,此页面包含一个用于购买或下载内容的链接,具体取决 于订户以前是否购买了该项。

如果有多个可用预览,则会显示一个预览列表(由 preview list.xml 生成)。 在选择某个预览时,将会显示 "预览"页面 (如上所述)。

如果可以预览内容,则会在两个页面上提供预览选项。

■ 我有礼券。如果订户有礼券代号,则可以通过单击 "我有礼券"以一定的折扣价格 或作为礼品购买内容。将显示"输入礼券代号"页面(由\_enter\_coupon.xml 生成)。在输入礼券代号后,将显示"购买内容"页面(由 detail.xml 生成), 并使用折扣价格启动购买进程。

两个页面上均提供了礼券选项。

■ 为朋友购买。订户可以通过单击 "为朋友购买"为其他订户购买内容作为礼品。将 显示"为朋友购买"页面 (由 share content.xml 生成)。提供了接收者信息 后, 将显示确认页面(由 share content confirm.xml 生成)。如果成功完 成请求,将显示通知页面(由\_share\_content\_success.xml 生成)。

礼品接收者收到的消息包含到礼品的链接。当接收者单击此链接并访问 Subscriber Portal 时,将显示有关礼品的通知 (由 \_share\_content\_receive.xml生成)。

两个页面上均提供了礼品选项。

■ 告诉朋友。订户可以通过单击 "告诉朋友",通知其他订户他们可能感兴趣的内容。 将显示"告诉朋友"页面 (由 share content.xml 生成)。如果成功完成请 求, 将显示通知页面 (由\_share\_content\_success.xml 生成)。

发送给朋友的消息包含到内容的链接。当接收者单击链接并访问 Subscriber Portal 时,将显示有关此内容的通知 (由\_share\_content\_receive.xml 生成)。 两个页面上均提供了共享选项。

■ 转到下载页。订户可通过单击 "转到下载页"下载所购买的内容。将显示 "下载" 页面 (由 download.xml 生成)。如果订户下载在 SMS 消息中传送的内容, 将显 示确认页面 (由 \_sms\_sent.xml 生成)。

仅在 "内容详细资料"页面上显示下载选项。

■ 取消订阅。如果订户订阅了某项,此时 "取消订阅"选项将可用。当订户取消订阅 时, 将显示确认页面 (由 confirm unsubscribe.xml 生成)。当成功取消订阅 时, 将显示通知页面 (由 unsub success.xml 生成)。

只有在订户具有内容订阅时,才会在 "内容详细资料"页面上显示取消订阅选项。

## <span id="page-171-0"></span>19.2 为特定设备生成页面

在测试系统中生成设备特定的页面,以避免干扰生产系统。如果确信生成的页面正确,则 可以将所创建的文件移至生产系统。

要生成为特定设备或设备组定制的 Subscriber Portal 版本,请执行以下操作:

<span id="page-171-1"></span>**1.** 在 \$CDS\_HOME/deployment/*deployment-name*/markup\_generation/ stylesheets 目录中创建 **XSL** 样式表。

为新样式表命名,以标识将要使用所生成页面的设备或设备类别。根据设备使用的 浏览器类别导入一个父样式表。例如,如果浏览器类别为 XHTML,请在样式表中 包含 <xsl:import href="XHTML-Basic.xsl"/> 语句。遵循父样式表的结构。 只有在某些元素未正确显示,或者要利用设备提供的高级功能时,才需要模板。

**2.** 运行 cdsi genmarkup -ss *stylesheet* 命令,其中 *stylesheet* 是在[步骤](#page-171-1) 1 中创建的 样式表的名称,并且不包括 .xsl 扩展名。

该命令将根据新样式表处理 \$CDS\_HOME/deployment/*deployment-name*/ markup generation/page-defs 目录中的所有 XML 文件, 并生成一组 JSP 页 面。这些结果位于 \$CDS\_HOME/deployment/*deployment-name*/ markup\_generation/jsps/*stylesheet* 目录中。

- **3.** 将包含已生成 **JSP** 页面的目录移动到每个应用服务器(已在其中部署了 **Subscriber Portal**)上的 **Subscriber Portal** 应用程序目录中。
- 对于 Sun Java System Application Server, 该目录为 \$CDS\_HOME/deployment/ *deployment-name*/sun/domains/*server-domain*/applications/j2ee-modules/ CDSSubscriberPortal/device
- 对于 WebLogic Server, 该目录为 \$CDS\_HOME/deployment*/deployment-name*/ weblogic/domains/*server-domain*/applications/subscriberportal/ device
- **4.** 将样式表名称添加到 \$CDS\_HOME/deployment/*deployment-name*/conf/ browser.config 文件中。

该文件保留了受支持的浏览器类型的列表,在添加设备时 Catalog Manager 管理员 将从该列表中进行选择。例如,如果创建了名为 XHTML-newBrowser.xsl 的样式 表来支持新的浏览器类型,则请将以下语句添加到文件中:

device.markup.browser.option=XHTML-newBrowser

## <span id="page-172-0"></span>19.3 修改所有设备的页面

如果需要对在移动设备上运行的 Subscriber Portal 版本进行更改, 则可以更改页面定义 并重新生成 JSP 页面。只有通过移动设备访问 Subscriber Portal 时才能看到所做的更 改。对 XML 页面定义所做的更改不会影响 PC 上运行的 Subscriber Portal 版本。

在测试系统上进行更改以避免干扰生产系统。如果确信生成的页面正确,则可以将所创建 的文件移至生产系统。

要更改某个页面,请执行以下操作:

- **1.** 在 \$CDS\_HOME/deployment/*deployment-name*/markup\_generation/ page-defs 目录中编辑现有的 XML 文件,或者创建新文件并将其添加到此目录中。 有关文件中可以包含的元素的描述,请参见第 19-2 页上的第 19.1.1 [节 "页面定](#page-155-1) [义"](#page-155-1)。
- **2.** 运行 cdsi genmarkup -ss all 命令。

该命令将根据 \$CDS\_HOME/deployment/*deployment-name*/ markup\_generation/stylesheets 目录中的所有样式表来处理 \$CDS\_HOME/ deployment/*deployment-name*/markup\_generation/page-defs 目录中的所有 XML 文件,并为每个样式表生成一组新的 ISP 页面。每组页面都位于 \$CDS\_HOME/ deployment/*deployment-name*/markup\_generation/jsps/*stylesheet* 目录中, 其中 *stylesheet* 是用于生成页面的样式表的名称。

- **3.** 将包含已生成 **JSP** 页面的目录移动到每个应用服务器(已在其中部署了 **Subscriber Portal**)上的 **Subscriber Portal** 应用程序目录中。
- 对于 Sun Java System Application Server,该目录为 \$CDS\_HOME/deployment/ *deployment-name*/sun/domains/*server-domain*/applications/j2ee-modules/ CDSSubscriberPortal/device
- 对于 WebLogic Server, 该目录为 \$CDS\_HOME/deployment/*deployment-name*/ weblogic/domains/*server-domain*/applications/subscriberportal/ device

## <span id="page-172-1"></span>19.4 添加定制页面

如果您已很好地理解了 Iava 技术、 XML 和 Struts, 则可以向 Subscriber Portal 中添加 页面来定制页面流。

本节介绍在显示主菜单之前添加使用条款页面的过程,以此为例说明页面流的定制。要添 加该页面,请执行以下操作:

**1.** 在 \$CDS\_HOME/deployment/*deployment-name*/markup\_generation/ page-defs 目录中,创建用于定义要添加的页面的 **XML** 文件。 有关可以使用的页面元素信息,请参见第 19-2 页上的第 19.1.1 [节 "页面定义"。](#page-155-1)该 示例的使用条款页面可按以下代码示例所示进行定义。

#### 代码样例 **19-3** 使用条款页面定义

```
<?xml version="1.0"?>
<!-- Copyright (c) 2003 Sun Microsystems, Inc. All rights reserved -->
<!-- SUN PROPRIETARY/CONFIDENTIAL. -->
<!-- Use is subject to license terms. -->
<view>
  <title>
    <jsp><![CDATA[<bean:encodedmessage key="device.newPage.title"/>]]></jsp>
  </title>
  <text>
    <jsp><![CDATA[<bean:encodedmessage 
         key="device.newPage.instructions"/>]]></jsp>
  </text>
  <navbar orientation="horizontal">
    <link>
      <name>
        <jsp><![CDATA[<bean:encodedmessage 
             key="device.newPage.continue"/>]]></jsp>
      </name>
      \epsilonurl\sim<jsp>Web.getWeb().getActionURL("/device_direct_url.do", 
             null,response)</jsp>
      \langle/url></link>
  </navbar>
</view>
```
**2.** 将页面定义中使用的字符串添加到 \$CDS\_HOME/deployment/*deployment-name*/ localization 目录下的 SubscriberPortalLocaleResource.properties 文件中的每个语言版本。

添加的属性名称对应于为 key 参数指定的值,例如:

```
device.newPage.title=Terms and Conditions
device.newPage.instructions=Here are the latest updates to the site's Terms and
Conditions
device.newPage.continue=Continue
```
#### **3.** 生成 **Subscriber Portal** 的所有页面。

**a.** 运行 cdsi genmarkup -ss all 命令。

该命令将根据 \$CDS\_HOME/deployment/*deployment-name*/ markup qeneration/stylesheets 目录中的所有样式表来处理 \$CDS\_HOME/ deployment/*deployment-name*/markup\_generation/page-defs 目录中的所 有 XML 文件,并为每个样式表生成一组新的 JSP 页面。每组页面都位于 \$CDS\_HOME/deployment/*deployment-name*/markup\_generation/jsps/ *stylesheet* 目录中,其中 *stylesheet* 是用于生成页面的样式表的名称。

#### **b.** 将包含已生成 **JSP** 页面的目录移动到每个应用服务器 (已在其中部署了 **Subscriber Portal**)上的 **Subscriber Portal** 应用程序目录中。

- 对于 Sun Java System Application Server, 该目录为 \$CDS\_HOME/ deployment/*deployment-name*/sun/domains/*server-domain*/applications/ j2ee-modules/CDSSubscriberPortal/device
- 对于 WebLogic Server, 该目录为 \$CDS\_HOME/deployment*/deployment-name*/ weblogic/domains/*server-domain*/applications/subscriberportal/ device

#### **4.** 为新页面创建包含商业逻辑的处理程序。

该处理程序必须扩展 com.sun.content.server.subscriberportal.device.BaseDeviceHandler 并实现 doExecute 方法[。代码样例](#page-174-0) 19-4 显示了对此方法的调用。有关该类的信 息,请参见随 Content Delivery Server 提供的 Javadoc 工具的输出。

将已编译的类放到位于以下任意一个位置的 JAR 文件中:

- 对于 Sun Java System Application Server, 该目录为 \$CDS\_HOME/deployment/ *deployment-name*/sun/domains/*server-domain*/applications/j2ee-modules/ CDSSubscriberPortal/WEB-INF/lib
- 对于 WebLogic Server, 该目录为 \$CDS\_HOME/deployment*/deployment-name*/ weblogic/domains/*server-domain*/applications/subscriberportal/ WEB-INF/lib

以下代码示例显示了用于确定是否要显示使用条款页面的样例处理程序。

#### <span id="page-174-0"></span>代码样例 **19-4** 样例处理程序

```
package com.sun.content.server.cdsexample;
import javax.servlet.http.HttpServletRequest;
import javax.servlet.http.HttpServletResponse;
import org.apache.struts.action.ActionForm;
import org.apache.struts.action.ActionForward;
import org.apache.struts.action.ActionMapping;
import com.sun.content.server.subscriberapi.IApiContext;
/**
 * Show a new page if an external service determines that the user needs to
```

```
* see this page.
  */
public class CheckNewPageHandler extends BaseDeviceHandler
{
     public ActionForward doExecute(ActionMapping mapping, ActionForm form,
         HttpServletRequest request, HttpServletResponse response) 
        throws Exception
 {
         IApiContext apiContext = getApiContext(request);
         // ExternalService class needs to be implemented
        boolean showPage = ExternalService.showPage(apiContext.getMobileId());
         if (showPage)
            return mapping.findForward("show page?;
         else
            return mapping.findForward(o not show page;
     }
}
```
- **5.** 编辑 struts-config.xml 文件以指明在页面流中如何处理页面。 该文件位于以下任意一个位置:
- 对于 Sun Java System Application Server,该目录为 \$CDS\_HOME/deployment/ *deployment-name*/sun/domains/*server-domain*/applications/j2ee-modules/ CDSSubscriberPortal/WEB-INF
- 对于 WebLogic Server, 该目录为 \$CDS\_HOME/deployment/*deployment-name*/ weblogic/domains/*server-domain*/applications/subscriberportal/ WEB-INF

#### **a.** 删除以下代码部分:

```
<action path="/device_provision"
 type="com.sun.content.server.subscriberportal.device.ProvisionUserHandler">
 <forward name="device_select_locale" path="/dv5.do"/>
  <forward name="success" path="/dv42.do"/>
</action>
```
#### **b.** 在已删除代码的位置中添加以下代码:

```
<action path="/device_provision"
 type="com.sun.content.server.subscriberportal.device.ProvisionUserHandler">
 <forward name="device_select_locale" path="/dv5.do"/>
 <forward name="success" path="/check_new_page.do"/>
</action>
<action path="/check_new_page"
```

```
type=" com.sun.content.server.cdsexample.CheckNewPageHandler">
  <forward name="show_page" path="/device_show_new_page.do"/>
 <forward name="do_not_show_page " path="/device_direct_url.do"/>
</action>
<action path="/device_show_new_page"
  type="com.sun.content.server.subscriberportal.device.ReturnSuccessHandler">
  <forward name="success" path="/View?pg=_new_page.jsp"/>
</action>
```
#### **6.** 重新启动服务器。

## 第 **20** 章

## 通知配置

Sun Java System Content Delivery Server 为内容开发者提供了有关他们所提交的内容 的通知,并为订户提供了有关更新和促销的通知。您可以确定发送到内容开发者的通知类 型以及订户的 opt-in 默认值。

本章包含以下主题:

- [配置开发者通知](#page-178-0)
- [为订户通知配置默认值](#page-181-0)

## <span id="page-178-0"></span>20.1 配置开发者通知

开发者可以通过 Developer Portal 将内容提交到 Content Delivery Server。可以将 Content Delivery Server 设置为只要对开发者提交的内容进行操作时就向其发送电子邮 件通知。

要设置通知,请执行以下操作:

**1.** 确保 \$CDS\_HOME/deployment/*deployment-name*/conf/CDS.properties 文件 中的 default.external.developerportal.uri 属性指向 **Developer Portal**  所在的位置。

请使用格式 http://*hostname:port*/developer/,其中 *hostname:port* 是运行 Developer Portal 的主机的名称和端口号。

- **2.** 设置 \$CDS\_HOME/deployment/*deployment-name*/conf/ EventService.properties 文件中的以下属性。
	- eventservice.developer.email.enabled 电子邮件通知的状态。将此属 性设置为 true 可以在对内容进行操作时自动发送通知。设置为 false 可以禁用 发送通知。默认值为 false。
	- eventservice.developer.email.from 从中发送通知的地址。
- eventservice.developer.email.admin 当开发者对通知存有疑问时可以 向其发送响应的地址。
- eventservice.developer.email.template.propertychanged XSL  $\circ$ 件的全限定位置,该文件包含在更改任何内容属性时所发送的通知的描述。
- eventservice.developer.email.template.submitted XSL 文件的全 限定位置,该文件包含在 Content Delivery Server 接收或拒绝内容时所发送的通 知的描述。
- eventservice.developer.email.template.statuschanged XSL 文件 的全限定位置,该文件包含在更改内容状态时所发送的通知的描述。

#### 3. (可选)定制发送的通知。

您可以通过编辑随 Content Delivery Server 提供的默认模板或创建自己的 XSL 文件 来定制通知。

[代码样例](#page-179-0) 20-1 提供了可以使用的通知模板的定义。如果您要创建自己的文件, 则必 须更新上一步骤中说明的标识文件位置的属性。

<span id="page-179-0"></span>代码样例 **20-1** 通知模板的定义

```
/*
 * Definition of XML documents that are piped to the
 * XSL transformation sheets.
 *
* <dn> * <developer>Joe Developer</developer>
 *
 * <submission> <!-- when content was submitted (even if failed) -->
 * <succeeded> <!-- may be zero or more -->
 * <name>Name used to submit</name>
 * <id>ID used to submit</id>
 * <url>URL this content is viewable at</url>
 * </succeeded>
 * <failed> <!-- may be zero or more -->
 * <name>Name used to submit</name>
 * <id>ID used to submit</id>
 * <errormsg>Error message</errormsg>
 * <errorlog>Lengthy error info</errorlog>
 * </failed>
 * <submission>
 *
 * <statuschanged>
 *
 * <!-- The possible status values are :
 *
 * pending
 * denied
 * published
     unpublished
```
代码样例 **20-1** 通知模板的定义 (续)

```
deleted
 * new
 *
 * -->
 *
 * <newstatus>status</newstatus>
 *
 * <name>Name used to submit</name>
 * <id>content id</id>
 * <url>URL where this content is accessible</url>
 * <message>Message left for developer</message>
 * </statuschanged>>
 *
 * <propertychanged>
 * <name>Name used to submit</name>
 * <id>content id</id>
 * <url>URL where this content is accessible</url>
 * <textproperty> <!-- zero or more of those -->
 * <name>property name</name>
 * <oldvalue>old property value</oldvalue>
 * <newvalue>new property value</newvalue>
 * </textproperty>
 *
 * <!-- binary property is special, since it doesn't have a
 * displayable value, so only name is mentioned.
 * -->
 * <binaryproperty>property name</binaryproperty> <!-- zero or
           more --> * <priceproperty> <!-- zero or one of this, only for suggested
 * price -->
 * <!-- note the pricedata tag.It is used to unify the
 * structure to make XSLT transformation easier.
\star -->
 * <oldvalue><pricedata>
 * <billing1>
 * <!-- the following is $13.27, but helps localization
 * if broken in such a way.There is also a "number"
 * tag which gives the price in cents (coins)
 * -->
 * <price>
 * <number>1327</number>
 * <bills>13</bills>
 * <coins>27</coins>
 * </price>
 * <usage_count>usage_count</usage_count>
 * <usage_period_days>usage_period_days</usage_period_days>
 * <recurring>recurring</recurring>
```
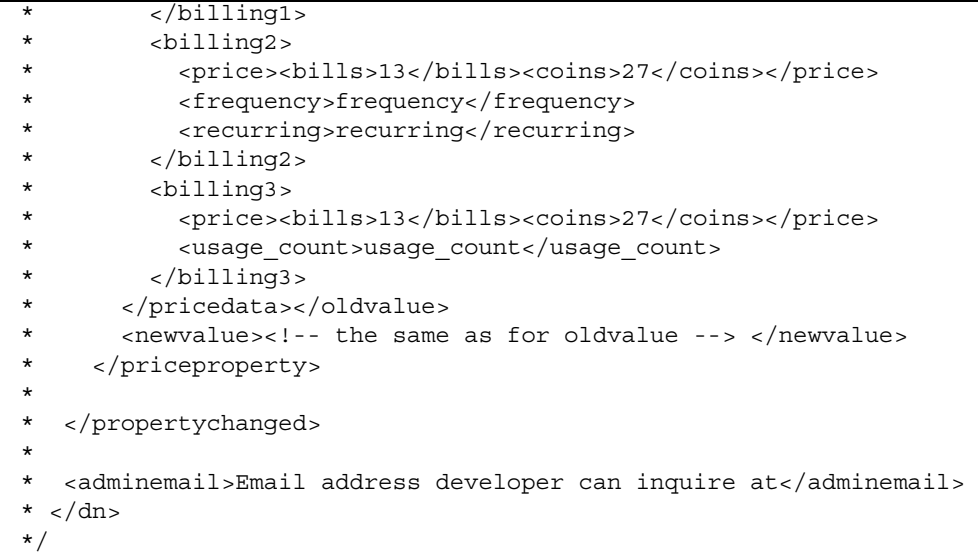

# 20.2 为订户通知配置默认值

<span id="page-181-1"></span><span id="page-181-0"></span>Content Delivery Server 会将关于更新或促销的通知发送给订户。订户在设置帐户首选 项时,可以通过设置选项来选择接收这些通知。可以将默认值设置为 opt-in 或 opt-out。 初始默认值为 opt-in。

<span id="page-181-2"></span>要更改默认的选项,需要设置 \$CDS\_HOME/deployment/*deployment-name*/conf/ security.config 文件中的 user.profile.optin 属性。将该属性设置为 true 表 示将默认值设置为 opt-in。将该属性设置为 false 表示将默认值设置为 opt-out。

## 索引

## 符号

\_campaign.xml 文件[, 19-2,](#page-155-0) [19-14](#page-167-0) \_catalog\_menu.xml 文件[, 19-2,](#page-155-1) [19-11,](#page-164-0) [19-13,](#page-166-0) [19-](#page-167-1) [14,](#page-167-1) [19-15](#page-168-0) \_confirm\_unsubscribe.xml 文件[, 19-2,](#page-155-2) [19-17](#page-170-0) \_detail.xml 文件[, 19-2,](#page-155-3) [19-12,](#page-165-0) [19-14,](#page-167-2) [19-15,](#page-168-1) [19-17](#page-170-1) \_device\_error\_msg.xml 文件[, 19-2](#page-155-4) \_device\_unsupported.xml 文件[, 19-2](#page-155-5) \_download.xml 文件[, 19-2,](#page-155-6) [19-15,](#page-168-2) [19-16,](#page-169-0) [19-17](#page-170-2) \_enter\_coupon.xml 文件[, 19-2,](#page-155-7) [19-17](#page-170-3) \_gift\_cancel\_confirm.xml 文件[, 19-2,](#page-155-8) [19-15](#page-168-3) \_gift\_cancel\_success.xml 文件[, 19-2,](#page-155-9) [19-15](#page-168-4) \_gift\_details.xml 文件[, 19-2,](#page-155-10) [19-15](#page-168-5) \_locale\_selection.xml 文件[, 19-3,](#page-156-0) [19-13](#page-166-1) \_login.xml 文件[, 19-3,](#page-156-1) [19-10](#page-163-0) \_login\_disabled.xml 文件[, 19-3,](#page-156-2) [19-11](#page-164-1) \_main\_menu.xml 文件[, 19-3,](#page-156-3) [19-11](#page-164-2) \_manage\_category.xml 文件[, 19-3,](#page-156-4) [19-14](#page-167-3) my gifts menu.xml  $\overline{\chi}$ 件[, 19-3,](#page-156-5) [19-14](#page-167-4) \_preview.xml 文件[, 19-3,](#page-156-6) [19-17](#page-170-4) \_preview\_list.xml 文件[, 19-3,](#page-156-7) [19-17](#page-170-5) \_purchase\_confirm.xml 文件[, 19-3,](#page-156-8) [19-16](#page-169-1) \_search.xml 文件[, 19-3,](#page-156-9) [19-13](#page-166-2) \_share\_content.xml 文件[, 19-3,](#page-156-10) [19-17](#page-170-6) \_share\_content\_confirm.xml 文件[, 19-3,](#page-156-11) [19-](#page-170-7) [17](#page-170-7) \_share\_content\_receive.xml 文件[, 19-3,](#page-156-12) [19-](#page-170-8) [17](#page-170-8)

share content success.xml 文件[, 19-3,](#page-156-13) [19-](#page-170-9) [17](#page-170-9) \_sms\_sent.xml 文件[, 19-3,](#page-156-14) [19-16,](#page-169-2) [19-17](#page-170-10) unsub success.xml 文件[, 19-3,](#page-156-15) [19-17](#page-170-11) \_user\_admin\_menu.xml 文件[, 19-3,](#page-156-16) [19-13](#page-166-3)

## **A**

AddCapabilityAdapter 适配器[, 14-2,](#page-115-0) [14-7](#page-120-0) AddDerivedEditionAdapter 适配器[, 14-2,](#page-115-1) [14-6](#page-119-0) AdminConsole.properties 文件[, 18-9](#page-152-0) API 事件服务[, 2-1](#page-40-0) WAP 网关[, 7-1](#page-70-0) 消息传送[, 8-1,](#page-74-0) [9-1](#page-84-0) 用户配置[, 3-1](#page-48-0) API 过滤[, 14-4](#page-117-0) APIFilterAdapter 适配器[, 14-2](#page-115-2) auto\_provision.unknown.user 属性[, 3-10](#page-57-0) auto provision.unknown.user.email 属性 [, 3-11](#page-58-0) auto provision.unknown.user.enabled 属 性[, 3-10](#page-57-1) auto provision.unknown.user.firstName 属性[, 3-10](#page-57-2) auto provision.unknown.user.lastName 属 性[, 3-10](#page-57-3) auto provision.unknown.user.middleName 属性[, 3-10](#page-57-4)

auto provision.unknown.userpeer 属性[, 3-](#page-57-5) [10](#page-57-5) auto provision.unknown.userpeer.qiftin g 属性[, 3-10](#page-57-6) auto provision.unknown.userpeer.mobile \_originate 属性[, 3-10](#page-57-7) AutoPublishRules.properties 文件[, 1-8,](#page-31-0) [14-7](#page-120-1)

## **B**

BaseDeviceHandler 类[, 19-21](#page-174-0) browser.config 文件[, 19-18](#page-171-0) 报告, 定制[, 1-5](#page-28-0) 编码, 内容类型[, 18-4](#page-147-0) 标签, 定制字段[, 1-11](#page-34-0)

## **C**

Catalog Manager 属性[, 18-9](#page-152-1) CDS.properties 文件[, 1-8,](#page-31-1) [12-1,](#page-104-0) [20-1](#page-178-0) cdsdrmagent.properties 文件[, 13-3,](#page-110-0) [14-4](#page-117-1) cdsi 命令[, 19-18,](#page-171-1) [19-19,](#page-172-0) [19-21](#page-174-1) CDSSnmp.properties 文件[, 1-2](#page-25-0) CIMD2 SMS 推送发送器[, 8-4](#page-77-0) SMS 推送监听器[, 9-5](#page-88-0) CIMD2 属性[, 9-5](#page-88-1) CommonConsole.properties 文件[, 18-2](#page-145-0) conf.xml 文件[, 3-2](#page-49-0) ConfirmListener.properties 文件[, 10-2](#page-91-0) CopyrightAdapter 适配器[, 14-2](#page-115-3) csv\_record.xs[l, 2-4](#page-43-0) CustomField.properties 文件[, 1-9,](#page-32-0) [17-2](#page-139-0) 查找 定制字段[, 11-8](#page-101-0) 默认结果字段 Catalog Manage[r, 11-2](#page-95-0) Developer Porta[l, 11-4](#page-97-0) Subscriber Portal[, 11-6](#page-99-0) Vending Manager[, 11-5](#page-98-0) 默认字段, 配置[, 11-7](#page-100-0) 远程 Vending Manager 字段[, 11-2](#page-95-1) 字段名称 Catalog Manage[r, 11-2](#page-95-2) Developer Porta[l, 11-2](#page-95-2)

Subscriber Portal[, 11-5](#page-98-1) Vending Manager[, 11-5](#page-98-1) 查找索引, 配置[, 11-7](#page-100-1) 超时, 授权密钥[, 1-15](#page-38-0)

## **D**

default\_record.xs[l, 2-4](#page-43-1) Developer Portal 属性[, 18-2](#page-145-1) DeveloperPortal.properties 文件[, 18-2](#page-145-2) DiscoveryWatermarking.properties 文件 [, 15-7](#page-132-0) doExecute 方法[, 19-21](#page-174-2) DoJa 库, 提交[, 16-2](#page-135-0) DRM 不兼容的设备[, 13-5](#page-112-0) 代理[, 13-3](#page-110-1) 方法 启用和禁用[, 13-2](#page-109-0) 支持的[, 13-1](#page-108-0) 配置[, 13-1](#page-108-1) 事件处理程序[, 13-6](#page-113-0) 首选的传送类型[, 13-4](#page-111-0) DRM Fusion Toolki[t, 4-1](#page-60-0) DRMAdapter 适配器[, 14-2](#page-115-4) DRMAgent 属性[, 13-3](#page-110-2) 单点登录[, 6-1](#page-66-0) 单独传送[, 13-4](#page-111-1) 到期时间, 共享内容[, 18-7](#page-150-0) 等待时间, LDAP[, 3-3](#page-50-0) 登录尝试[, 18-8](#page-151-0) 登录尝试次数[, 18-8](#page-151-0) 订户集成[, 3-1](#page-48-1) 订户适配器, LDAP[, 3-1](#page-48-2) 订户首选项[, 20-4](#page-181-0) 订户通知, opt-i[n, 20-4](#page-181-1) 订户帐户管理[, 3-8](#page-55-0) 订户置备[, 3-10](#page-57-8) 定制报告[, 1-5](#page-28-0) 定制字段 标签[, 1-11](#page-34-0) 查找[, 11-8](#page-101-0)

定义[, 1-9](#page-32-1)

属性[, 1-10](#page-33-0) 特色内容[, 17-1](#page-138-0) 提示[, 1-11](#page-34-0) 动态标题[, 18-5](#page-148-0) 端口号, 确认监听器设备[, 10-2](#page-91-1)

## **E**

EventService.properties 文件[, 1-3,](#page-26-0) [13-6,](#page-113-1) [20-1](#page-178-1) ExternalToInternalAdapter 适配器[, 14-2,](#page-115-5) [14-8](#page-121-0) 二进制内容, 推送[, 8-6](#page-79-0)

## **F**

FulfillmentService.properties 文件[, 1-15](#page-38-1) 发布, 自动[, 1-8](#page-31-2) 访问权限[, 3-7](#page-54-0) 负载平衡器 Cookie[, 18-5,](#page-148-1) [18-6](#page-149-0)

## **G**

genmarkup 命令[, 19-18,](#page-171-2) [19-19,](#page-172-1) [19-21](#page-174-3) 告诉朋友[, 19-17](#page-170-12) 隔离设备[, 18-6](#page-149-1) 更新许可证[, 18-8](#page-151-1) 共享[, 19-17](#page-170-12) 共享内容到期时间[, 18-7](#page-150-0) 共享内容模板[, 18-7](#page-150-1) 工作流 [请参见](#page-116-0)提交验证器工作流 购买 进程[, 19-15](#page-168-6) 快速[, 18-7](#page-150-2) 确认 设备[, 18-5](#page-148-2) 桌面[, 18-4](#page-147-1) 过期项, 取消激活[, 1-14](#page-37-0)

## **H**

合并传送[, 13-4](#page-111-2) 后付费服务, 配置[, 2-2](#page-41-0) 货币符号[, 12-1](#page-104-1)

#### **I**

iAppli 应用程序[, 14-5,](#page-118-0) [16-1](#page-134-0)

iappli.sql 文件[, 16-1](#page-134-1) IAppliValidationAdapter 适配器[, 14-2](#page-115-6)

## **J**

Java 高级图像处理图像 I/O 工具[, 15-3](#page-128-0) 记帐 AP[I, 2-1](#page-40-1) 记帐集成[, 2-1](#page-40-2) 记帐记录[, 2-2](#page-41-1) 记帐适配器[, 2-1](#page-40-3) 记帐信息[, 2-4](#page-43-2) 监视服务, 配置[, 1-1](#page-24-0) 结果字段 Catalog Manage[r, 11-2](#page-95-0) Developer Porta[l, 11-4](#page-97-0) 配置[, 11-1](#page-94-0) Subscriber Portal[, 11-6](#page-99-0) 属性[, 11-1](#page-94-0) Vending Manager[, 11-5](#page-98-0) 进程 查看促销[, 19-14](#page-167-5) 查看内容[, 19-11](#page-164-3) 查看我的礼品[, 19-14](#page-167-6) 查看我的下载[, 19-14](#page-167-7) 查看我的愿望列表[, 19-14](#page-167-8) 查找内容[, 19-12](#page-165-1) 登录[, 19-10](#page-163-1) 购买[, 19-15](#page-168-6) 设置首选项[, 19-13](#page-166-4) 警报[, 1-3](#page-26-1)

## **K**

开发者通知[, 20-1](#page-178-2) 快速购买[, 18-7](#page-150-2) 快速浏览[, 18-6](#page-149-2) 宽限期[, 12-2](#page-105-0) 框架, 用户界面[, 19-1](#page-154-0)

## **L**

LDAP 访问权限[, 3-7](#page-54-0) 调节[, 3-7](#page-54-1) 样例映射文件[, 3-5](#page-52-0) 映射文件[, 3-2](#page-49-1)

LDAP 订户适配器[, 3-1](#page-48-2) 类别深度[, 18-2](#page-145-3) 礼品[, 19-17](#page-170-13) 礼品限制[, 18-5](#page-148-3) 礼券[, 19-17](#page-170-14) 浏览, 快速[, 18-6](#page-149-2) 流式传输 配置[, 5-1](#page-64-0) 启用[, 5-2](#page-65-0) 适配器[, 5-1](#page-64-1)

#### **M**

MethodRedirectionAdapter 适配器[, 14-2](#page-115-7) MIDletPermissionsAdapter 适配器[, 14-2](#page-115-8) MIDletSigningAdapter 适配器[, 14-2](#page-115-9) MIDletValidationAdapter 适配器[, 14-2](#page-115-10) MsgService.properties 文件[, 8-4,](#page-77-1) [8-5,](#page-78-0) [10-1](#page-90-0) 每页的项目数 Catalog Manage[r, 18-9](#page-152-2) Developer Porta[l, 18-2](#page-145-4) Subscriber Portal[, 18-8](#page-151-2) Vending Manager[, 18-9](#page-152-3) 密码提醒[, 18-6](#page-149-3) 模板, 共享内容[, 18-7](#page-150-1)

## **N**

Nokia Activ Server 2.0.1[, 7-2](#page-71-0) Nokia Atrus WAP 网关[, 7-2](#page-71-1)

#### **O**

oma.drm10.plain 属性[, 13-5](#page-112-1) oma.drm10.rights 属性[, 13-4](#page-111-3) omadrm10.properties 文件[, 13-4,](#page-111-4) [13-5](#page-112-2) Openwave WAP 网关[, 7-2](#page-71-2)

#### **P**

PAR 文件[, 16-3](#page-136-0) PlayableMimeTypes.config 文件[, 15-2](#page-127-0) PostpaidService.properties 文件[, 1-5,](#page-28-1) [1-6,](#page-29-0) [2-](#page-41-2) [2](#page-41-2) ProcessOmaDrmMessageAdapter 适配器[, 14-2,](#page-115-11)  [14-8](#page-121-1)

PushListener.properties 文件[, 9-4,](#page-87-0) [9-5](#page-88-2) pushlistenerfactory.xml 文件[, 9-6](#page-89-0) pushsenderfactory.xml 文件[, 8-6,](#page-79-1) [8-7](#page-80-0)

## **Q**

请求标题[, 1-15](#page-38-2) 取消订阅[, 19-17](#page-170-15) 取消置备的用户, 下载到[, 1-15](#page-38-3) 权限, 访问[, 3-7](#page-54-0) 确认购买 设备[, 18-5](#page-148-2) 桌面[, 18-4](#page-147-1) 确认消息[, 10-2](#page-91-2)

## **S**

schema.xml 文件[, 11-7,](#page-100-2) [17-2](#page-139-1) security.config 文件[, 3-2,](#page-49-2) [20-4](#page-181-2) server.policy 文件[, 3-7](#page-54-2) SetEditionWeightAdapter 适配器[, 14-2,](#page-115-12) [14-9](#page-122-0) SMPP[, 8-2,](#page-75-0) [8-3](#page-76-0) SMS 推送发送器[, 8-2](#page-75-1) SMS 推送监听器[, 9-5](#page-88-3) 推送监听器[, 9-3](#page-86-0) SMPP 属性[, 9-5](#page-88-4) smppapi-0.3.7.jar 文件[, 8-2](#page-75-2) smppapi-0.3.7.tar.gz 文件[, 8-2](#page-75-3) SMS 包, 项目[, 18-7](#page-150-3) SMS HTTP, 推送发送器[, 8-3](#page-76-1) SMS 推送 二进制内容[, 8-6](#page-79-0) 消息[, 8-2](#page-75-4) SMS 推送发送器适配器[, 8-2](#page-75-4) sms\_push\_msg\_template.xsl 文件[, 8-7](#page-80-1) SMSC[, 13-4](#page-111-5) SMTP 推送发送器适配器[, 8-5](#page-78-1) Sol[r, 11-7](#page-100-3) startApp 方法[, 13-3](#page-110-3) StockingWatermarking.properties 文件[, 15-](#page-128-1) [3](#page-128-1) Streaming.properties 文件[, 5-2](#page-65-1) struts-config.xml 文件[, 19-22](#page-175-0)

Subscriber Portal 进程 查看促销[, 19-14](#page-167-5) 查看内容[, 19-11](#page-164-3) 查看我的礼品[, 19-14](#page-167-6) 查看我的下载[, 19-14](#page-167-7) 查看我的愿望列表[, 19-14](#page-167-8) 查找内容[, 19-12](#page-165-1) 登录[, 19-10](#page-163-1) 购买[, 19-15](#page-168-6) 设置首选项[, 19-13](#page-166-4) 设备特定的页面元素[, 19-4](#page-157-0) 属性[, 18-3](#page-146-0) 为设备生成页面[, 19-18](#page-171-3) 修改页面[, 19-19](#page-172-2) 样式表[, 19-9](#page-162-0) 页面[, 19-2](#page-155-11) 用户界面框架[, 19-1](#page-154-0) Subscriber Portal UR[L, 1-5](#page-28-2) SubscriberPortal.properties 文件[, 1-15,](#page-38-4) [17-](#page-138-1) [1,](#page-138-1) [18-3](#page-146-1) SubscriberPortalLocaleResource.propert ies 文件[, 15-1](#page-126-0) 设备 隔离[, 18-6](#page-149-1) 通知[, 18-6](#page-149-4) 预装功能[, 18-9](#page-152-4) 设备客户机 Web 服务[, 1-15](#page-38-5) 设备特定的页面 生成[, 19-18](#page-171-3) 修改[, 19-19](#page-172-2) 页面元素[, 19-4](#page-157-0) 设备特定的用户界面框架[, 19-1](#page-154-0) 事件服务 AP[I, 2-1](#page-40-0) 事件服务, 配置[, 1-3](#page-26-2) 适配器 订户, LDA[P, 3-1](#page-48-2) 流式传输[, 5-1](#page-64-1) 推送发送器 CIMD2 属性[, 8-4](#page-77-2) 概述[, 8-1](#page-74-1) SMS HTTP 属性[, 8-3](#page-76-2) 注册[, 8-6](#page-79-2) 推送监听器

概述[, 9-1](#page-84-1) 注册[, 9-6](#page-89-1) WAP 网关 默认[, 7-2](#page-71-3) Nokia Activ Server 2.0.1[, 7-2](#page-71-0) Nokia Artus WAP 网关[, 7-2](#page-71-1) Openwave WAP 网关[, 7-2](#page-71-2) 试用内容[, 19-16](#page-169-3) 受欢迎程度[, 1-12](#page-35-0) 定制定义[, 1-13](#page-36-0) 默认定义[, 1-12](#page-35-1) 重新计算[, 1-14](#page-37-1) 授权密钥[, 1-15](#page-38-0) 首选项, 设置[, 19-13](#page-166-4) 数据库同步[, 1-4](#page-27-0) 属性 Catalog Manage[r, 18-9](#page-152-1) 查找结果字段[, 11-1](#page-94-0) Developer Porta[l, 18-2](#page-145-1) DRM Fusion Toolki[t, 4-2](#page-61-0) 定制字段[, 1-10](#page-33-0) 监视服务[, 1-2](#page-25-1) Subscriber Portal[, 18-3](#page-146-0) 设备客户机 Web 服务[, 1-15](#page-38-6) 通用[, 18-2](#page-145-5) Vending Manager[, 18-9](#page-152-5) 数字权限对象[, 13-4](#page-111-6) [数字权限管理](#page-108-2), *请参见* DRM 刷新周期, 外部内容[, 18-2](#page-145-6) 水印 定义[, 15-4](#page-129-0) 默认[, 15-2](#page-127-1) 配置[, 15-2](#page-127-2) 在储存内容时[, 15-3](#page-128-2) 在预览内容时[, 15-7](#page-132-1)

## **T**

特色内容[, 17-1](#page-138-2) 提交验证器工作流 创建[, 14-6](#page-119-1) iAppli 应用程序[, 14-5](#page-118-1) Java 应用程序[, 14-3](#page-116-1) 默认[, 14-5](#page-118-2)

受版权保护的外部托管内容[, 14-5](#page-118-3) 提供的工作流[, 14-3](#page-116-0) 指定标准[, 14-10](#page-123-0) 提示, 定制字段[, 1-11](#page-34-0) 调节 LDAP[, 3-7](#page-54-1) 同步, 数据库[, 1-4](#page-27-0) 通知 订户, opt-i[n, 20-4](#page-181-1) 开发者[, 20-1](#page-178-2) 通知, 设备[, 18-6](#page-149-4) 通知模板[, 20-2](#page-179-0) 推式代理网关[, 13-4](#page-111-7) 推送, 启用和禁用[, 18-8](#page-151-3) 推送类型, 默认类型[, 18-4](#page-147-2) 推送适配器 CIMD2 属性[, 8-4](#page-77-2) 定义[, 8-1,](#page-74-2) [9-1](#page-84-2) 发送器 概述[, 8-1](#page-74-1) 注册[, 8-6](#page-79-2) 监听器 概述[, 9-1](#page-84-1) 注册[, 9-6](#page-89-1) SMPP 属性[, 8-2,](#page-75-0) [8-3](#page-76-0) SMS HTTP 属性[, 8-3](#page-76-2) 推送消息 长度[, 18-6](#page-149-5) 移动始发[, 9-2](#page-85-0)

#### **U**

uname 命令[, 15-3](#page-128-3)

## **V**

Vending Manager 属性[, 18-9](#page-152-5) VSAdminConsole.properties 文件[, 5-2,](#page-65-2) [12-2,](#page-105-1)  [18-9](#page-152-6)

#### **W**

WAP 推送发送器适配器[, 8-5](#page-78-2) WAP 网关 API[, 7-1](#page-70-0) WAP 网关适配器 定义[, 7-1](#page-70-1) 默认[, 7-2](#page-71-3)

Nokia Activ Server 2.0.1[, 7-2](#page-71-0) Nokia Artus WAP 网关[, 7-2](#page-71-1) Openwave WAP 网关[, 7-2](#page-71-2) wapgateway.config 文件[, 7-3](#page-72-0) WML-1\_1.xs[l, 19-9](#page-162-1) WML-1\_2.xs[l, 19-9](#page-162-2) 外部内容 ID[, 2-7](#page-46-0) 外部内容, 刷新周期[, 18-2](#page-145-6) 为朋友购买[, 19-17](#page-170-13) 文件, 最大大小[, 18-2](#page-145-7) 我的活动, 项目[, 18-4](#page-147-3) 我的礼品[, 19-14](#page-167-6) 我的下载 进程[, 19-14](#page-167-7) 项目[, 18-4](#page-147-4) 我的愿望列表 进程[, 19-14](#page-167-8) 项目[, 18-5](#page-148-4) 我发送的礼品, 项目[, 18-4](#page-147-5) 我收到的礼品, 项目[, 18-4](#page-147-6)

#### **X**

XHTML-Alternate.xs[l, 19-9](#page-162-3) XHTML-AU.xsl[, 19-9](#page-162-4) XHTML-Basic.xs[l, 19-9](#page-162-5) XHTML-Color.xs[l, 19-9](#page-162-6) XHTML-IAppli.xsl[, 19-9](#page-162-7) XHTML-Motorola.xsl[, 19-9](#page-162-8) XHTML-NokiaSeries40.xsl[, 19-9](#page-162-9) XHTML-SE.xs[l, 19-9](#page-162-10) XHTML-Symbian.xsl[, 19-9](#page-162-11) XHTML-UP.xs[l, 19-9](#page-162-12) XML 文件 pushlistenerfactory.xml, [9-6](#page-89-2) pushsenderfactory.xml, [8-7](#page-80-0) xml\_record.xsl 文件[, 2-4](#page-43-3) 陷阱[, 1-3](#page-26-1) 显示的包配置[, 18-5](#page-148-5) 显示的价格[, 18-5](#page-148-5) 限制, 礼品[, 18-5](#page-148-3) 项目 内容列表, 设备[, 18-5](#page-148-6)

SMS 包[, 18-7](#page-150-3) 我的活动[, 18-4](#page-147-3) 我的下载[, 18-4](#page-147-4) 我的愿望列表[, 18-5](#page-148-4) 我发送的礼品[, 18-4](#page-147-5) 我收到的礼品[, 18-4](#page-147-6) 响应消息, 保存[, 10-2](#page-91-3) 消息长度[, 18-6](#page-149-5) 消息传送 AP[I, 8-1,](#page-74-0) [9-1](#page-84-0) 消息传送服务[, 10-1](#page-90-1)

## **Y**

样例 SMS 推送消息模板[, 8-7](#page-80-2) subsubmgr.xml 文件[, 3-8](#page-55-1) 提交验证工作流标准[, 14-10](#page-123-1) vsadminsubmgr.xml 文件[, 3-9](#page-56-0) 样式表[, 19-9](#page-162-0) 页面, Subscriber Porta[l, 19-2](#page-155-11) 页面阈值 Catalog Manage[r, 18-9](#page-152-7) Developer Porta[l, 18-2](#page-145-8) Vending Manager[, 18-9](#page-152-8) 页面元素[, 19-4](#page-157-0) 移动始发推送消息[, 9-2](#page-85-0) 音频预览[, 15-2](#page-127-3) 映射文件, LDA[P, 3-2,](#page-49-1) [3-5](#page-52-0) 用户界面框架[, 19-1](#page-154-0) 用户配置 AP[I, 3-1](#page-48-0) 邮件服务, 配置[, 10-1](#page-90-2) 预览 标题[, 15-1](#page-126-1) 设备页面[, 19-17](#page-170-16) 外部托管[, 15-6](#page-131-0) 音频 MIME 类型[, 15-2](#page-127-3) 远程 Vending Manager 查找字段[, 11-2](#page-95-1)

## **Z**

置备, 自动 未知对等用户[, 1-15](#page-38-7) 未知用户[, 3-10](#page-57-8) 注册 推送发送器适配器[, 8-6](#page-79-2)

推送监听器适配器[, 9-6](#page-89-1) 注册链接[, 18-5](#page-148-7) 转发锁[, 13-4](#page-111-8) 桌面内容列表, 项目[, 18-4](#page-147-7) 自动登录用户[, 18-3](#page-146-2) 自动发布[, 1-8](#page-31-2) 自动置备 未知对等用户[, 1-15](#page-38-7) 未知用户[, 3-10](#page-57-8) 字段名称 Catalog Manage[r, 11-2](#page-95-2) Developer Porta[l, 11-2](#page-95-2) Subscriber Portal[, 11-5](#page-98-1) Vending Manager[, 11-5](#page-98-1) 最大大小 内容[, 18-2](#page-145-9) 文件[, 18-2](#page-145-7) 应用程序[, 18-2](#page-145-10)